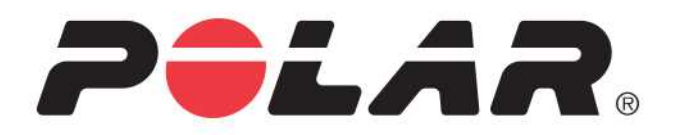

# POLAR M600

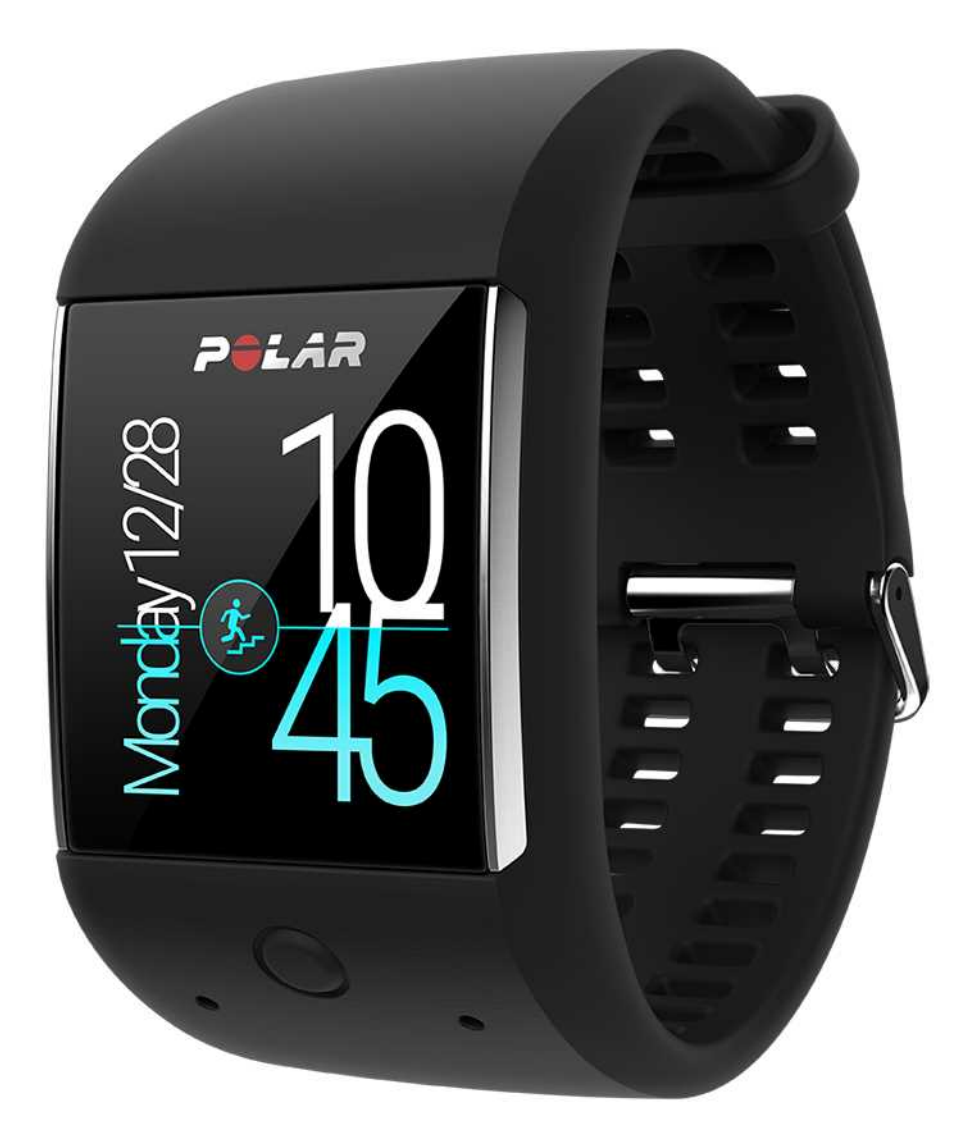

# **РУКОВОДСТВО ПОЛЬЗОВАТЕЛЯ**

# <span id="page-1-0"></span>СОД ЕРЖАНИЕ

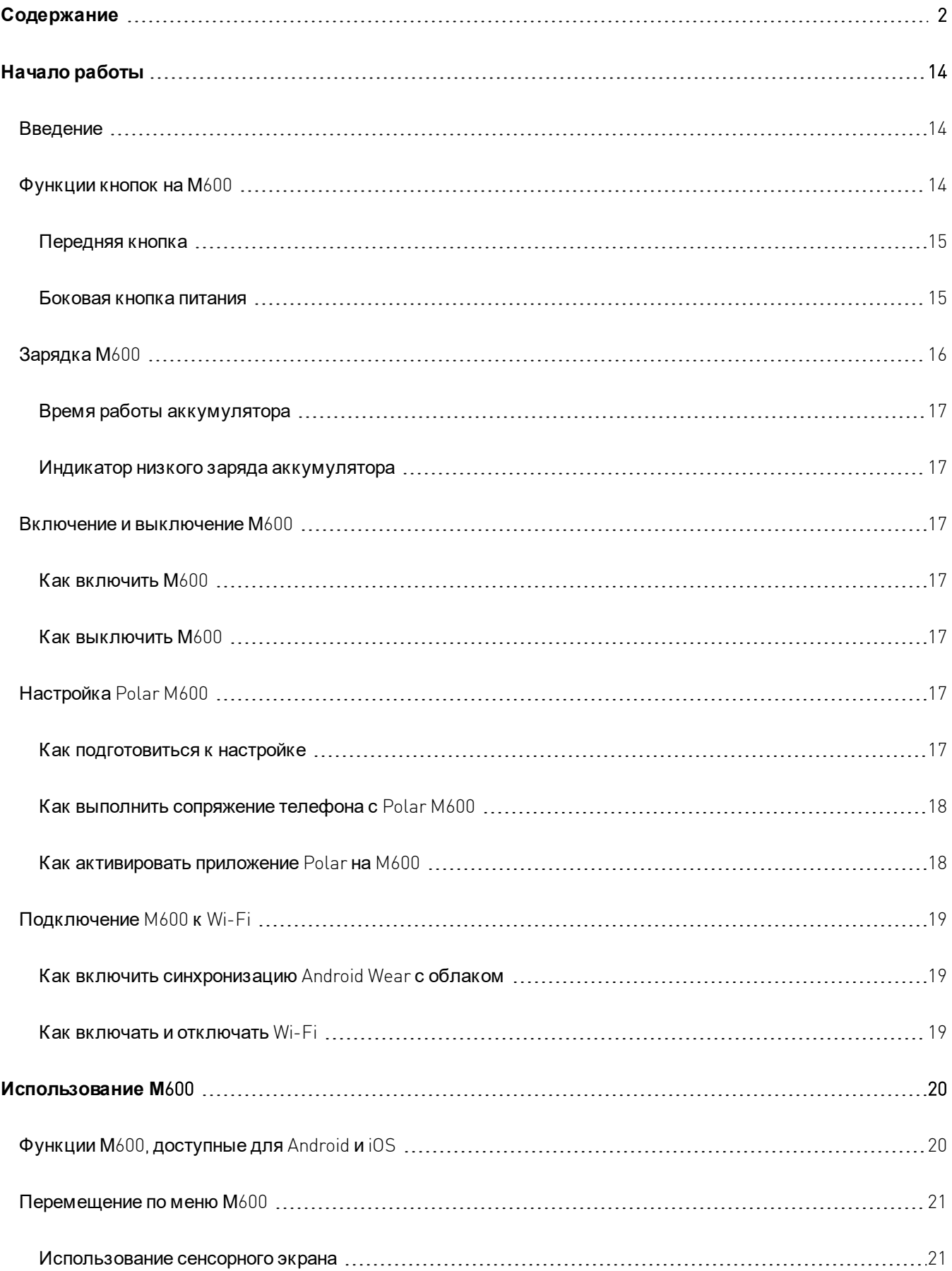

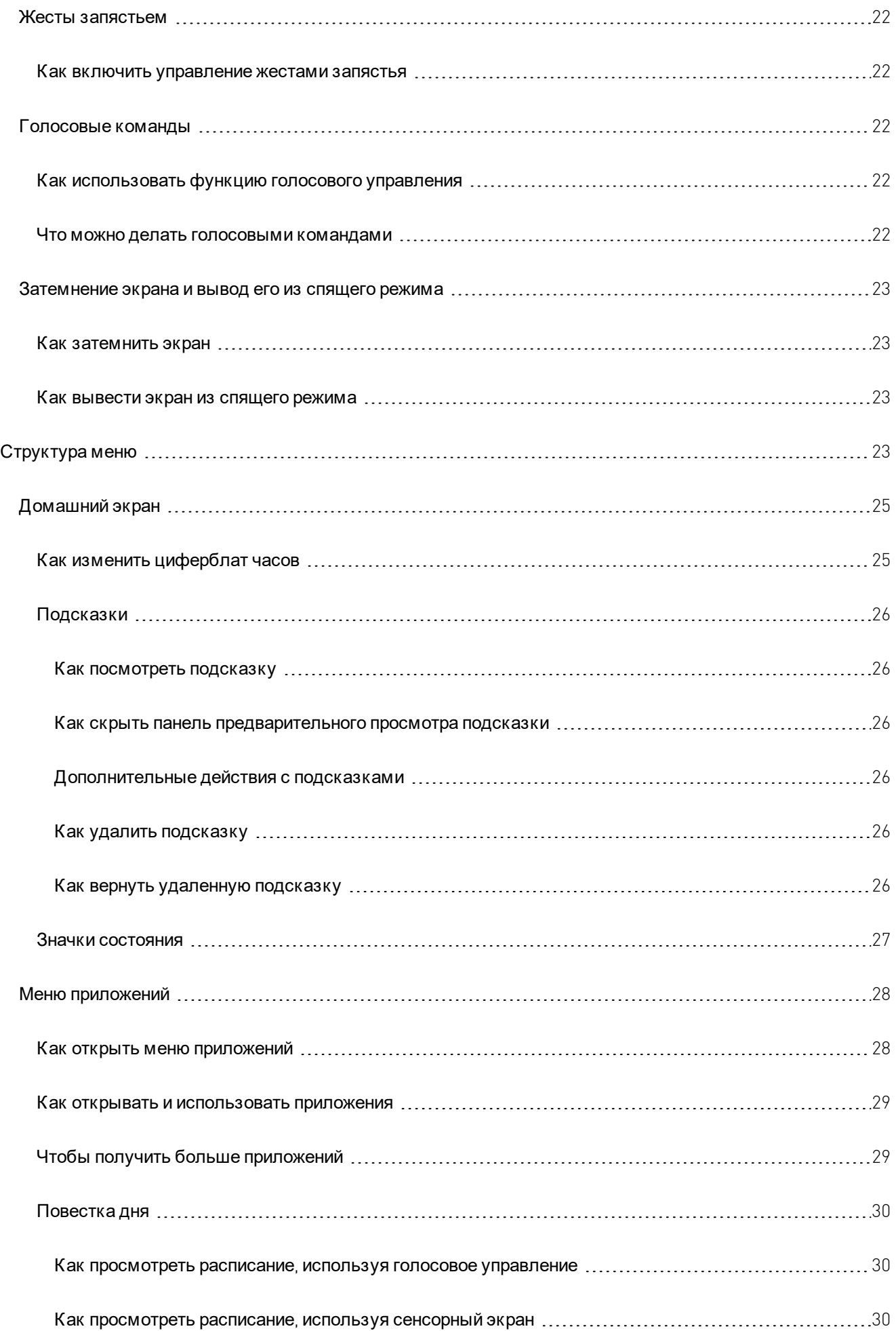

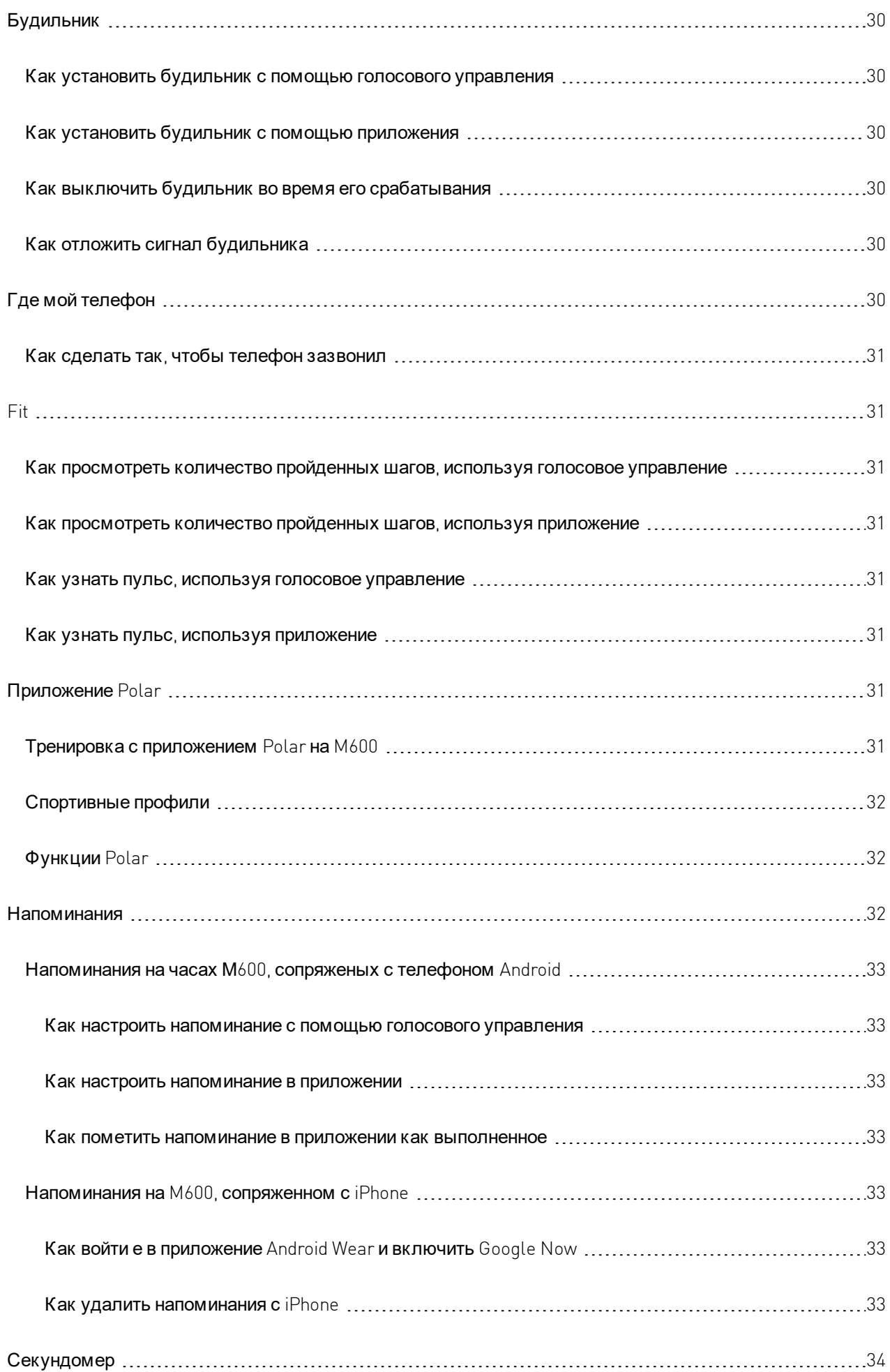

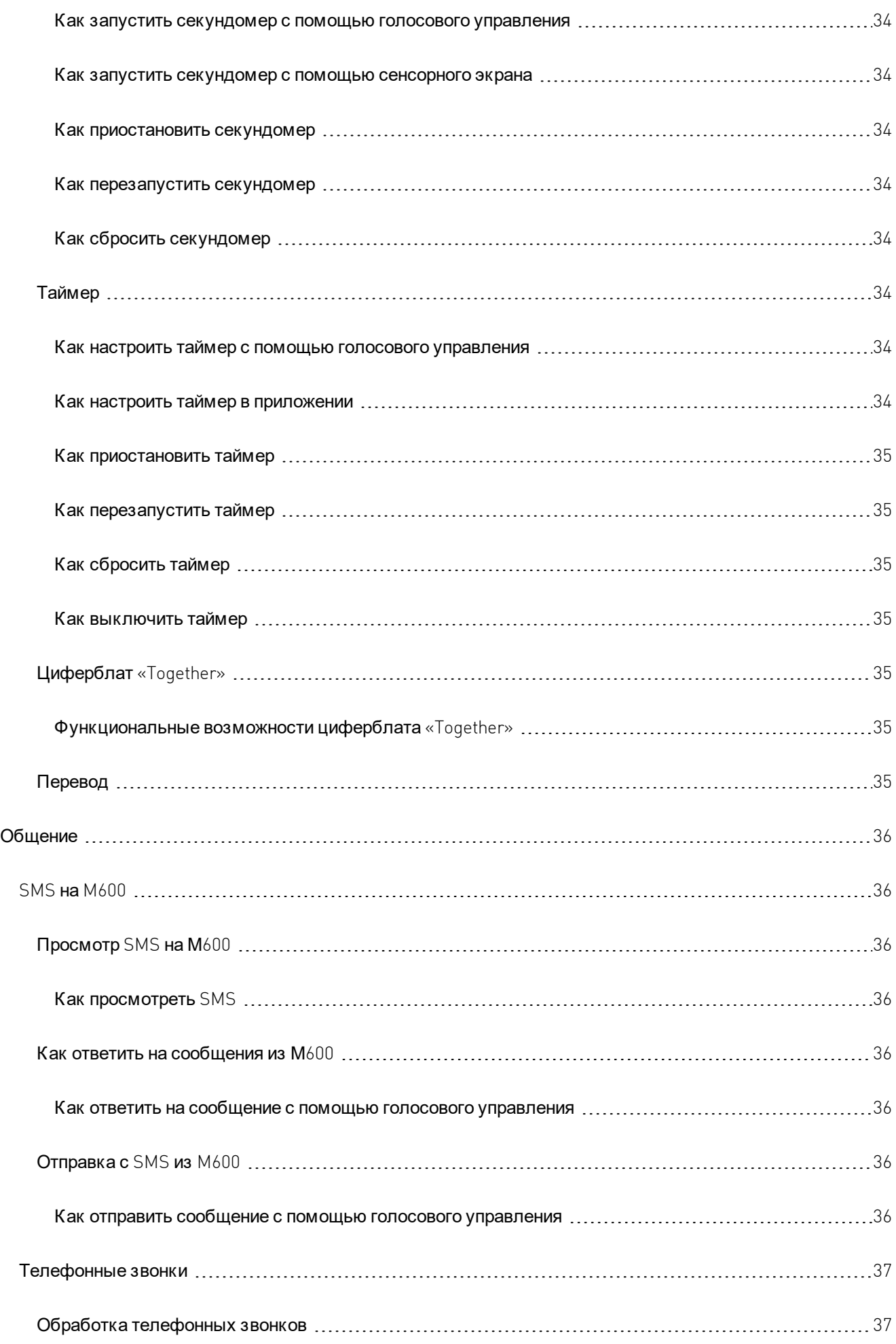

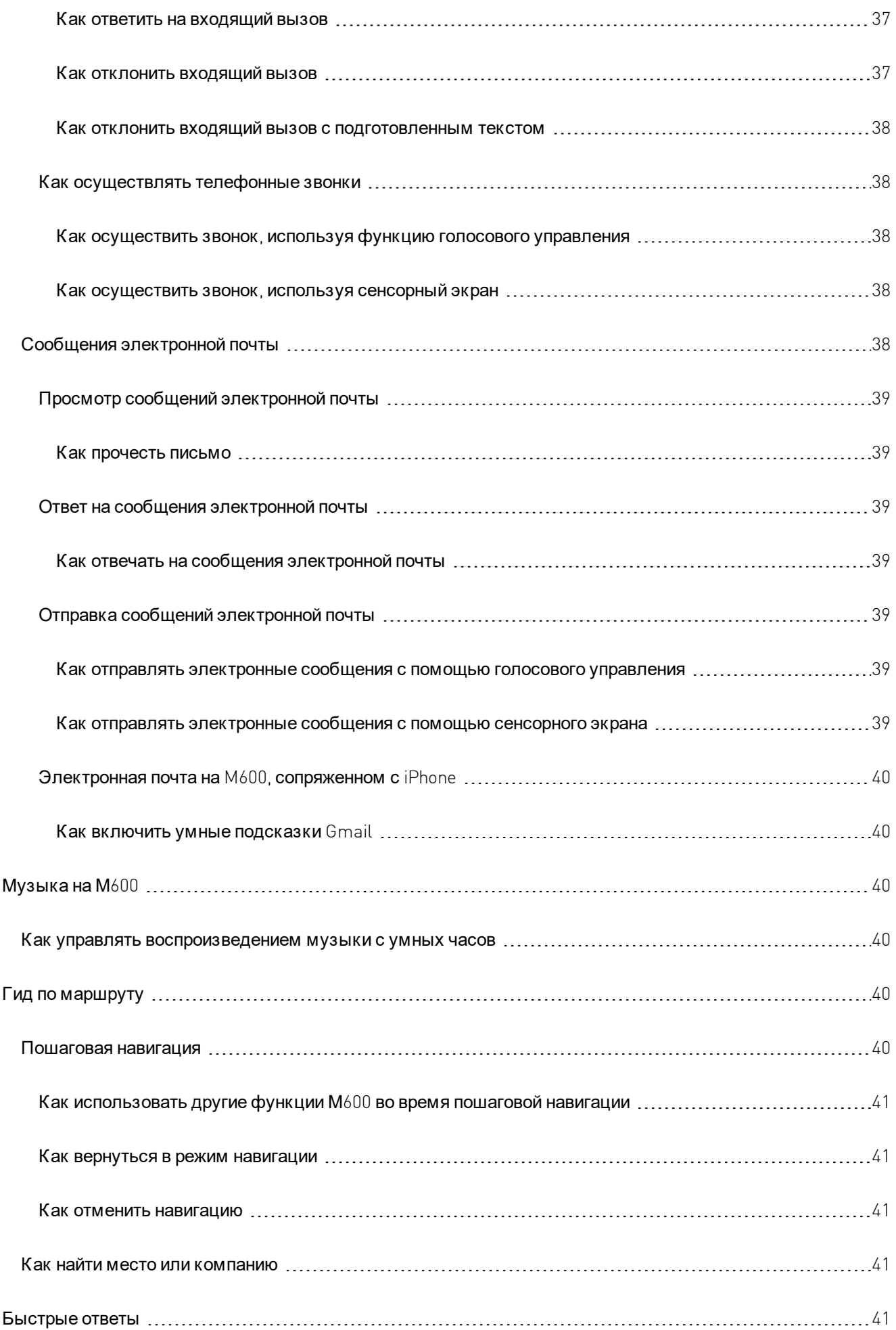

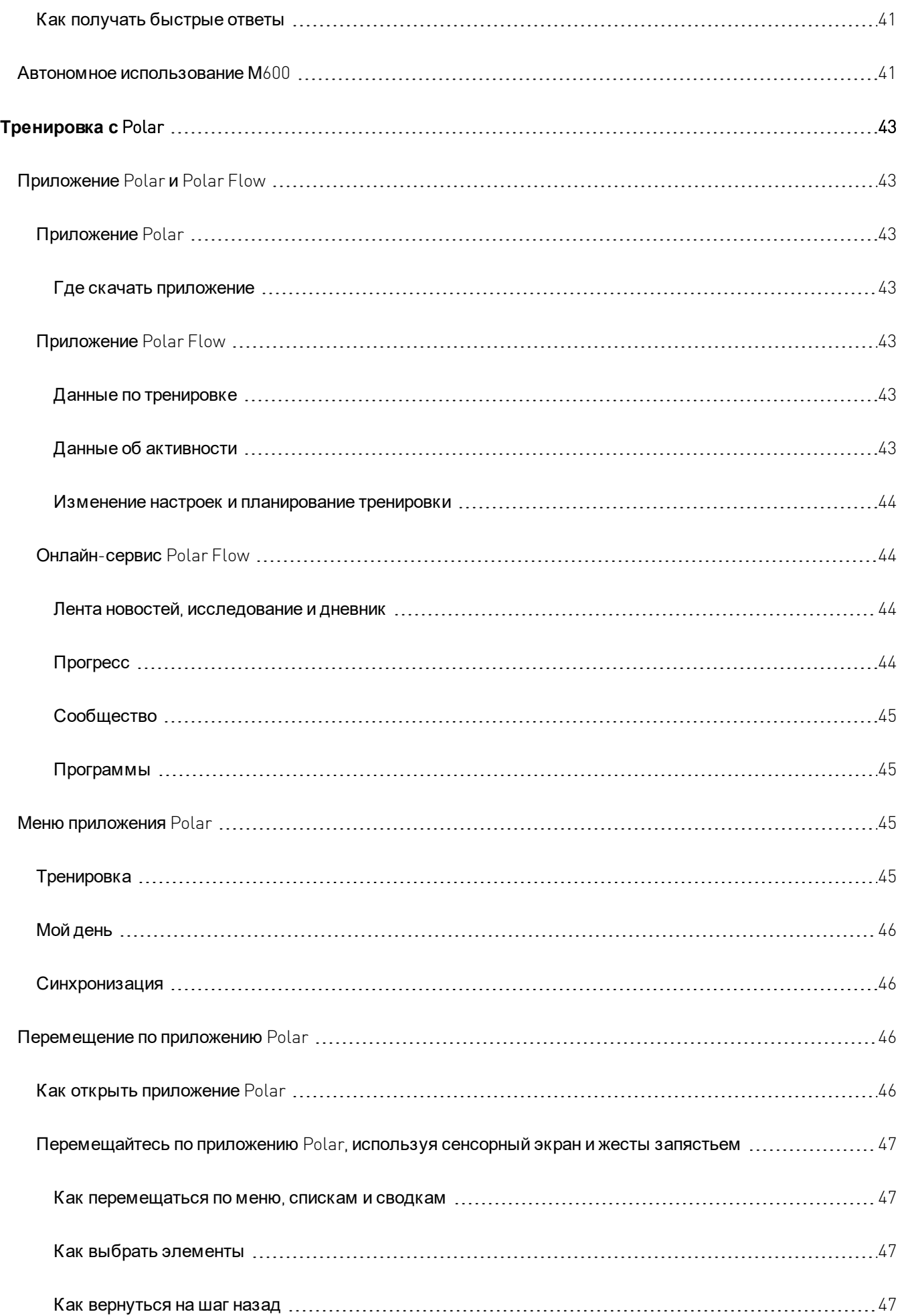

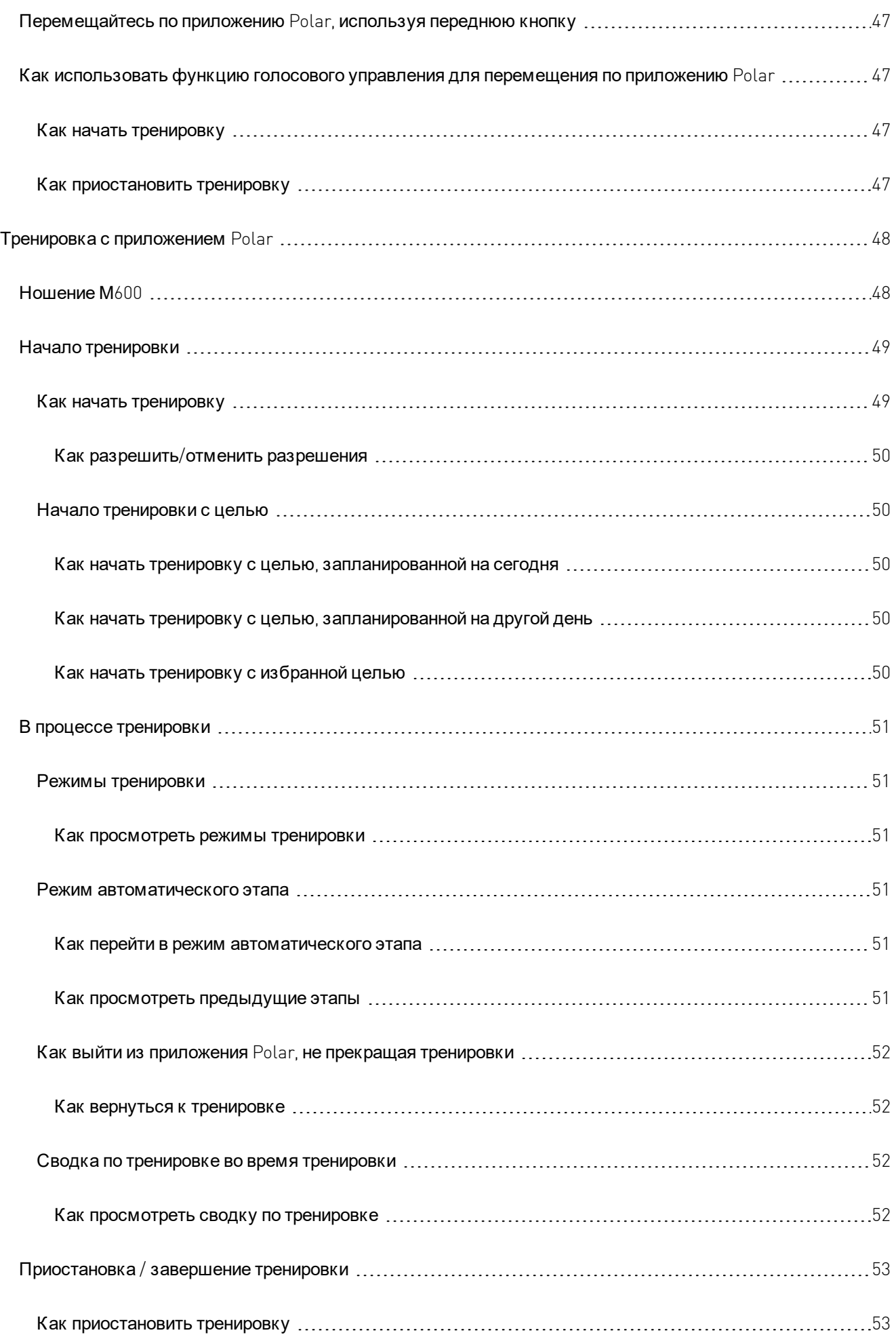

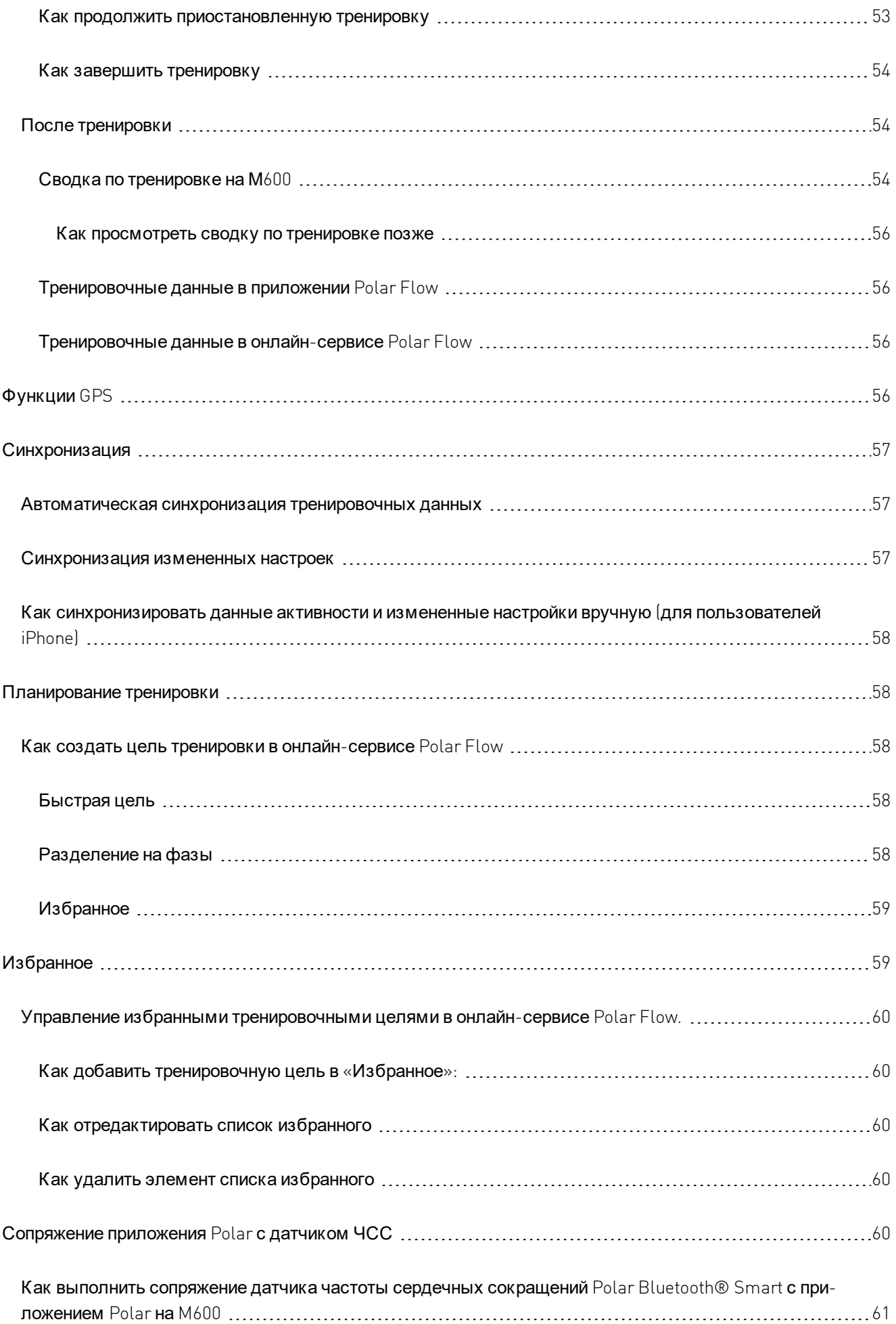

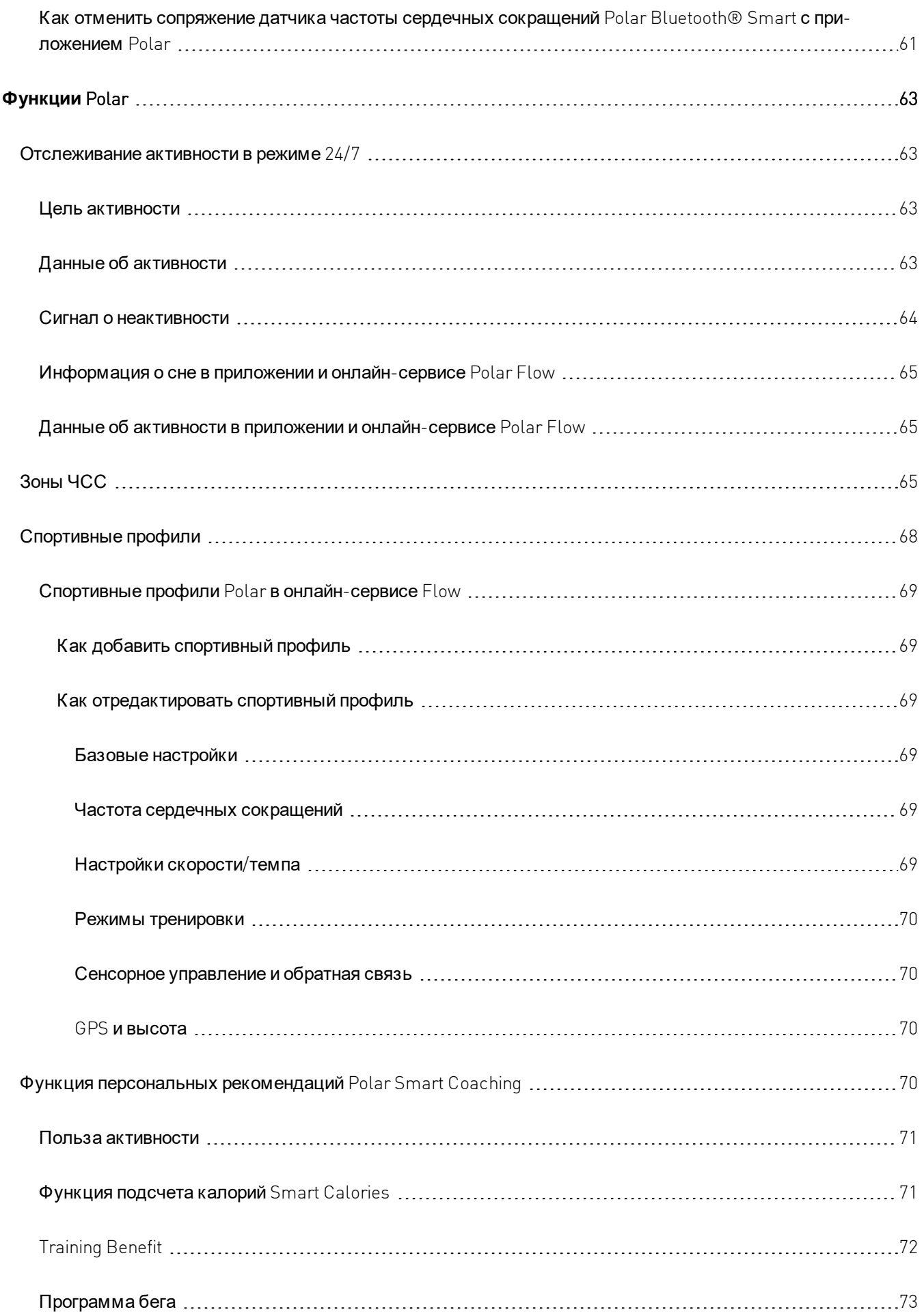

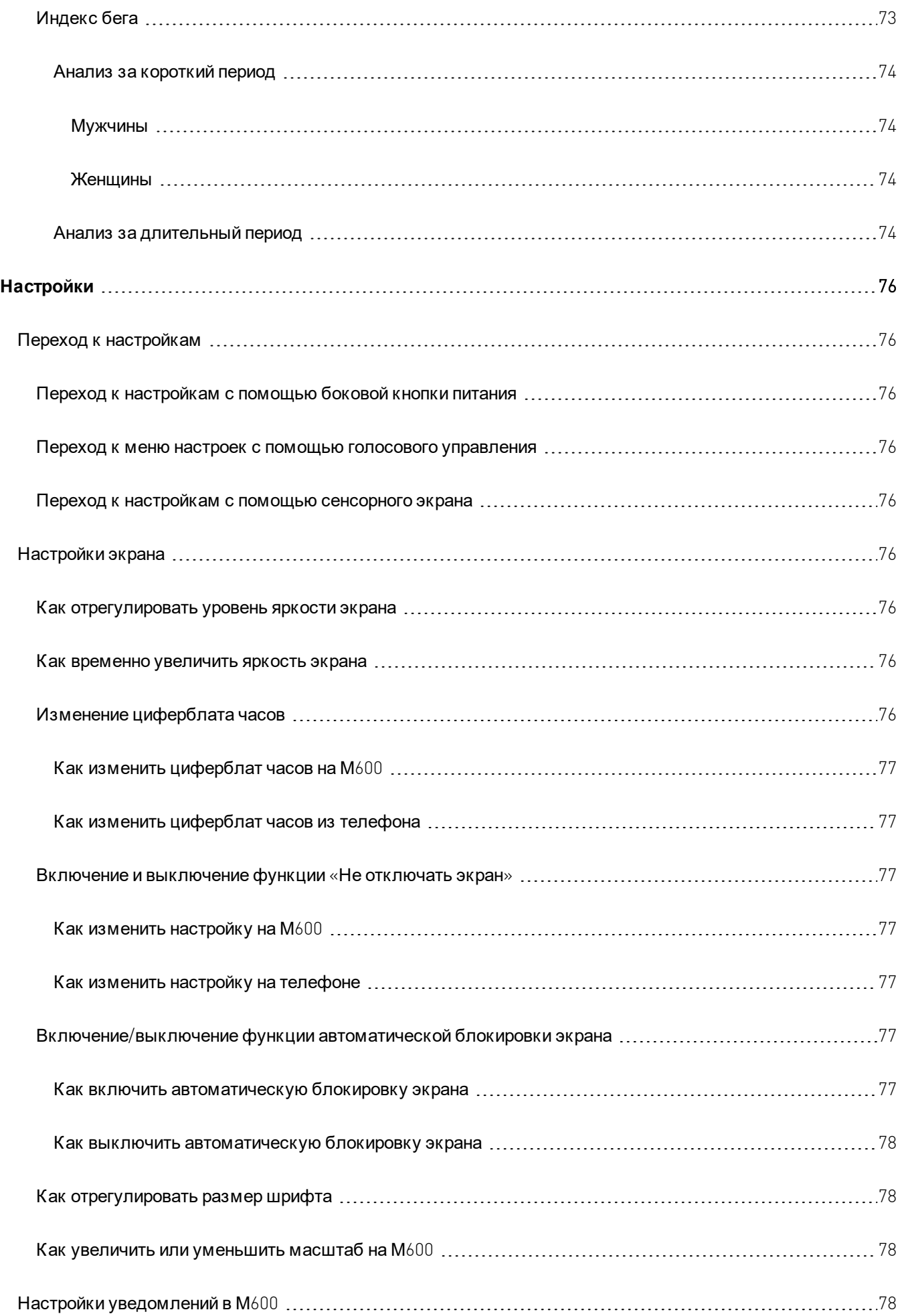

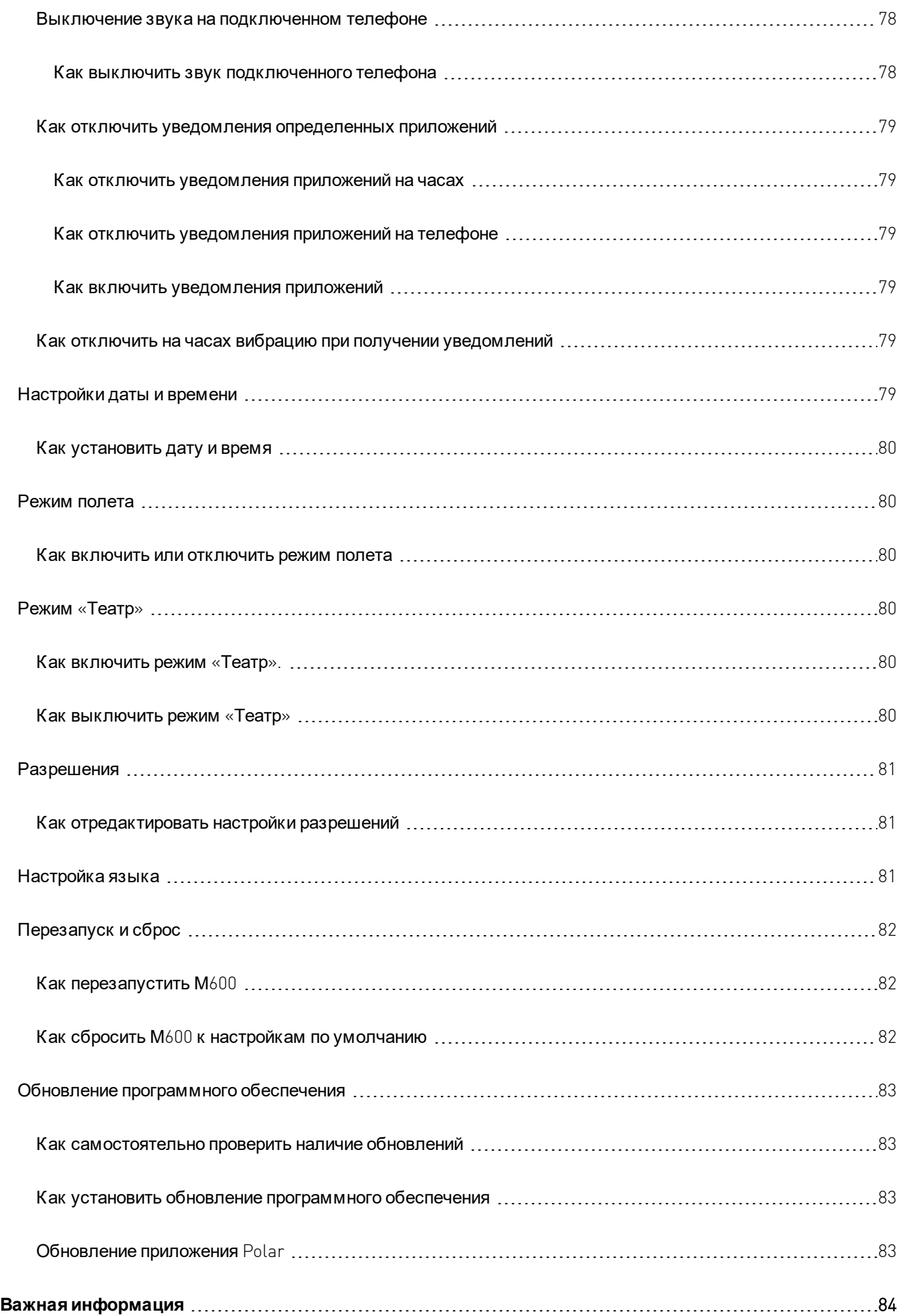

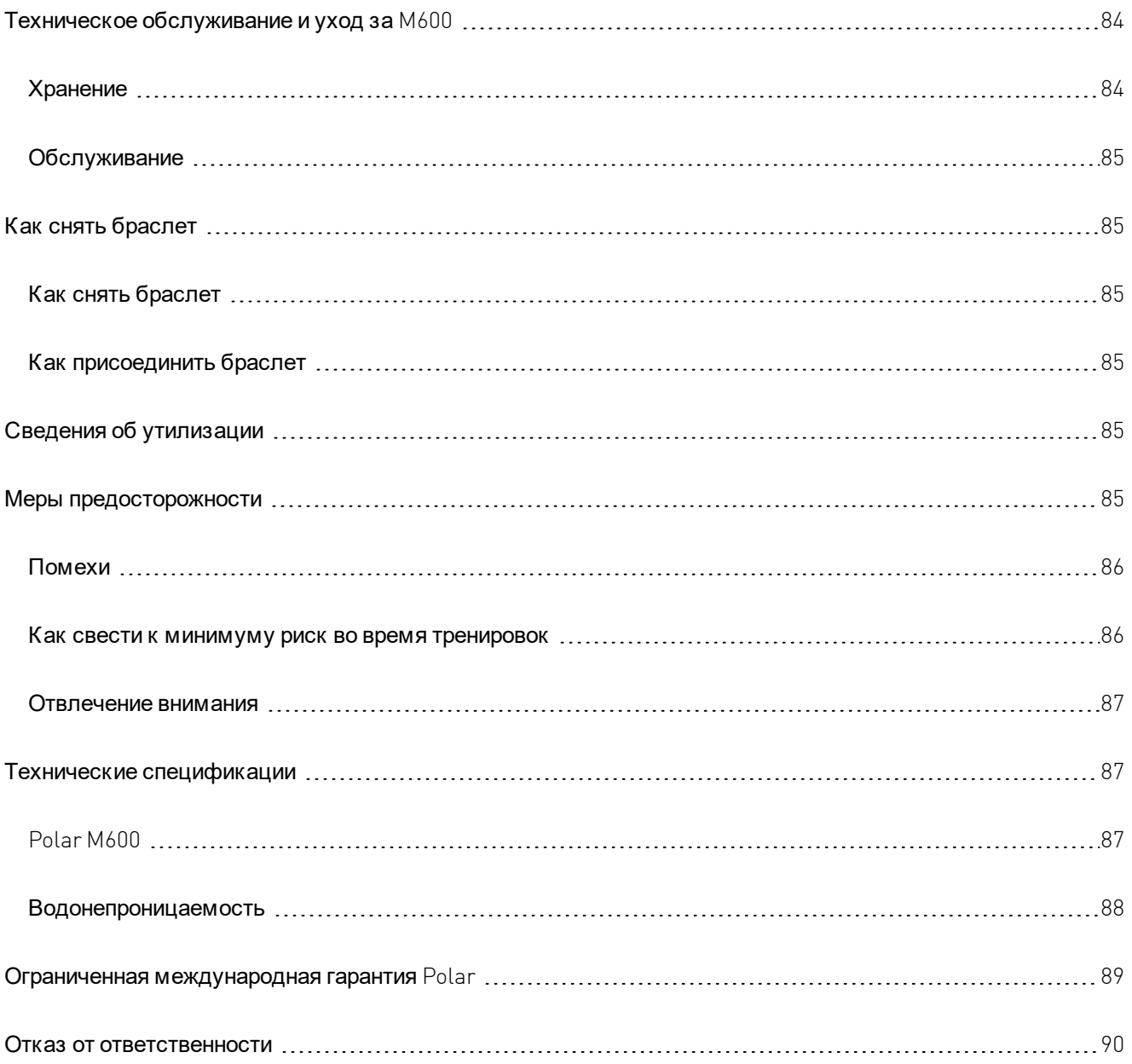

# <span id="page-13-1"></span><span id="page-13-0"></span>НАЧАЛО РАБОТЫ

# **ВВЕД ЕНИЕ**

Поздравляем вас с приобретением устройства Polar M600!

Polar M600 сочетает в себе лучшее из обоих миров: передовые технологии измерения сердечного ритма и мощь Android Wear.

Спортивные часы Polar M600 работают с телефоном на базе Android™ 4.3 + или iOS® 8.2+. Поддерживаются телефоны iPhone не старее 5 модели. Перейдите в раздел [g.co/WearCheck](http://g.co/WearCheck) на своем телефоне, чтобы проверить совместимость устройства с Android Wear. Выполните сопряжение нового устройства Polar M600 со смартфоном и наслаждайтесь функциями часов Android Wear. К примеру, вы сможете:

- Получать [уведомления](#page-77-3) из телефона на часы
- Управлять [телефонными](#page-36-0) звонками
- Просматривать [SMS](#page-35-1) и [электронные](#page-37-4) письма, а также отвечать на них

Умные часы также поддерживают функции [управления](#page-21-0) жестами и [голосом](#page-21-2).

M600 также обладает встроенным датчиком пульса и интегрированным [GPS.](#page-55-3) Тренируясь с [приложением](#page-30-6) [Polar,](#page-30-6) вы получаете уникальные функции персональных рекомендаций Polar прямо на свои часы. Позвольте вашим новым, специально оптимизированным под спорт часам, помочь вам вести более активный и здоровый образ жизни.

[Polar](#page-42-0) Flow в режиме реального времени предоставляет данные о вашей тренировке, активности и сне. Совместно с онлайн-сервисом Polar Flow и мобильным приложением Polar Flow, М600 помогает вам эффективно тренироваться, а также дает понять, как ваши предпочтения и привычки влияют на ваше здоровье.

<span id="page-13-2"></span>Данное руководство пользователя поможет вам начать использовать ваши новые спортивные часы М600. Чтобы просмотреть видео-материалы и раздел вопросов и ответов по M600, перейдите на страницу [support.polar.com/en/M600.](http://support.polar.com/en/M600) Для получения подробной информации о Andoid Wear см. Справка - [Android](https://support.google.com/androidwear?hl=ru#topic=6056389) Wear.

# **ФУНК ЦИИ К НОПОК НА М600**

На Polar M600 есть две кнопки: передняя кнопка и боковая кнопка питания.

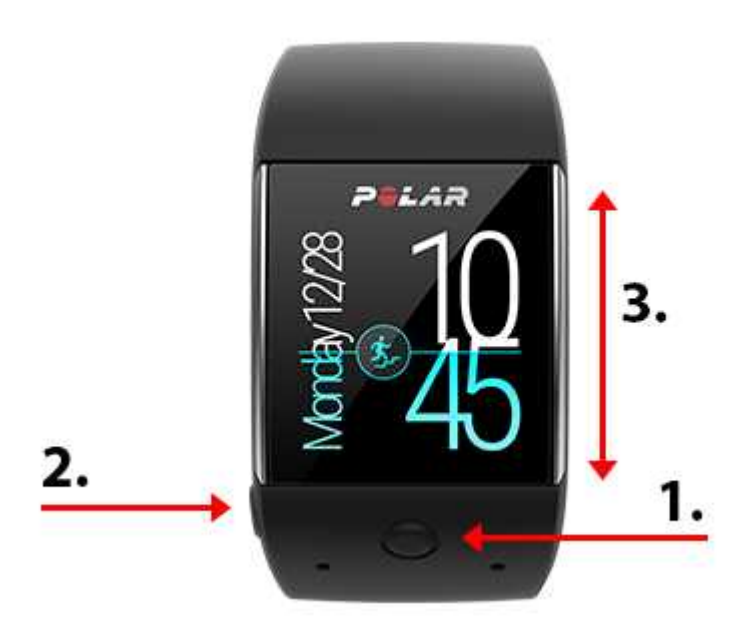

- 1. Передняя кнопка
- 2. Боковая кнопка питания
- <span id="page-14-0"></span>3. Сенсорный дисплей

### **ПЕРЕД НЯЯ К НОПК А**

С помощью передней кнопки удобно использовать [приложение](#page-30-6) Polar во время тренировки. Используйте переднюю кнопку, чтобы:

- быстро открывать приложение Polar из домашнего экрана;
- открывать раздел **Тренировка** в главном меню;
- выбирать желаемый спорт и начинать тренировку;
- останавливать тренировку.

<span id="page-14-1"></span>Для получения более подробной информации см. раздел [Перемещение](#page-45-2) по приложению Polar.

### **БОК ОВАЯ К НОПК А ПИТАНИЯ**

У боковой кнопки питания несколько функций:

- $\bullet$  нажмите кнопку один раз, чтобы вывести экран М600 из спящего режима;
- коснитесь кнопки на домашнем экране один раз, чтобы затемнить или выключить экран, в зависимости
- от настройки экрана Оставить [включенным](#page-75-5);
- нажмите кнопку один раз, чтобы перейти на домашний экран из любого места в часах;
- нажмите кнопку дважды в любом месте часов, чтобы включить режим «Театр»;
- в режиме «Театр» нажмите кнопку один раз, чтобы снова включить экран;
- нажмите и удерживайте кнопку до тех пор, пока часы не завибрируют, чтобы открыть меню приложений;
- нажмите и удерживайте кнопку до тех пор, пока экран не погаснет, чтобы выключить часы;
- когда устройство М600 выключено, нажмите и удерживайте кнопку, чтобы включить М600;
- $\bullet$  нажмите и удерживайте кнопку до тех пор, пока не появится логотип  $\text{Polar}, \text{4}$ тобы перезапустить часы;
- нажмите кнопку трижды в любом месте часов, чтобы временно увеличить яркость экрана.

# <span id="page-15-0"></span>**ЗАРЯД К А М600**

Устройство M600 работает от встроенного перезаряжаемого аккумулятора. Перезаряжаемые аккумуляторы имеют ограниченное число циклов зарядки. Вы можете заряжать и разряжать аккумулятор боле 300 раз до того, как заметите ощутимую потерю производительности. Число циклов зарядки зависит от особенностей и условий эксплуатации.

Устройство М600 можно заряжать через USB-порт компьютера с помощью идущего в комплекте зарядного кабеля. Аккумулятор М600 можно также заряжать от сетевой розетки (USB-адаптер в комплект не входит). При использовании USB-адаптера убедитесь в том, что на нем стоит маркировка "output 5Vdc" и его минимум - 500 мА. Разрешается использовать только USB-адаптер, имеющий маркировку, подтверждающую его безопасность: "LPS", "Limited Power Supply" или "UL listed".

Магнитный конец кабеля защёлкнется автоматически в зарядном порте M600, если он правильно подключен к браслету. Когда начнется зарядка, М600 также ненадолго завибрирует. Если во время зарядки часы включены, на домашнем экране М600 появится маленький значок молнии. Чтобы просмотреть уровень зарядки часов, проведите до середины домашнего экрана сверху вниз. Если во время зарядки умные часы выключены, начинает заполняться зеленый значок аккумулятора. Как только значок аккумулятора заполнится, устройство М600 полностью заряжено. Полная зарядка аккумулятора М600 может занять до двух часов.

- 1. Датчики определения частоты сердечного ритма на запястье
- 2. Порт зарядки

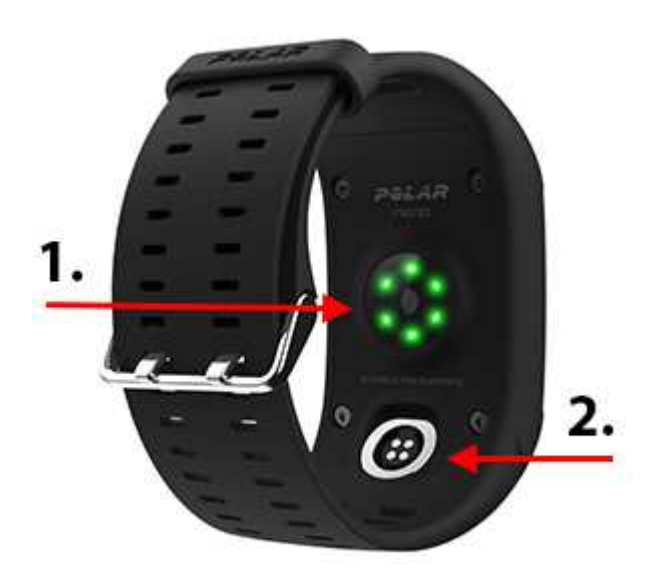

 $\overline{\cal L}$ . По окончании зарядки аккумулятора М $600$  извлеките зарядный кабель из <code>USB-порта</code> компьютера или из сетевого адаптера. Если зарядный кабель остается подключенным к источнику питания, магнитный конец кабеля будет притягивать предметы, содержащие железо, что может привести к короткому замыканию и, возможно, к повреждению цепи, перегреву, пожару или взрыву.

*Не оставляйте аккумулятор разряженным длительное время и не держите его все время полностью заряженным*, *иначе срок службы аккумулятора сократится*.*Не заряжайте аккумулятор при температуре ниже* 0°C, *выше* +40°C, *если* USB-*портнамок или на нем есть следы пота*. *Если зарядный портМ*600 *промок*, *просушите его перед тем*, *как вставить в него зарядный кабель*.

### <span id="page-16-0"></span>**ВРЕМЯ РАБОТЫ АК К УМУ ЛЯТОРА**

Время работы аккумулятора:

- 2 дня / 8 часов тренировки (Android)
- 1 день / 8 часов тренировки  $(iOS)$

Время работы аккумулятора зависит от множества факторов, таких как температура окружающей среды, где используется устройство M600, используемые функции, работа экрана в режиме «Оставить включенным», а также износ аккумулятора. Время работы значительно сокращается при отрицательной температуре. При низкой температуре воздуха прячьте устройство M600 под верхней одеждой. Это позволит согреть его и продлить время работы.

# <span id="page-16-1"></span>**ИНД ИК АТОР НИЗ К ОГО З АРЯД А АК К УМУ ЛЯТОРА**

Когда уровень заряда аккумулятора М600 падает до 15% и ниже, на экране отобразится уровень заряда и статус режима экономии заряда. Проведите по подсказке влево, чтобы увидеть и выбрать пункт **Вкл**./**выкл**. **режим экономии заряда**. Когда уровень заряда аккумулятора падает до 5%, режим экономии заряда включается автоматически.

Так как запись GPS НЕ ведется в режиме экономии заряда, вы получите уведомление, если в момент, когда вы собираетесь начать тренировку с приложением Polar, включен режим экономии заряда или если во время тренировки уровень заряда падает ниже 5%.

Если дисплей не включается после движения рукой или нажатия боковой кнопки, это означает, что аккумулятор полностью разряжен и устройство М600 перешло в режим ожидания. В этом случае необходимо зарядить М600. Если аккумулятор полностью разряжен, для повторного включения дисплея может потребоваться некоторое время.

<span id="page-16-2"></span>*Чтобы быстро просмотреть уровень заряда М*600, *проведите по домашнему экрану сверху вниз*.

# **ВК ЛЮЧЕНИЕ И ВЫК ЛЮЧЕНИЕ М600**

### <span id="page-16-3"></span>**К АК ВК ЛЮЧИТЬ М600**

<span id="page-16-4"></span>• Нажмите и удерживайте боковую кнопку питания, пока на экране не появится логотип Polar.

### **К АК ВЫК ЛЮЧИТЬ М600**

- 1. [Перейдите](#page-75-0) в меню настроек, пролистайте меню до пункта **Выключить**и нажмите на него.
- <span id="page-16-5"></span>2. Подтвердите выключение, коснувшись галочки.

# **НАСТРОЙК А POLAR M600**

Спортивные часы Polar M600 совместимы с телефоном на базе Android 4.3+ или iOS 8.2+. Поддерживаются телефоны iPhone не старее 5 модели. Перейдите в раздел [g.co/WearCheck](http://g.co/WearCheck) на своем телефоне, чтобы проверить совместимость устройства с Android Wear.

# <span id="page-16-6"></span>**К АК ПОД ГОТОВИТЬСЯ К НАСТРОЙК Е**

1. Чтобы зарядки аккумулятора M600 хватило на время настройки, подсоедините зарядный кабель в питаемый USB-порт на компьютере или в адаптер питания USB и к розетке. При использовании

адаптера убедитесь, что на нем стоит маркировка "output 5Vdc" и его минимум - 500 мА.

- 2. Включите М600, нажав и удерживая боковую кнопку, пока не появится логотип Polar. После этого начальный запуск системы займет несколько минут.
- 3. Чтобы начать настройку, проведите влево по экрану М600, затем проведите вверх или вниз и коснитесь выбранного [языка](#page-80-2). Если вы выбрали не тот язык и не можете завершить установку, нажмите и удерживайте боковую кнопку, пока М600 не перезагрузится.
- 4. Убедитесь, что телефон подключен к Интернету, и что включен Bluetooth.
- 5. Убедитесь, что на вашем телефоне установлены последние версии приложений сервисов Google™ Search и Google Play™ (на телефонах Android) или приложения App Store (на iPhones).
- <span id="page-17-0"></span>6. Во время настройки держите М600 и телефон на близком расстоянии друг от друга.

### **К АК ВЫПОЛНИТЬ СОПРЯЖЕНИЕ ТЕЛЕФОНА С POLAR M600**

Для подключения умных часов к телефону, на телефоне необходимо установитьприложение Android Wear.

1. Установите приложение Android Wear на смартфон из Google Play или из App Store. Или же, если на вашем телефоне уже установлено приложение Android Wear, убедитесь, что его версия – самая последняя.

*Если на вашем смартфоне и подключенном к нему устройстве уже установлено приложение* Andoird Wear, *откройте мобильное приложение* (*на телефоне* Android), *выберите* **Подключитьновые часы***из выпадающего меню рядом с названием вашего устройства* (*на* iPhone), *коснитесь трех точек в правом верхнем углу экрана и нажмите* **Подключитьновое устройство**. Продолжайте следовать инструкциям шага 3.

- 2. Как только вы откроете приложение Android Wear на телефоне, появится автоматическая подсказка о начале настройки ваших часов.
- 3. Проведите пальцем по экрану М600 влево для отображения кода часов, затем коснитесь этого кода на своем телефоне.
- 4. Убедитесь, что код сопряжения на М600 такой же, как и код сопряжения на телефоне, и коснитесь кнопки **Сопряжение** или OK.
- 5. Как только сопряжение будет завершено, на М600 и на телефоне появится короткое сообщение с подтверждением. После этого начнется синхронизация между М600 и телефоном, которая займет некоторое время. Как только синхронизация будет завершена, часы переключатся в режим отображения времени.
- 6. Необходимо включить уведомления часов, чтобы телефон мог отправлять уведомления на ваши часы. Для этого следуйте указаниям на экране телефона. Если вы уже использовали приложение Andoid Wear ранее с другим устройством, скорее всего, вы уже разрешали уведомления для приложения. Это можно проверить в настройках телефона.

После первоначальной синхронизации на новых часах отобразятся инструкции по началу использования часов. Вы можете полистать инструкции и затем продолжить настройки. Или же вы можете отложить ознакомление с инструкциями - для этого проведите по подсказке с инструкциям вниз. Позже вы можете вернуться к инструкциям, проведя по подсказке с ними снизу вверх.

### <span id="page-17-1"></span>**К АК АК ТИВИРОВАТЬ ПРИЛОЖЕНИЕ POLAR НА M600**

Чтобы извлечь максимум пользы из своего нового устройства Polar M600 и использовать функции отслеживания активности и тренировки Polar, необходимо активировать на часах приложение Polar. Для этого установите приложение Polar Flow на смартфон. Если на вашем телефоне уже установлено мобильное

приложение Polar Flow, убедитесь, что его версия – самая последняя, затем продолжите установку, следуя шагу 2 ниже.

- 1. Перейдите в Google Play или App Store на мобильном устройстве, найдите и загрузите оттуда приложение Polar Flow.
- 2. Откройте приложение Polar Flow на телефоне. Для пользователей iOS: Чтобы продолжить, откройте на устройстве M600 приложение Polar, нажав переднюю кнопку. Коснитесь на телефоне кнопки **Старт**.
- 3. Выберите, на каком запястье вы будете носить М600 на левом или на правом, затем коснитесь кнопки **Продолжить**. Для пользователей iOS: коснитесь кнопки **Сохранитьи синхронизировать**.
- 4. Войдите в свою учетную запись Polar или создайте новую.
- 5. После успешной активации приложения Polar на M600 появится сообщение «Настройка завершена».

Готово! Удачи!

Откройте приложение Polar на устройстве M600, нажав переднюю кнопку.

*Обратите внимание*, *что одновременно можно выполнить сопряжение М*600 *только с одним телефоном* Android, iPhone *или планшетом*. *Вы можете выполнить сопряжение М*600 *с новым планшетом или телефоном после первого сброса часов к настройками по умолчанию*.

# <span id="page-18-0"></span>**ПОД К ЛЮЧЕНИЕ M600 К WI-FI**

*Касается только устройства* Polar M600, *сопряженного с телефоном* Android

Ваш Polar M600 Andoird Wear поддерживает Wi-Fi и может автоматически подключаться к сохраненным сетям Wi-Fi, если Bluetooth-соединение с телефоном потеряно. Если телефон на базе Android подключен либо к сети Wi-Fi, либо к мобильной сети и устройство М600 подключено к сети Wi-Fi, ваши умные часы могут продолжать синхронизироваться с телефоном, а вы можете получать уведомления и быстрые ответы, даже если оставили телефон в другой комнате.

Ваш телефон и M600 обмениваются данными через синхронизацию Android Wear с облаком. Поэтому в приложении Android Wear на телефоне необходимо включить синхронизацию.

### <span id="page-18-1"></span>**К АК ВК ЛЮЧИТЬ СИНХРОНИЗ АЦ ИЮ ANDROID WEAR С ОБЛАК ОМ**

- 1. В приложении Android Wear на телефоне коснитесь значка «Настройки».
- 2. Коснитесь пункта **Конфиденциальностьи личные данные**.
- 3. Затем нажмите **Синхронизация с облаком**.
- <span id="page-18-2"></span>4. Установите переключатель в положение **Вкл**.

### **К АК ВК ЛЮЧАТЬ И ОТК ЛЮЧАТЬ WI-FI**

- 1. [Перейдите](#page-75-0) в меню настроек на М600, проведите вниз по экрану до пункта **Настройки** Wi-Fi и коснитесь его.
- 2. Коснитесь Wi-Fi **ВЫКЛ**., чтобы включить Wi-Fi. Или же, если вы хотите выключить Wi-Fi, пролистайте вниз и коснитесь пункта Wi-Fi **автоматически**, и проверьте отключение Wi-Fi, коснувшись галочки.

Для получения подробной информации о своем устройстве см. Cправка - [Android](https://support.google.com/androidwear/answer/6207505?hl=ru) Wear.

# <span id="page-19-1"></span><span id="page-19-0"></span>ИСПОЛ ЬЗОВАНИЕ М**600**

# **ФУНК ЦИИ М600, Д ОСТУПНЫЕ Д ЛЯ ANDROID И IOS**

Пользовательский интерфейс Polar М600 немного отличается в зависимости от операционной системы (Android или iOS) телефона, подключенного к устройству. Ниже приведены примеры функций, доступных для каждой операционной системы.

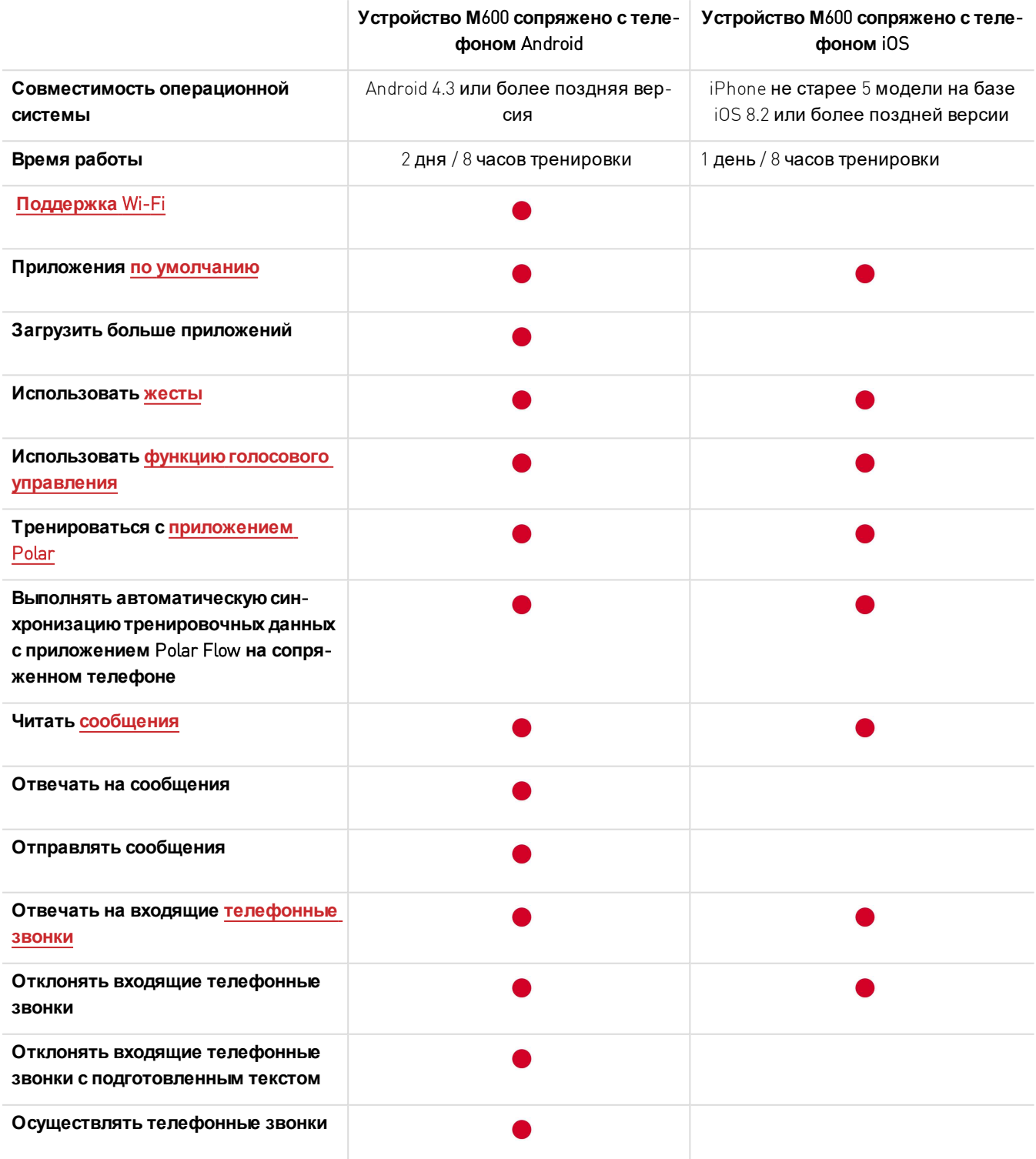

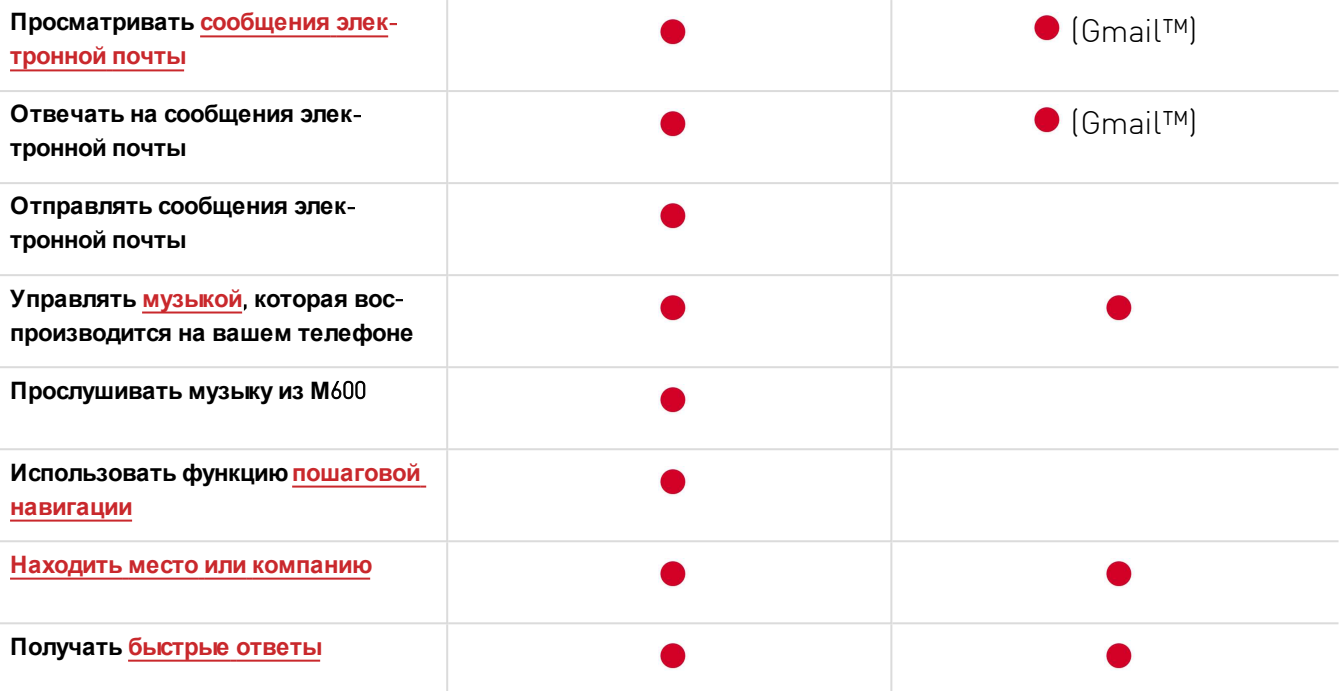

# <span id="page-20-0"></span>**ПЕРЕМЕЩЕНИЕ ПО МЕНЮ М600**

Есть несколько способов перемещения по меню умных часов. Подробную информацию о различных способах перемещения по М600 можно найти в следующих разделах:

- [Сенсорный](#page-20-1) дисплей
- Жесты [запястьем](#page-21-0)
- [Голосовые](#page-21-2) команды
- [Функции](#page-13-2) кнопок

<span id="page-20-1"></span>Узнайте также, как [затемнить](#page-22-0) экран часов или вывести его из спящего режима.

### **ИСПОЛЬЗОВАНИЕ СЕНСОРНОГО ЭК РАНА**

Вы можете перемещаться по меню М600 с помощью сенсорного экрана. Используйте следующие жесты: листание, касание, касание и удержание, перетаскивание.

- Вы можете листать влево, вправо, вверх, вниз, чтобы просматривать меню и подсказки.
- Касаясь экрана, можно выводить часы из спящего режима, открывать приложения и подсказки, а также выбирать элементы.
- Нажмите и удерживайте домашний экран, чтобы изменить циферблат часов. В приложении Polar можно остановить запись тренировки, коснувшись и удерживая значок остановки. Для получения более подробной информации по использованию приложения Polar см. раздел [Приложение](#page-30-6) Polar.
- Вы можете также рисовать по экрану пальцем. Например, вы можете нарисовать смайлики в электронных письмах или начертить ключ блокировки экрана М600.

# <span id="page-21-0"></span>**ЖЕСТЫ З АПЯСТЬЕМ**

Для перемещения по меню М600 можно использовать жесты запястьем. Подвигайте запястьем к себе - от себя, чтобы пролистать карточки и меню вверх и вниз. Опустите руку, чтобы выбрать и открыть элементы. Чтобы вернуться назад, можно также поднять руку вверх.

*См*. *раздел* ▸*[Перемещение](#page-45-2) по приложению* Polar, *чтобы узнать*, *какие жесты работаютпри тренировке с приложением* Polar.

Перед тем, как использовать жесты, их необходимо включить.

#### <span id="page-21-1"></span>**К АК ВК ЛЮЧИТЬ У ПРАВЛЕНИЕ Ж ЕСТАМ И З АПЯСТЬЯ**

- 1. [Перейдите](#page-75-0) в меню настроек, найдите пункт **Жесты**и нажмите на него.
- 2. Чтобы включить управление жестами запястья, коснитесь **Жестызапястьем ВЫКЛ**.. (Если отображается текст **Жестызапястьем ВКЛ**., значит управление жестами запястья уже включено.)

*Вы можете просмотреть руководство о том*, *как использовать жесты запястьем*, *и одновременно попрактиковаться в них*. *Это учебное руководство доступно в том же меню* «*Жесты*», *где вы включали жесты запястьем*. *Пролистайте меню жестов до пункта Показать руководство и коснитесь его*. *Поднобная информация о том*, *что можно делать при помощи жестов запястья*, *доступна на сайте* C*[правка](https://support.google.com/androidwear/answer/6312406?hl=ru&ref_topic=6056409)* - Android Wear.

# <span id="page-21-2"></span>**ГОЛОСОВЫЕ К ОМАНДЫ**

С помощью голосовых команд можно выполнять простые действия на М600.

Обратите внимание, что для некоторых языков работает только ограниченное число команд. Перейдите на сайт Cправка - [Android](https://support.google.com/androidwear/answer/6056812?hl=en) Wear для получении информации о доступных голосовых командах.

*См*. *раздел Работа с [приложением](#page-45-2)* Polar, *чтобы узнать*, *какие голосовые команды работаютс приложением* Polar.

### <span id="page-21-3"></span>**К АК ИСПО Л ЬЗО ВАТЬ ФУ НК ЦИЮ ГО ЛО СО ВО ГО У ПРАВЛЕНИЯ**

- 1. Убедитесь, что домашний экран М600 включен.
- 2. Скажите «О'кей, Google». Если ваш голос распознан, отобразится изображение микрофона с текстом **Теперьговорите**.
- 3. Затем продиктуйте действие, которое нужно выполнить. Например, вы можете сказать: «Начать пробежку».

*Для надлежащей работы функции голосового управления ваша речь должна быть четкой*, *в идеале*, *без посторонних шумов*, *говорить нужно без акцента*.

#### <span id="page-21-4"></span>**ЧТО М ОЖ НО Д ЕЛ АТЬ ГО ЛО СО ВЫМ И К ОМ АНД АМ И**

После того, как вы произнесли «О'кей, Google» и ваш голос был распознан, вы можете провести по экрану вверх, чтобы просмотреть список голосовых команд, которые можно выполнять на М600. Чтобы просмотреть список, можно также пролистать по домашнему экрану влево три раза. Подробная информация доступна на сайте Cправка - [Android](https://support.google.com/androidwear/answer/6056812?hl=ru) Wear.

На этой [странице](https://support.google.com/androidwear/answer/6058775?hl=ru) представлены инструкции по смене приложений, которые можно использовать для голосовых команд.

Также смотрите инструкции в этом руководстве, раздел [Использование](#page-35-1) М600, о том, какие еще действия устройство может выполнять через голосовые команды, как [отправлять](#page-35-1) SMS или как получать [Быстрые](#page-40-4) [ответы](#page-40-4).

# <span id="page-22-0"></span>**З АТЕМНЕНИЕ ЭК РАНА И ВЫВОД ЕГО ИЗ СПЯЩЕГО РЕЖИМА**

Экран М600 автоматически затемняется, если умные часы некоторое время не используются. Экран можно также затемнить вручную.

#### <span id="page-22-1"></span>**К АК З АТЕМ НИТЬ ЭК РАН**

• Закройте экран ладонью и подождите, пока часы завибрируют.

#### ИЛИ

• Ненадолго нажмите боковую кнопку

#### <span id="page-22-2"></span>**К АК ВЫВЕСТИ ЭК РАН ИЗ СПЯЩЕГО РЕЖ ИМ А**

• Коснитесь экрана.

#### ИЛИ

• Быстро поднимите М600 перед собой.

#### ИЛИ

• Ненадолго нажмите боковую кнопку

*Обратите внимание*, *что функция затемнения экрана применима при активном режиме* «*Оставить включенным*». *При отключенном режиме* ««*Оставить включенным*» *экран М*600 *автоматически выключится*, *если умные часы некоторое время не используются*. *Кроме того*, *экран выключится*, *если его накрыть ладонью или ненадолго нажать боковую кнопку*.

# <span id="page-22-3"></span>**СТРУК ТУРА МЕНЮ**

Отправной точкой при работе с вашими часами является [домашний](#page-24-0) экран.

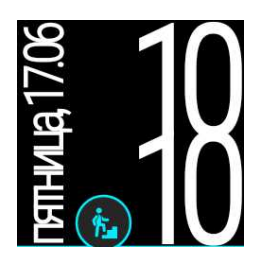

Проведите по домашнему экрану сверху вниз, чтобы перейти к меню быстрых настроек. Продолжайте листать по меню влево, чтобы просмотреть все настройки:

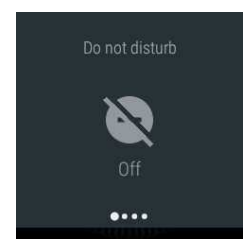

Не беспокоить/[Уведомления](#page-77-3)/Без звука: нажмите, чтобы отключить звуки уведомлений M600.

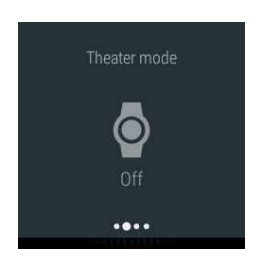

[Режим](#page-79-3) «Театр: коснитесь, чтобы включить режим «Театр».

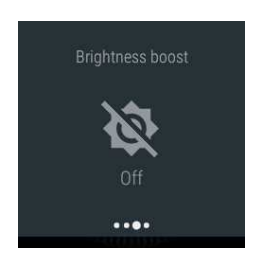

[Увеличение](#page-75-5) яркости: коснитесь, чтобы временно увеличить яркость

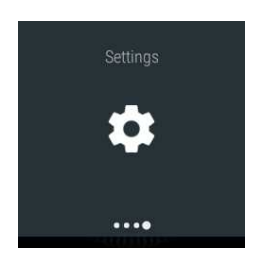

Настройки: коснитесь, чтобы открыть меню настроек.

С правой стороны домашнего экрана можно перейти в раздел меню [приложений](#page-27-0). Здесь можно найти все приложения, которые установлены на вашем устройстве М600, и перейти в меню [настроек](#page-75-0).

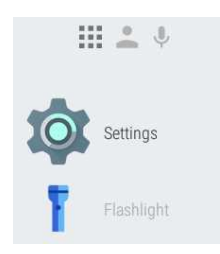

Устройство М600 сопряжено с телефоном Android, в следующем меню справа можно перейти к контактам. М600 отображает контакты, сохраненные в списке контактов вашего телефона, с которыми вы недавно общались. Коснитесь контакта, чтобы отправить [электронное](#page-37-4) письмо, [SMS](#page-35-1) или осуществить [звонок](#page-36-0).

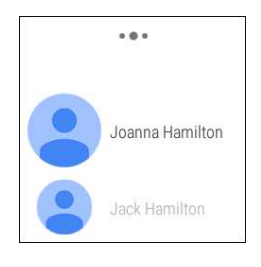

В последнем меню справа отображается список возможных голосовых команд, поддерживаемых устройством М600.

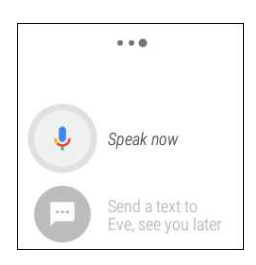

В разделах [Сенсорный](#page-20-1) дисплей, Жесты [запястьем](#page-21-0), Голосовое [управление](#page-21-2) и [Функции](#page-13-2) кнопок описаны различные способы перемещения по меню M600.

# <span id="page-24-0"></span>**Д ОМАШНИЙ ЭК РАН**

На домашнем экране отображается текущее время. В зависимости от циферблата часов на домашнем экране может также отображаться дата.

Вы можете менять циферблат часов так, чтобы он подходил под ваш стиль.

#### <span id="page-24-1"></span>**К АК ИЗМ ЕНИТЬ ЦИФЕРБЛ АТ ЧАСО В**

- 1. Нажмите и удерживайте домашний экран. Откроется список циферблатов.
- 2. Пролистайте влево или вправо, чтобы выбрать нужный циферблат.
- 3. Нажмите на выбранный циферблат.

Если выбран циферблат «Polar Jumbo» (циферблат по умолчанию) или «Polar Activity», при включенном экране на нем отображается [ежедневная](#page-62-0) активность.

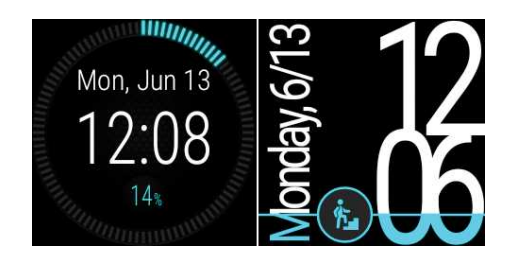

На домашнем экране можно просмотреть [подсказки](#page-25-0) с различными важными сведениями, а также узнать состояние вашего устройства М600. Чтобы узнать больше о различных состояниях устройства, см. раздел Значки [состояния](#page-26-0).

На домашний экран можно попасть из любого места М600 - для этого нажмите боковую кнопку или потрусите запястьем. Чтобы узнать больше о том, как перемещаться по пунктам меню часов, см. раздел [Пере](#page-20-0)[мещение](#page-20-0) по меню M600.

#### <span id="page-25-0"></span>**ПО Д СК АЗ К И**

Полезная информация, например о пробках и погоде, а также уведомления о сообщениях электронной почты, отображается на экране М600 в виде подсказок.

#### <span id="page-25-1"></span>**Как посмотреть подсказку**

- 1. Проведите по экрану снизу вверх или поверните запястье от себя.
- 2. Чтобы увидеть подробности, нажмите на подсказку.
- 3. Чтобы увидеть другие подсказки (в случае их наличия), продолжайте листать вверх от нижнего края экрана или продолжайте поворачивать запястье от себя.

#### <span id="page-25-2"></span>**Как скрыть панель предварительного просмотра подсказки**

Если вы хотите скрыть подсказку, которая виднеется внизу экрана:

• Проведите по подсказке вниз.

Узнайте, как Отключить [предварительный](https://support.google.com/androidwear/answer/6056890) просмотр подсказок, если вы не хотите, чтобы подсказки виднелись внизу экрана часов.

#### <span id="page-25-3"></span>**Дополнительные действия с подсказками**

В некоторых подсказках содержатся подробные сведения или набор возможных действий.

- 1. Проведите по подсказке справа налево, чтобы просмотреть список доступных действий или подробности по данным в подсказке.
- 2. Коснитесь выбранного действия (если применимо). Например, вы можете заархивировать полученные письма из М600.

#### <span id="page-25-4"></span>**Как удалить подсказку**

Как только вы получили всю необходимую информацию от подсказки:

• Проведите по подсказке слева направо, чтобы удалить ее.

При удалении подсказки с М600, соответствующее уведомление будет также удалено с телефона.

#### <span id="page-25-5"></span>**Как вернуть удаленную подсказку**

Если вы хотите вернуть только что удаленную подсказку, у вас есть несколько секунд.

• Проведите по экрану сверху вниз, чтобы восстановить подсказку.

Или, если последняя подсказка была последней имеющейся подсказкой:

- 1. Проведите по экрану сверху вниз.
- 2. Затем коснитесь значка отмены (стрелка разворота влево).

Для получения информации о том, как менять настройки уведомлений о подсказках, см. раздел [Настройки](#page-77-3) [уведомлений](#page-77-3).

#### <span id="page-26-0"></span>**З НАЧК И СО СТО ЯНИЯ**

На М600 отображается текущее состояние часов в виде маленьких индикаторных значков.

На домашнем экране М600 отображаются следующие значки состояния:

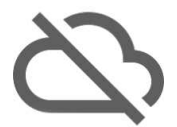

Ваше устройство М600 отключено от телефона

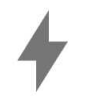

Идет зарядка аккумулятора

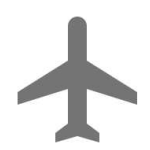

Режим полета включен

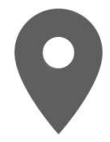

GPS-отслеживание вашего местоположения включено

Если смартфон, сопряженный с M600, работает на базе Android версии 6.0, на домашнем экране М600 также может отображаться следующий статусный значок, который говорит о том, что включена настройка уведомлений «Только сигналы предупреждения»:

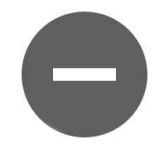

Включен режим «Не беспокоить»

При изменении этой настройки на М600 она будет также изменена на телефоне и наоборот.

Если смартфон, сопряженный с M600, работает на базе Android версии 5.0, на домашнем экране М600 также могут отображаться следующие значки состояния, которые передают настройки уведомлений:

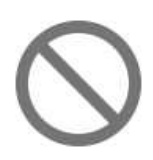

Все уведомления отключены

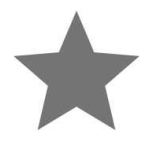

Действует режим разрешения только важных уведомлений

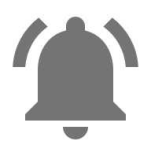

Все уведомления включены

При изменении этих настроек на М600 они будут также изменены на телефоне и наоборот.

Для получения подробной информации о различных вариантах отключения звуков уведомлений на ваших умных часах см. Cправка - [Android](https://support.google.com/nexus/answer/6111295) Wear.

**Если смартфон**, **сопряженный с** M600, **работает на базе** Android**версии** 4.3 **или** 4.4 **или** iOS, на домашнем экране М600 также могут отображаться следующие значки состояния, которые говорят о том, что уведомления на часах отключены:

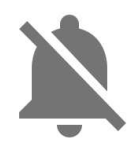

Уведомления отключены

*Для пользователей* iPhone: *обратите внимание*, *что если на вашем телефоне установлен режим* «*Не беспокоить*», *ваши часы не будутвибрировать при появлении уведомлений*.

### <span id="page-27-0"></span>**МЕНЮ ПРИЛОЖЕНИЙ**

В меню приложений отображаются значки всех приложений, которые используются на М600.

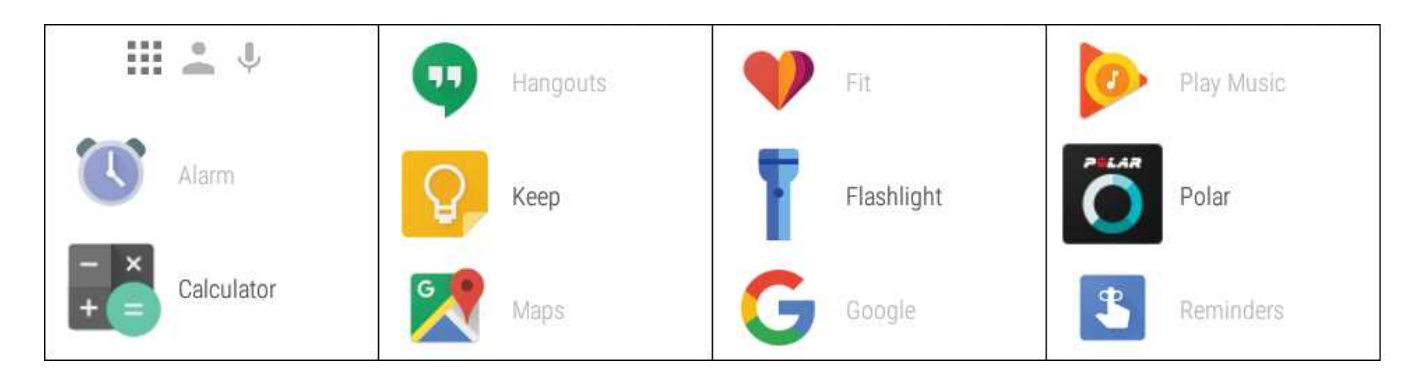

#### <span id="page-27-1"></span>**К АК О ТК РЫТЬ М ЕНЮ ПРИЛОЖ ЕНИЙ**

• Проведите по домашнему экрану справа налево.

ИЛИ

• В меню приложений можно также попасть из любого места в часах. Для этого нажмите и удерживайте боковую кнопку питания, пока часы не завибрируют и на дисплее не появится меню приложений.

### <span id="page-28-0"></span>**К АК О ТК РЫВАТЬ И ИСПО Л ЬЗО ВАТЬ ПРИЛОЖ ЕНИЯ**

• Для того, чтобы начать использовать приложение, коснитесь его значка в меню приложений.

ИЛИ

• Вы можете также открыть приложение когда включен домашний экран, сказав: «О'кей, Google, открой (название приложения)».

По умолчанию на устройстве M600 установлены следующие приложения:

- [Повестка](#page-29-0) дня
- [Будильник](#page-29-3)
- Где мой [телефон](#page-29-8)\*
- [Fit](#page-30-1)
- Фонарик
- [Polar](#page-30-6)
- [Напоминания](#page-31-2) \*
- [Секундомер](#page-33-0)
- [Таймер](#page-33-6)
- [Together](#page-34-4) \*
- [Перевод](#page-34-6)
- Погода

\**Только для устройства* Polar M600, *сопряженного с телефоном* Android

Все остальные приложения, которые могут быть в меню приложений М600, были установлены из телефона во время настройки. По любым вопросам, касающимся этих приложений, обращайтесь к разработчику приложения.

### <span id="page-28-1"></span>**ЧТО БЫ ПО ЛУ ЧИТЬ БО Л ЬШЕ ПРИЛОЖ ЕНИЙ**

*Касается только устройства* Polar M600, *сопряженного с телефоном* Android

Вы можете получить больше приложений из Google Play Store. Чтобы просмотреть список рекомендуемых приложений для часов, откройте приложение Android Wear на телефоне и прокрутите до пункта «**Важнейшие приложения для часов**». Вы можете коснуться кнопки **БОЛЬШЕ**, чтобы перейти в Google Play Store и открыть страницу с большим количеством предлагаемых приложений, поддерживающих Android Wear.

Посетите станицу справки Android Wear, чтобы узнать о [Приложениях](https://support.google.com/androidwear/answer/6056876?hl=ru&ref_topic=6056409) Google, рабтающих с Android Wear.

#### <span id="page-29-0"></span>**ПО ВЕСТК А Д НЯ**

События, сохраненные в календаре телефона, автоматически появляются на М600 в виде подсказок. Вы можете также просмотреть свое расписание.

#### <span id="page-29-1"></span>**Как просмотреть расписание, используя голосовое управление**

- 1. Убедитесь, что домашний экран включен, и скажите «О'кей, Google».
- 2. Чтобы просмотреть сегодняшнее расписание, скажите «Повестка дня».

#### <span id="page-29-2"></span>**Как просмотреть расписание, используя сенсорный экран**

• Перейдите в меню [приложений](#page-27-0) и нажмите **Повестка дня**.

Откроется ваше расписание на день.

#### <span id="page-29-3"></span>**БУ Д ИЛ ЬНИК**

На М600 можно установить будильник. Когда срабатывает будильник, устройство М600 вибрирует и на его дисплее отображается подсказка.

*Если будильник установить на М*600, *он не сработаетна телефоне*.

#### <span id="page-29-4"></span>**Как установить будильник с помощью голосового управления**

- 1. Убедитесь, что домашний экран включен, и скажите «О'кей, Google».
- 2. Скажите «Установить будильник на (желаемое время)».

#### <span id="page-29-5"></span>**Как установить будильник с помощью приложения**

- 1. Перейдите в меню [приложений](#page-27-0) и нажмите **Будильник**.
- 2. Прокрутите меню часов вверх или вниз и выберите нужный час.
- 3. Перейдите к выбору минут, коснувшись экрана или проведя по экрану влево.
- 4. Задайте минуты.
- 5. Коснитесь **Установитьбудильник**.

#### <span id="page-29-6"></span>**Как выключить будильник во время его срабатывания**

• Перетащите значок будильника вправо.

#### <span id="page-29-7"></span>**Как отложить сигнал будильника**

Если вы хотите отложить сигнал будильника во время его срабатывания:

• Перетащите значок Zs влево.

#### <span id="page-29-8"></span>**ГДЕ МОЙ ТЕЛЕФОН**

*Касается только устройства* Polar M600, *сопряженного с телефоном* Android

Если вы не можете найти свой телефон, вы можете использовать М600, чтобы позвонить на него, даже если телефон находится в бесшумном режиме или в режиме вибрации.

#### <span id="page-30-0"></span>**Как сделать так, чтобы телефон зазвонил**

- 1. Перейдите в меню [приложений](#page-27-0) и нажмите **Где мой телефон**.
- 2. Если телефон находится в зоне досягаемости Bluetooth, он начнет звонить. Если он не звонит, переместитесь в другое место, где нет крупных предметов, в радиусе 10 метров от телефона.
- 3. Вы можете отключить звонок телефона, коснувшись Х на экране М600 или сбросив вызов на самом телефоне.

*Обратите внимание*, *что для работы этой функции М*600 *должен быть подключен к телефону через* Bluetooth.

#### <span id="page-30-1"></span>**FIT**

С помощью приложение Google Fit™ можно узнать, насколько близко вы находитесь от достижения ежедневной цели по шагам. Вы можете просмотреть количество шагов, пройденных вами на прошлой неделе, а также текущую частоту сердечных сокращений.

#### <span id="page-30-2"></span>**Как просмотреть количество пройденных шагов, используя голосовое управление**

- 1. Убедитесь, что домашний экран включен, и скажите «О'кей, Google».
- 2. Произнесите «Показать количество шагов».
- 3. Проведите по экрану вверх, чтобы просмотреть подробные сведения о шагах за последние семь дней.

#### <span id="page-30-3"></span>**Как просмотреть количество пройденных шагов, используя приложение**

• Перейдите в меню [приложений](#page-27-0) и нажмите Fit.

Вы можете изменить ежедневную цель по шагам, дважды проведя влево в режиме просмотра количества шагов.

#### <span id="page-30-4"></span>**Как узнать пульс, используя голосовое управление**

- 1. Убедитесь, что домашний экран включен, и скажите «О'кей, Google».
- 2. Произнесите «Показать пульс».

#### <span id="page-30-5"></span>**Как узнать пульс, используя приложение**

- 1. Перейдите в меню [приложений](#page-27-0) и нажмите Fit.
- 2. Проведите по экрану справа налево и коснитесь значка пульса, чтобы получить данные о его частоте.

Для получения подробной информации о Google Fit на устройствах Android Wear, см. Cправка - [Android](https://support.google.com/androidwear/answer/6056874?hl=en&ref_topic=6056409) Wear.

#### <span id="page-30-7"></span><span id="page-30-6"></span>**ПРИЛОЖ ЕНИЕ POLAR**

#### **Тренировка с приложением Polar на M600**

Используйте приложение Polar на M600, чтобы извлечь максимум пользы из своих полностью оптимизированных под спорт умных часов.

Функции и возможности приложения Polar:

- Структура меню [приложение](#page-44-2) Polar
- [Перемещение](#page-45-2) по приложению Polar

Отслеживайте свои тренировки и узнавайте, например, свою частоту сердечных сокращений, скорость и дистанцию во время тренировки:

- Начать [тренировку](#page-48-0)
- В процессе [тренировки](#page-50-0)
- Пауза / [завершение](#page-52-0) тренировки
- После [тренировки](#page-53-1)

Также смотрите наши инструкции по ношению М600 для получения точных данных частоты сердечных сокращений и узнайте, для каких видов спорта мы рекомендуем носить датчик частоты сердечных сокращений Polar с нагрудным ремнем для точного определения частоты сердечных сокращений:

- [Ношение](#page-47-1) M600
- [Сопряжение](#page-59-4) М600 с датчиком ЧСС

#### <span id="page-31-0"></span>**Спортивные профили**

Отдельные спортивные профили для всех видов спорта, которыми вы хотите заниматься, со специальными настройками для каждого из них. Задайте настройки спортивных профилей таким образом, чтобы они полностью соответствовали вашим нуждам во время тренировки:

#### • [Спортивные](#page-67-0) профили

#### <span id="page-31-1"></span>**Функции Polar**

Благодаря функции персональных рекомендаций Polar Smart Coaching вы получаете лучшие рекомендации по организации тренировки и обратную связь по вашему прогрессу. Возможности Smart Coaching в приложении Polar на M600:

- [Отслеживание](#page-62-0) активности в режиме 24/7
- Функция [подсчета](#page-70-1) калорий Smart Calories
- [Тренировочные](#page-71-0) преимущества
- [Программа](#page-72-0) бега
- [Индекс](#page-72-1) бега

Используя приложение для мобильных устройств Polar Flow и онлайн-сервис Polar Flow, вы можете планировать свои тренировки и достигать своих тренировочных целей, анализировать свои результаты и получать подробные сведения о них, отслеживать прогресс и делиться своими тренировками с другими пользователями. Подробности см. в разделе [Приложение](#page-42-0) Polar и Polar Flow.

#### <span id="page-31-2"></span>**НАПОМ ИНАНИЯ**

*Ниже представлена информация о напоминаниях на* "*[Напоминания](#page-32-4) на* M600, *сопряженном с* iPhone" *на следующей [странице](#page-32-4)*.

Напоминания сохраняются в Google Now™. Для работы функции Google Now на телефоне должно быть установлено приложение Google не старее версии 5.6. Приложение Google можно загрузить из Google Play или из

App Store. Подробная информация о других функциях Google Now и настройке подсказок Google Now представлена на сайте Cправка - [Android](https://support.google.com/androidwear/answer/6056898) Wear.

#### <span id="page-32-0"></span>**Напоминания на часах М600, сопряженых с телефоном Android**

Вы можете создавать напоминания, чтобы получать оповещения на М600 в заданное время или в определенном месте. Когда напоминание срабатывает, на М600 появляется подсказка.

#### <span id="page-32-1"></span>**Как настроить напоминание с помощью голосового управления**

- 1. Убедитесь, что домашний экран включен, и скажите «О'кей, Google».
- 2. Скажите «Напомнить мне», а затем продиктуйте текст напоминания с указанием времени или места. Например, вы можете сказать: «Напомнить мне совершить пробежку через 2 часа», или: «Напомнить мне позвонить Джейн, когда я вернусь домой».

#### <span id="page-32-2"></span>**Как настроить напоминание в приложении**

- 1. Перейдите в меню [приложений](#page-27-0) и нажмите **Напоминания**.
- 2. Нажмите на плюс.
- 3. Продиктуйте текст напоминания с указанием времени или места. Например, вы можете сказать: «Посмотреть новую телепередачу в семь часов».

#### <span id="page-32-3"></span>**Как пометить напоминание в приложении как выполненное**

- 1. Перейдите в меню [приложений](#page-27-0) и нажмите **Напоминания**.
- 2. Проведите в любую сторону по напоминанию, которое вы хотите отправить в архив.

После того, как напоминание было отмечено как выполненное, оно больше не будет отображаться в списке напоминаний устройства М600. Тем не менее, вы все еще сможете просмотреть их в списке прошлых напоминаний в приложении Google на телефоне.

#### <span id="page-32-4"></span>**Напоминания на M600, сопряженном с iPhone**

Если ваши часы М600 подключены к iPhone, вы также можете создавать напоминания, чтобы получать оповещения на М600 в заданное время или в определенном месте. Когда напоминание срабатывает, на М600 появляется подсказка.

Вы можете "Как настроить [напоминание](#page-32-1) с помощью голосового управления " выше. Но не через приложение для напоминаний на M600. На iPhone вы можете проверить свои напоминания и удалить их только из приложения Google. Для этого войдите в приложение Google под той же учетной записью, которую вы используете в приложении Android Wear и включите Google Now.

#### <span id="page-32-5"></span>**Как войти е в приложение Android Wear и включить Google Now**

- 1. В приложении Google на iPhone коснитесь значка настроек, чтобы открыть меню настроек.
- 2. Коснитесь **Вход** и выберите ту же учетную запись, которую вы используете в приложении Android Wear.
- 3. В меню настроек выберите Google Now и коснитесь **ПРОДОЛЖИТЬ**.
- 4. Для того, чтобы использовать функцию Google Now, вам необходимо принять рекомендуемые настройки учетной записи Google. Коснитесь **ДА**, **СОГЛАСЕН**.
- 5. Используйте переключатели, чтобы включить **Местоположение** и **Уведомления**, затем коснитесь **ГОТОВО**.

#### <span id="page-32-6"></span>**Как удалить напоминания с iPhone**

1. В приложении Google на iPhone коснитесь своего имени и изображения профиля, чтобы открыть меню настроек.

- 2. В меню настроек найдите параметр **Напоминания** и нажмите на него.
- 3. Коснитесь напоминания, которое нужно удалить.
- 4. Коснитесь **УДАЛИТЬ НАПОМИНАНИЕ**, чтобы удалить напоминание.

#### <span id="page-33-0"></span>**СЕК У НД ОМ ЕР**

Вы можете использовать М600 в качестве секундомера.

#### <span id="page-33-1"></span>**Как запустить секундомер с помощью голосового управления**

- 1. Убедитесь, что домашний экран включен, и скажите «О'кей, Google».
- 2. Скажите «Запустить секундомер».
- 3. Запустите секундомер, коснувшись значка воспроизведения.

#### На экране появится секундомер.

#### <span id="page-33-2"></span>**Как запустить секундомер с помощью сенсорного экрана**

- 1. Перейдите в меню [приложений](#page-27-0) и нажмите **Секундомер**.
- 2. Запустите секундомер, коснувшись значка воспроизведения.

#### На экране появится секундомер.

#### <span id="page-33-3"></span>**Как приостановить секундомер**

• Коснитесь значка паузы.

#### <span id="page-33-4"></span>**Как перезапустить секундомер**

• Коснитесь значка воспроизведения

#### <span id="page-33-5"></span>**Как сбросить секундомер**

Если вы хотите обнулить секундомер:

• Коснитесь значка сброса.

#### <span id="page-33-6"></span>**ТАЙМ ЕР**

Вы можете использовать М600 в качестве таймера обратного отсчета.

#### <span id="page-33-7"></span>**Как настроить таймер с помощью голосового управления**

- 1. Убедитесь, что домашний экран включен, и скажите «О'кей, Google».
- 2. Скажите «Установить таймер на (желаемое количество секунд, минут или часов).»

На экране появится таймер.

#### <span id="page-33-8"></span>**Как настроить таймер в приложении**

- 1. Перейдите в меню [приложений](#page-27-0) и нажмите **Таймер**.
- 2. Задавайте часы, минуты и секунды, листая по экрану или касаясь его.
- 3. Чтобы запустить таймер, нажмите кнопку воспроизведения.

На экране появится таймер.

#### <span id="page-34-0"></span>**Как приостановить таймер**

• Коснитесь значка паузы.

#### <span id="page-34-1"></span>**Как перезапустить таймер**

• Коснитесь значка воспроизведения

#### <span id="page-34-2"></span>**Как сбросить таймер**

Если вы хотите начать отсчет таймера заново:

• Коснитесь значка перезапуска.

#### <span id="page-34-3"></span>**Как выключить таймер**

Когда срабатывает таймер, часы М600 вибрируют. Как выключить таймер, когда устройство вибрирует:

• Проведите по экрану вправо.

#### <span id="page-34-4"></span>**ЦИФЕРБЛ АТ «TOGETHER»**

*Касается только устройства* Polar M600, *сопряженного с телефоном* Android

В интерактивном режиме «Together» вы можете подключать свои часы к часам друга и быть на связи в течение целого дня.

#### <span id="page-34-5"></span>**Функциональные возможности циферблата «Together»**

С циферблатом «Together» вы можете поддерживать связь со своим другом и делиться:

- Смайликами: Вы можете нарисовать или выбрать смайлики, чтобы выразить свои эмоции.
- Рисунками: Вы можете выбрать цвет и пальцем нарисовать картинку для циферблата своего друга.
- Фото: Вы можете поделиться любой из 10 последних фотографий. Фото появится на циферблате вашего друга в виде фонового изображения.
- Стикером: Вы можете украсить циферблат часов друга забавным стикером.
- Своей активностью: Вы можете делиться обновлениями состояния со своим другом.

Чтобы узнать подробнее о том, как пригласить друга подключиться, что нужно сделать для того, чтобы принять приглашение и как делиться информацией о вашем дне с другом, см. Cправка - [Android](https://support.google.com/androidwear/answer/6272874?hl=en&ref_topic=6056409) Wear

#### <span id="page-34-6"></span>**ПЕРЕВО Д**

Для перевода фраз можно использовать приложение Google Translate™:

- 1. Перейдите в меню [приложений](#page-27-0) и нажмите **Перевод**.
- 2. Вы увидите два языка, между которыми осуществляется перевод. Коснитесь названия языка, чтобы изменить его на другой.
- 3. Коснитесь значка микрофона и произнесите фразу, которую нужно перевести.

На экране появится перевод.

# <span id="page-35-0"></span>**ОБЩЕНИЕ**

В М600 предусмотрена возможность читать, отправлять SMS и письма, а также отвечать на них. С М600 вы также можете обрабатывать телефонные звонки прямо с запястья.

Чтобы узнать подробности, перейдите по ссылкам ниже:

- [SMS](#page-35-1)
- [Телефонные](#page-36-0) звонки
- Сообщения [электронной](#page-37-4) почты

*Обратите внимание*, *что в зависимости отоперационной системы телефона возможны некоторые ограничения по доступности функций общения*.

#### <span id="page-35-2"></span><span id="page-35-1"></span>**SMS НА M600**

#### **ПРО СМ О ТР SMS НА М 600**

Если на вашем телефоне включена функция уведомления о новых SMS, то при получении нового сообщения на М600 будет отображаться соответствующая подсказка.

#### <span id="page-35-3"></span>**Как просмотреть SMS**

• Проведите по подсказке вверх.

#### <span id="page-35-4"></span>**К АК О ТВЕТИТЬ НА СОО БЩЕНИЯ ИЗ М 600**

*Касается только устройства* Polar M600, *сопряженного с телефоном* Android.

Вы можете отвечать на SMS и отправлять их прямо с запястья.

#### <span id="page-35-5"></span>**Как ответить на сообщение с помощью голосового управления**

- 1. Проведите по карточке справа налево, чтобы просмотреть список доступных действий.
- 2. Нажмите **Ответить**и произнесите свое сообщение.

Сообщение будет отправлено автоматически.

<span id="page-35-6"></span>Для получения указаний о том, как вставить в сообщение смайлик, см. Cправка - [Android](https://support.google.com/androidwear/answer/6056897#emoji) Wear.

#### **О ТПРАВК А С SMS ИЗ M600**

*Касается только устройства* Polar M600, *сопряженного с телефоном* Android.

Из М600 можно также отправлять сообщения людям из списка контактов. М600 отображает контакты, сохраненные в списке контактов вашего телефона, с которыми вы недавно общались.

#### <span id="page-35-7"></span>**Как отправить сообщение с помощью голосового управления**

- 1. Убедитесь, что домашний экран включен, и скажите «О'кей, Google».
- 2. Скажите «Отправить SMS (имя, сохраненное в списке контактов).»
- 3. Затем продиктуйте сообщение, которое нужно отправить.
Сообщение будет отправлено автоматически.

Чтобы узнать о других способах отправки сообщений и о других приложениях, которые можно использовать для отправки сообщений, см. Cправка - [Android](https://support.google.com/androidwear/answer/6056809) Wear.

## **ТЕЛЕФОННЫЕ З ВОНК И**

## **О БРАБО ТК А ТЕЛЕФО ННЫХ З ВО НК О В**

Когда на ваш телефон поступает звонок, на экране М600 видно, кто звонит. Вы можете ответить на звонок или отклонить его из М600.

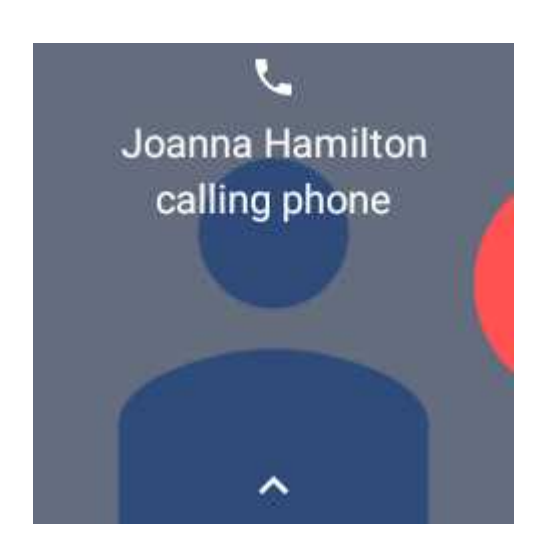

#### **Как ответить на входящий вызов**

- 1. Чтобы ответить на входящий вызов, проведите по экрану М600 слева направо.
- 2. Чтобы поговорить, используйте телефон.

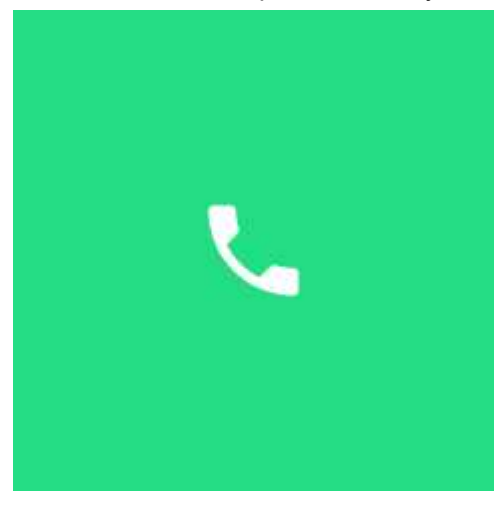

#### **Как отклонить входящий вызов**

 $\bullet$  Проведите по экрану  $M600$  справа налево.

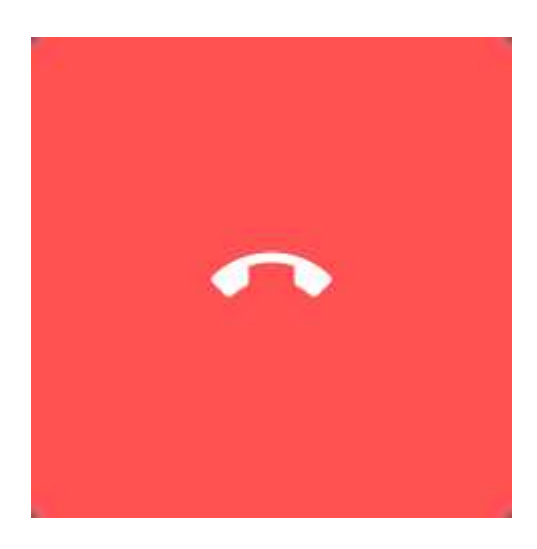

#### Как отклонить входящий вызов с подготовленным текстом

Касаепся полько успройспва Polar M600, сопряженного с пелефоном Android

- 1. Проведите по экрану М600 снизу вверх.
- 2. Выберите желаемое сообщение.

### КАК ОСУЩЕСТВЛЯТЬ ТЕЛЕФОННЫЕ ЗВОНКИ

Касаепся полько успройспва Polar M600, сопряженного с пелефоном Android

Из М600 можно также осуществлять телефонные звонки людям из списка контактов. М600 отображает контакты, сохраненные в списке контактов вашего телефона, с которыми вы недавно общались.

#### Как осуществить звонок, используя функцию голосового управления

- 1. Убедитесь, что домашний экран М600 включен, и скажите «О'кей, Google».
- 2. Скажите «Позвонить (имя, сохраненное в списке контактов).»
- 3. На телефоне откроется экран вызова. Чтобы поговорить, используйте телефон.

#### Как осуществить звонок, используя сенсорный экран

- 1. Для отображения списка контактов дважды проведите по домашнему экрану справа налево.
- 2. Найдите имя контакта, которому вы хотите позвонить, и коснитесь его.
- 3. Коснитесь Позвонить.
- 4. На телефоне откроется экран вызова. Чтобы поговорить, используйте телефон.

Обрапшпе внимание, что для опображения входящих звонков на часах и осущеспеления звонков из М600, ваш пелефон должен быпь подключен к М600 через Bluetooth.

# СООБЩЕНИЯ ЭЛЕКТРОННОЙ ПОЧТЫ

Ниже приведены подробные сведения по обработке "Электронная почта на M600, сопряженном с iPhone" on page 40.

## **ПРО СМ О ТР СОО БЩЕНИЙ ЭЛЕК ТРО ННО Й ПО ЧТЫ**

Если на вашем телефоне включена функция уведомления о новых сообщениях электронной почты, то при получении нового письма на М600 будет отображаться соответствующая подсказка.

#### <span id="page-38-0"></span>**Как прочесть письмо**

• Проведите по подсказке вверх.

Коснитесь подсказки, чтобы прочесть сообщение полностью. Если у вас несколько новых писем, внизу подсказки отобразится полоса с количеством полученных вами писем. Коснитесь полосы, чтобы просмотреть другие сообщения.

## **О ТВЕТ НА СОО БЩЕНИЯ ЭЛЕК ТРО ННО Й ПО ЧТЫ**

Вы можете отвечать прямо с запястья

#### <span id="page-38-1"></span>**Как отвечать на сообщения электронной почты**

- 1. Проведите по подсказке справа налево, чтобы просмотреть список доступных действий.
- 2. Коснитесь кнопки **Ответить**и выберите одно из действий: отправить сообщение с помощью голосового сообщения, нарисовать смайлик или ответить подготовленным сообщением.

Продиктованные вами сообщения автоматически отправляются как только вы закончили произносить их. Чтобы отправить смайлик или подготовленное сообщение, коснитесь галочки.

## **О ТПРАВК А СОО БЩЕНИЙ ЭЛЕК ТРО ННО Й ПО ЧТЫ**

*Касается только устройства* Polar M600, *сопряженного с телефоном* Android

Из М600 можно также отправлять электронные письма людям из списка контактов. М600 отображает контакты, сохраненные в списке контактов вашего телефона, с которыми вы недавно общались.

#### **Как отправлять электронные сообщения с помощью голосового управления**

- 1. Убедитесь, что домашний экран включен, и скажите «О'кей, Google».
- 2. Скажите «Отправить письмо (имя, сохраненное в списке контактов).»
- 3. Продиктуйте текст, который нужно отправить.

Сообщение будет отправлено автоматически.

#### **Как отправлять электронные сообщения с помощью сенсорного экрана**

- 1. Для отображения списка контактов дважды проведите по домашнему экрану справа налево.
- 2. Найдите имя контакта, которому вы хотите отправить электронное сообщение, и коснитесь его.
- 3. Коснитесь кнопки **Электронное сообщение** и выберите одно из действий: отправить сообщение с помощью голосового сообщения, нарисовать смайлик или ответить подготовленным сообщением.
- 4. Для завершения отправки электронных следуйте указаниям на экране.

### <span id="page-39-0"></span>ЭЛЕКТРОННАЯ ПОЧТА НА М600. СОПРЯЖЕННОМ С IPHONE

Если на вашем телефоне включена функция уведомления о новых сообщениях электронной почты, то при получении нового письма на М600 будет отображаться соответствующая подсказка, вне зависимости от используемого вами приложения электронной почты.

Eсли вы используете Gmail, вы можете включить умные подсказки Gmail, чтобы "Как прочесть письмо" на предыдущей странице, "Как отвечать на сообщения электронной почты" на предыдущей странице, а также удалять или архивировать письма из М600.

#### Как включить умные подсказки Gmail

- 1. В приложении Android Wear на iPhone коснитесь значка Настройки.
- 2. Выберите Подсказки Email.
- 3. Используйте переключатель, чтобы включить Умные подсказки Gmail.
- 4. Вернитесь в меню настроек и коснитесь кнопки ГОТОВО.

<span id="page-39-1"></span>Узнайте больше об использовании Gmail с Android Wear здесь.

# **MY3HKA HA M600**

Когда музыка воспроизводится с телефона, на М600 появляется подсказка с треком.

## КАК УПРАВЛЯТЬ ВОСПРОИЗВЕДЕНИЕМ МУЗЫКИ С УМНЫХ ЧАСОВ

- Коснитесь подсказки, чтобы приостановить и перезапустить трек.
- Проведите по экрану влево один раз, чтобы отрегулировать звук и пропустить треки.
- В зависимости от используемого вами приложения для музыки, вы можете пролистать по экрану влево для отображения большего количества параметров, например, таких, как поиск музыки и воспроизведение списка.

Для получения указаний о том, как изменить приложение по умолчанию, используемое на часах для воспроизведения музыки, см. Справка - Android Wear.

Если устройство M600 сопряжено с телефоном Android и у вас есть наушники Bluetooth, вы также можете загрузить музыку на М600 и слушать ее с часов М600 даже без телефона, например, когда вы не хотите брать его с собой во время пробежки или велосипедной прогулки. Подробная информация о том, как слушать музыку без телефона, приведена на сайте Справка - Android Wear.

# ГИД ПО МАРШРУТУ

С помощью голосовых команд вы можете проложить маршрут и легко добраться до нужного места благодаря пошаговой навигации.

## ПОШАГОВАЯ НАВИГАЦИЯ

Касаепся полько успройспва Polar M600, сопряженного с пелефоном Android

- 1. Убедитесь, что домашний экран включен, и скажите «О'кей, Google».
- 2. Скажите «Проложить маршрут к (ваше место назначения)».

На M600 появится подсказка от Google Maps<sup>тм</sup> и включится пошаговая навигация.

Пля рабопы функции пошаговой навигации необходимо разрешипь доспуп к меспоположению вашего успройспва для приложения Maps.

Для получения информации о языках и странах, поддерживаемых функцией пошаговой навигации, а также подробной информации о маршруте, перейдите на сайт Справка - Android Wear.

#### КАК ИСПОЛЬЗОВАТЬ ДРУГИЕ ФУНКЦИИ М 600 ВО ВРЕМЯ ПОШАГОВОЙ НАВИГАЦИИ

• Проведите по навигационному уведомлению слева направо. Навигация будет отключена.

#### КАК ВЕРНУТЬСЯ В РЕЖИМ НАВИГАЦИИ

• Коснитесь синей стрелки на уведом лении о направлениях.

#### КАК ОТМЕНИТЬ НАВИГАЦИЮ

• Проведите по навигационному уведомлению влево и коснитесь Закрыть навигатор.

Вы также можете получать маршруты к различным местам или компаниям, или находить информацию о компании

## КАК НАЙТИ МЕСТО ИЛИ КОМПАНИЮ

- 1. Убедитесь, что домашний экран включен, и скажите «О'кей, Google».
- 2. Произнесите поисковый запрос, например: «Где Лондонский глаз?», или: «Какое расстояние до центрального железнодорожного вокзала?», или: «Найти ближайший супермаркет».

# **БЫСТРЫЕ ОТВЕТЫ**

Вы можете попросить М600 ответить на вопросы, по которым вам нужна информация. Например, вы можете переводить слова, решать математические задачи или узнавать отдельные факты.

# КАК ПОЛУЧАТЬ БЫСТРЫЕ ОТВЕТЫ

- 1. Убедитесь, что домашний экран включен, и скажите «О'кей, Google».
- 2. Произнесите свой вопрос, например, «Как по-испански сказать «Привет»?»

Ответ на ваш вопрос появится на экране М600. В зависимости от вашего вопроса, умные часы могут предоставить ссылку на соответствующую информацию. Эту ссылку можно открыть на телефоне.

Для получения подробной информации о типах вопросов, которые можно задавать, а также о формулировке вопросов и поддерживаемых языках, см. сайт Справка - Android Wear.

# АВТОНОМНОЕ ИСПОЛЬЗОВАНИЕ М600

Даже если устройство М600 отключено от телефона, некоторые базовые функции М600 все еще будут работать.

В автономном режиме вы сможете:

- Узнавать время и дату.
- Тренироваться, используя [приложение](#page-30-0) Polar.
- Слушать [музыку](#page-39-1), сохраненную на М600.
- Использовать [секундомер](#page-33-0).
- Использовать [таймер](#page-33-1).
- Просматривать свое [расписание](#page-29-0) на день.
- Устанавливать [будильник](#page-29-1).
- Узнать количество [пройденных](#page-30-1) шагов.
- Узнать свою частоту сердечных [сокращений](#page-30-1).
- Изменять [циферблат](#page-75-0) часов.
- Использовать режим [полета](#page-79-0).

*Обратите внимание*, *что голосовое управление не будетработать*, *если устройство* M600 *не подключено к телефону*. *Для перемещения по меню М*600 *используйте экран или жесты запястьем*.

# <span id="page-42-0"></span>ТРЕНИРОВК А С **POLAR**

# **ПРИЛОЖЕНИЕ POLAR И POLAR FLOW**

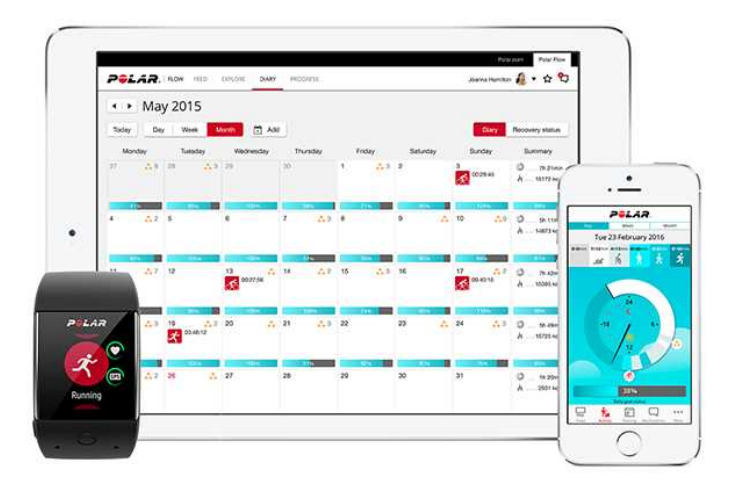

## **ПРИЛОЖЕНИЕ POLAR**

Приложение Polar на М600 превращает ваши умные часы Android в фитнес-трекер и трекер активности Polar.

Приложение отслеживает данные о вашей тренировке, такие как частота сердечных сокращений, скорость, дистанция и маршрут. Оно также круглосуточно следит за вашей активностью: вы можете узнать количество пройденных вами шагов, преодоленное расстояние, а также количество сожженных калорий. Если вы будете носить М600 во время сна, то также получите отчет с анализом времени и качества вашего сна.

## **ГД Е СК АЧАТЬ ПРИЛОЖ ЕНИЕ**

Чтобы использовать функции отслеживания активности и тренировки на М600, установите приложение Polar Flow из Google Play или App Store на телефон и запустите приложение Polar на умных часах. Подробная информация по установке и запуске приложения Polar на М600 представлена [здесь](#page-16-0).

## **ПРИЛОЖЕНИЕ POLAR FLOW**

Приложение Polar Flow для мобильных устройств позволяет мгновенно проанализировать вашу тренировку и данные об активности. В этом приложении можно менять некоторые настройки и планировать тренировку.

### **Д АННЫЕ ПО ТРЕНИРО ВК Е**

С приложением Polar Flow вы можете мгновенно получить на свой телефон сводку по вашей тренировке сразу же после ее окончания. Просматривайте недельные сводки по своей тренировке в дневнике и делитесь своими лучшими достижениями в с друзьями в ленте новостей.

### **Д АННЫЕ О Б АК ТИВНО СТИ**

В приложении для мобильных телефонов можно просмотреть подробные сведения о своей ежедневной активности. Узнайте, сколько времени вы провели в каждом уровне активности, насколько вы отстаете от дневной цели и как вы можете ее достичь. Вы можете также просматривать детальные сведения о своем сне.

### **ИЗМ ЕНЕНИЕ НАСТРОЕК И ПЛ АНИРО ВАНИЕ ТРЕНИРО ВК И**

Вы можете менять настройки учетной записи Polar и некоторые базовые настройки в приложении Polar Flow. Кроме того, вы можете удалять [спортивные](#page-67-0) профили и планировать тренировку, создавая быстрые тренировки или тренировки с разделением на фазы.

За технической поддержкой и подробной информацией по использованию приложения Polar Flow обращайтесь на наш сайт в раздел [support.polar.com/en/support/Flow\\_app](http://support.polar.com/en/support/Flow_app).

Чтобы узнать, как синхронизировать данные по тренировке и активности, а также измененные настройки между приложением Polar и мобильным приложением Polar Flow, см. раздел [Синхронизация](#page-56-0).

# **ОНЛАЙН-СЕРВИС POLAR FLOW**

Онлайн-сервис Polar Flow позволяет вам детально проанализировать тренировку и узнать, насколько она была эффективна.

В онлайн-сервисе можно также персонализировать приложение Polar на М600, что позволяют вам добавлять различные спортивные профили и [редактировать](http://support.polar.com/en/support/how_can_i_edit_sport_profiles_in_polar_flow_web_service_all_devices?product_id=63839&category=faqs) их настройки. Например, вы можете задавать специфичные **настройки режима тренировки** для каждого вида спорта и выбирать данные для отображения во время тренировки.

Вы можете отследить и визуально проанализировать свой прогресс, присоединиться к сети таких же спортсменов, а также получить персонализированную программу тренировок по бегу. Чтобы начать использование онлайн-сервиса Polar Flow, перейдите на сайт [flow.polar.com](http://flow.polar.com/) и выполните вход с учетной записью Polar, созданной во время настройки М600.

### **ЛЕНТА НО ВО СТЕЙ, ИССЛЕД О ВАНИЕ И Д НЕВНИК**

В **Ленте** отображаются новости от вас и ваших друзей. Просматривайте последние тренировки и сводки по активности, делитесь своими лучшими достижениями, комментируйте тренировки друзей и ставьте им отметку «Нравится». Функция **Исследование** позволяет осуществлять навигацию по карте и просматривать общедоступные тренировки с маршрутами других пользователей. Вы также можете просматривать чужие пройденные маршруты, где были показаны примечательные результаты. Функция **Дневник** позволяет вам просматривать данные по вашей ежедневной активности и запланированным тренировкам (тренировочные цели), а также анализировать результаты прошлых тренировок.

### **ПРО ГРЕСС**

Функция **Прогресс** позволяет составлять отчеты для контроля ваших достижений. Отчеты удобны для отслеживания вашего прогресса в тренировках на протяжении длительного периода. Вы можете получить отчет за неделю, месяц или год по каждому виду спорта. Вы также можете задать свой временной интервал. Выберите период времени и вид спорта из выпадающего перечня, а затем нажмите на значок колеса, чтобы выбрать данные для отображения в отчете.

### **СОО БЩЕСТВО**

В разделах **Группы**Flow, **Клубы**и **События**можно найти участников, которые готовятся к тому же событию или посещают тот же спортивно-оздоровительный клуб, что и вы. Или же вы можете создать собственную группу для людей, с которыми хотите тренироваться. Вы можете делиться своими занятиями и советами по тренировкам, комментировать результаты тренировки других участников и быть частью сообщества Polar.

#### **ПРО ГРАМ МЫ**

В разделе **Программы**можно создать программу бега, которая поможет вам подготовиться к забегу на 5 км, 10 км, к полумарафону или марафону. Программа бега Polar адаптируется специально под ваше событие, с учетом ваших физических параметров, опыта тренировок и времени подготовки.

За технической поддержкой и подробной информацией по использованию онлайн-сервиса Polar Flow обращайтесь на наш сайт в раздел [support.polar.com/en/support/flow.](http://support.polar.com/en/support/flow)

Детальная информация по редактированию спортивных профилей см. раздел [Спортивные](#page-68-0) профили Polar в онлайн-[сервисе](#page-68-0) Flow.

# **МЕНЮ ПРИЛОЖЕНИЯ POLAR**

## **ТРЕНИРОВК А**

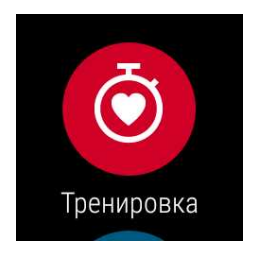

Здесь начинаются ваши тренировки. Для отображения списка [спортивных](#page-67-0) профилей, имеющихся в вашем приложении Polar, откройте раздел **Тренировка**. Здесь вы можете выбрать желаемый вид спорта.

Вы можете отредактировать спортивные профили, которые есть в приложении Polar на M600 либо в приложении Polar Flow, либо в онлайн-сервисе Polar Flow. В меню мобильного приложения выберите **Спортивные профили**. Перейдите на сайт [flow.polar.com](https://flow.polar.com/), щелкните ваше имя в верхнем правом углу и выберите **Спортивные профили**. Как в мобильном приложении, так и в онлайн-сервисе можно добавлять и удалять виды спорта и создавать списки, чтобы ваши любимые виды спорта были легко доступны на М600.

Чтобы начать тренировку, дождитесь появления значения вашего пульса рядом со значком спорта. Если выбранный вами спортивный профиль поддерживает функцию отслеживания местоположения по GPS, отобразится также значок GPS. Как только GPS-сигнал будет найдет, зеленый кружок вокруг значка GPS перестанет вращаться. Нажмите переднюю кнопку, коснитесь значка, чтобы выбрать вид спорта, и тренировка начнется.

# **МОЙ Д ЕНЬ**

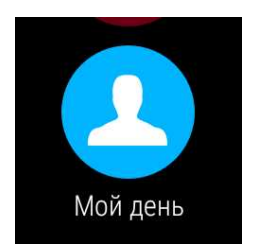

Вы можете просмотреть прогресс по своей ежедневной активности на домашнем экране М600, если используете собственные циферблаты Polar, например, «Polar Jumbo». В разделе **Мой день**вы можете просмотреть подробности своей ежедневной активности, а также сведения по сегодняшним тренировкам.

Откройте раздел **Мой день**для просмотра статуса **СЕЙЧАС**. Здесь отображается текущий прогресс достижения вами ежедневной цели активности, выраженный в процентах. Ваш прогресс также наглядно представлен в постепенно заполняющейся полосе активности. Помимо этого, здесь отображается количество пройденных вами шагов, расстояние, преодоленное на данный момент, и количество сожженных калорий.

Пролистайте меню «Мой день», чтобы просмотреть свои тренировки за день, а также тренировки, которые вы запланировали на день в онлайн-сервисе Polar Flow. Вы можете открыть прошлые тренировки и просмотреть подробные сведения о них.

# **СИНХРОНИЗ АЦ ИЯ**

*Применимо только для устройства* Polar M600, *сопряженного с телефоном* iPhone

Приложение Polar на М600 синхронизирует данные по вашей тренировке и активности с приложением Polar Flow автоматически после завершения тренировки. Но если вы не используете приложение Polar во время тренировки и хотите просматривать данные о своей физической активности в мобильном приложении, необходимо ручное выполнение синхронизации. Для этого коснитесь значка «Синхронизация». Во время синхронизации на экране М600 отображается сообщение **Синхронизация**, а после ее успешного завершения - **Завершено**.

При синхронизации приложения Polar на устройстве M600 с приложением для мобильных устройств ваши данные о тренировках и активности будут также автоматически передаваться через интернет-соединение на онлайн-сервис.

# <span id="page-45-0"></span>**ПЕРЕМЕЩЕНИЕ ПО ПРИЛОЖЕНИЮ POLAR**

# **К АК ОТК РЫТЬ ПРИЛОЖЕНИЕ POLAR**

• Коснитесь передней кнопки М600 (обратите внимание, что необходимо предварительно выйти из приложений).

ИЛИ

• Перейдите в меню [приложений](#page-27-0) и нажмите Polar.

ИЛИ

- С помощью голосового управления:
	- 1. Убедитесь, что домашний экран М600 включен.
	- 2. Скажите «О'кей, Google». Если ваш голос распознан, отобразится изображение микрофона с текстом **Теперьговорите**.
	- 3. Скажите либо «Открыть Polar», либо «Начать тренировку».

# **ПЕРЕМЕЩАЙТЕСЬ ПО ПРИЛОЖЕНИЮ POLAR, ИСПОЛЬЗУ Я СЕНСОРНЫЙ ЭК РАН И ЖЕСТЫ З АПЯСТЬЕМ**

### **К АК ПЕРЕМ ЕЩАТЬСЯ ПО М ЕНЮ, СПИСК АМ И СВО Д К АМ**

• Проведите по сенсорному экрану вверх или вниз.

#### ИЛИ

• Подвигайте запястьем.

### **К АК ВЫБРАТЬ ЭЛЕМ ЕНТЫ**

• Коснитесь значков.

### **К АК ВЕРНУ ТЬСЯ НА ШАГ НАЗ АД**

• Проведите по экрану слева направо.

# **ПЕРЕМЕЩАЙТЕСЬ ПО ПРИЛОЖЕНИЮ POLAR, ИСПОЛЬЗУ Я ПЕРЕД НЮЮ К НОПК У**

- В меню приложения Polar нажмите переднюю кнопку, чтобы открыть раздел **Тренировка**.
- В списке спортивных профилей нажмите переднюю кнопку, чтобы выбрать значок спортивного профиля, отображаемого на экране.
- Во время тренировки нажмите и удерживайте переднюю кнопку, чтобы приостановить занятие.
- В режиме паузы нажмите и удерживайте переднюю кнопку, чтобы приостановить тренировку.
- В разделе сводки после тренировки нажмите переднюю кнопку, чтобы выйти из приложения Polar.

# **К АК ИСПОЛЬЗОВАТЬ ФУ НК Ц ИЮ ГОЛОСОВОГО У ПРАВЛЕНИЯ Д ЛЯ ПЕРЕМЕЩЕНИЯ ПО ПРИЛОЖЕНИЮ POLAR**

### **К АК НАЧАТЬ ТРЕНИРО ВК У**

- 1. Убедитесь, что домашний экран М600 включен.
- 2. Скажите «О'кей, Google». Если ваш голос распознан, отобразится изображение микрофона с текстом **Теперьговорите**.
- 3. Чтобы начать тренировку, скажите либо «Начать пробежку», либо «Начать езду на велосипеде»,

ИЛИ

скажите «Начать тренировку», чтобы открыть список спортивных профилей и выбрать необходимый вид спорта.

### **К АК ПРИО СТАНО ВИТЬ ТРЕНИРО ВК У**

- 1. Убедитесь, что домашний экран М600 включен.
- 2. Скажите «Прекратить пробежку» или «Прекратить езду на велосипеде».

# **ТРЕНИРОВК А С ПРИЛОЖЕНИЕМ POLAR**

Используйте приложение Polar на M600, чтобы извлечь максимум пользы из своих полностью оптимизированных под спорт умных часов.

Перейдите по ссылкам ниже для получения подробной информации по тренировке с приложением Polar на М600.

- [Ношение](#page-47-0) M600
- Начало [тренировки](#page-48-0)
- В процессе [тренировки](#page-50-0)
- [Приостановка](#page-52-0) / завершение тренировки
- После [тренировки](#page-53-0)

## <span id="page-47-0"></span>**НОШЕНИЕ М600**

Ваши оптимизированные под спорт умные часы оснащены встроенным датчиком частоты сердечных сокращений, который измеряет пульс на запястье. Чтобы получить точные данные частоты сердечных сокращений, измеренные на запястье, браслет следует носить так, чтобы он плотно прилегал к поверхности кожи чуть выше запястья, дисплеем вверх. Датчик должен соприкасаться с кожей, но браслет не должен давить и препятствовать кровотоку.

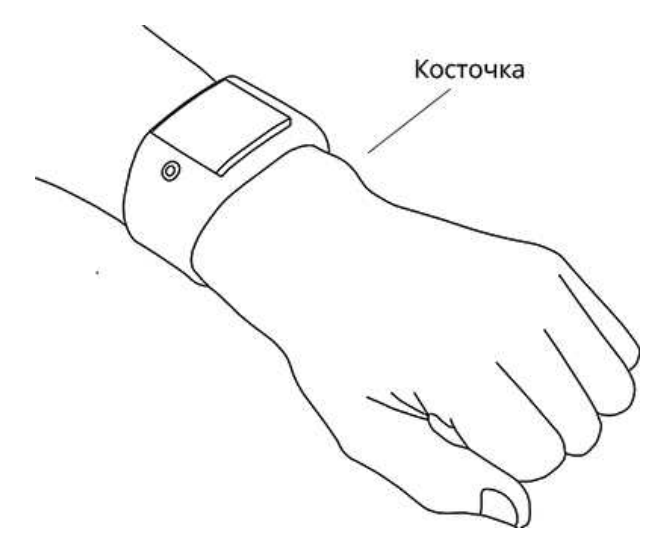

Когда вы не тренируетесь, браслет нужно носить свободней, так, как вы носите обычные часы. Но во время тренировок его нужно затягивать, чтобы получать точные данные частоты сердечных сокращений, измеренные на запястье. Если у вас на запястье есть татуировки, не носите датчик прямо на них, так как это может привести к искажению данных.

Если ваши руки и кожа быстро мерзнут, лучше разогреть кожу под датчиком. Перед началом тренировки ускорьте кровообращение!

В тех видах спорта, где более целесообразно, чтобы датчик находился на запястье неподвижно, или если датчик находится рядом с мышцами или сухожилиями, которые движутся или на которые оказывается давление, для более достоверных значений частоты пульса рекомендуется носить датчик частоты сердечных

coкращений Polar с нагрудным ремнем. Подробнее см. в разделе Сопряжение приложения Polar с датчиком **ЧСС** 

Хотя и существует множество субъективных показателей того, как отвечает ваше тело на тренировки (восприятие нагрузки, частота дыхания, физические ощущения), ни один из них не является таким же достоверным показателем, как ЧСС. Этот показатель объективен и зависит от комбинации внутренних и внешних факторов. Вы сможете проследить зависимость своего физического состояния от них.

## <span id="page-48-0"></span>НАЧАЛО ТРЕНИРОВКИ

© См. раздел Перемещение по приложению Polar, чпобы узнапь об альпернапшеных способах перемещения по приложению.

### КАК НАЧАТЬ ТРЕНИРОВКУ

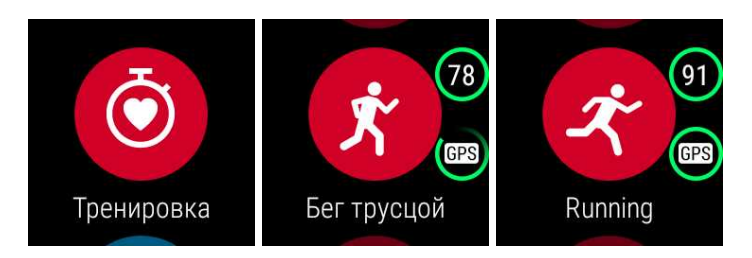

- 1. Откройте приложение Polar, нажав переднюю кнопку устройства M600. Обратите внимание, что необхолимо прелварительно выйти из припожений.
- 2. Нажмите переднюю кнопку, чтобы открыть страницу Тренировка и просмотреть свой список спортивных профилей.
- 3. Поводите запястьем вправо или влево, чтобы просмотреть список спортивных профилей и найти подходящий для вас. Оставайтесь в предтренировочном режиме и ждите, пока устройство М600 определит вашу частоту сердечных сокращений и обнаружит сигналы датчиков GPS (если применимо для вашего вида спорта), чтобы убедиться, что данные о вашей тренировке верны.

Как только будет определена ваша частота сердечных сокрашений, отобразится значок сердца.

Если выбранный спортивный профиль поддерживает функцию отслеживания местоположения по GPS, отобразится значок GPS. Чтобы устройство могло обнаружить сигнал GPS, выйдите на улицу и отойдите от высоких зданий и деревьев. Для наиболее эффективной работы системы GPS рекомендуется носить устройство М600 на запястье, дисплеем вверх. Держите его горизонтально перед собой, не приближайте близко к груди. Во время поиска держите руку прямо выше уровня груди. Стойте ровно и спокойно, пока устройство М600 не обнаружит сигналы спутника.

Из-за расположения антенны GPS не рекомендуется носить устройство M600 дисплеем вниз. То же правило действует и при креплении устройства к рулю велосипеда: дисплей должен быть обращен вверх. Для получения подробной информации о GPS см. раздел GPS.

Как только GPS-сигнал будет найдет, зеленый кружок вокруг значка GPS перестанет вращаться.

4. Чтобы начать тренировку, нажмите переднюю кнопку на выбранном спортивном профиле.

*Обратите внимание*, *что необходимо разрешить приложению* Polar *на М*600 *отслеживать ваше местоположение и измерять вашу частоту пульса*, *если вы хотите просматривать данные*, *основанные на этих измерениях*, *в разделе сведений по тренировке*.

#### **Как разрешить/отменить разрешения**

- 1. [Перейдите](#page-75-1) в меню настроек, найдите пункт **Разрешения** и коснитесь его.
- 2. Найдите пункт Polar и нажмите на него.
- 3. Коснитесь пункта **Местоположение** или **Д атчики**, чтобы переключить статус на **ВКЛ**. или **ОТКЛ**..

Для получения подробной информации о том, какие данные приложение Polar может отображать во время тренировки, см. раздел Во время [тренировки](#page-50-0).

## **НАЧАЛО ТРЕНИРО ВК И С ЦЕЛ ЬЮ**

В приложении или онлайн-сервисе Polar Flow вы можете планировать тренировку и [создавать](#page-57-0) личные тре[нировочные](#page-57-0) цели. Обратите внимание, что перед тем, как использовать эти тренировочные цели, их необходимо синхронизировать с приложением Polar. Для получения более подробной информации см. раздел [Синхронизация](#page-56-0). Приложение Polar подскажет вам, как достичь своей цели во время тренировки.

#### **Как начать тренировку с целью, запланированной на сегодня**

- 1. Нажмите переднюю кнопку устройства M600, чтобы открыть приложение Polar.
- 2. Коснитесь **Тренировка**. Вам будет предложено начать запланированную на сегодня тренировку.
- 3. Коснитесь галочки.
- 4. Найдите спортивный профиль, который вы хотите использовать во время тренировки, и коснитесь его.

#### ИЛИ

- 1. Нажмите переднюю кнопку устройства M600, чтобы открыть приложение Polar.
- 2. Перейдите в раздел **Мой день**.
- 3. Найдите тренировочную цель и нажмите на нее.
- 4. Выберите желаемый вид спорта для тренировки.

#### **Как начать тренировку с целью, запланированной на другой день**

- 1. Нажмите переднюю кнопку устройства M600, чтобы открыть приложение Polar.
- 2. Коснитесь Тренировка или нажмите переднюю кнопку, чтобы открыть список спортивных профилей.
- 3. Однократно проведите по экрану справа налево, чтобы открыть список тренировочных целей, запланированных на последние семь дней, на сегодня и на следующие семь дней.
- 4. Найдите тренировочную цель, которую хотите выполнить, и коснитесь ее.
- 5. Затем найдите и нажмите желаемый спортивный профиль, чтобы начать запись тренировки.

#### **Как начать тренировку с избранной целью**

- 1. Нажмите переднюю кнопку устройства M600, чтобы открыть приложение Polar.
- 2. Коснитесь Тренировка или нажмите переднюю кнопку, чтобы открыть список спортивных профилей.
- 3. Дважды проведите по экрану справа налево, чтобы открыть список тренировочных целей, которые вы добавили в избранное.
- 4. Найдите избранную тренировочную цель, которую хотите выполнить, и коснитесь ее.
- 5. Найдите и нажмите желаемый спортивный профиль, чтобы начать запись тренировки.

## <span id="page-50-0"></span>**В ПРОЦ ЕССЕ ТРЕНИРОВК И**

#### **РЕЖ ИМЫ ТРЕНИРО ВК И**

#### **Как просмотреть режимы тренировки**

• Проведите по экрану вверх или вниз

ИЛИ

• Подвигайте запястьем.

Информация, отображаемая в режиме тренировки, зависит от ваших корректировок выбранного спортивного профиля. Вы можете задать настройки для каждого [спортивного](#page-68-0) профиля в онлайн-сервисе Polar Flow.

Например, в режимах тренировки может содержаться следующая информация:

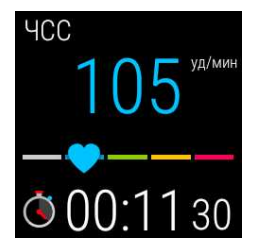

Текущий пульс Пульс ZonePointer Длительность тренировки

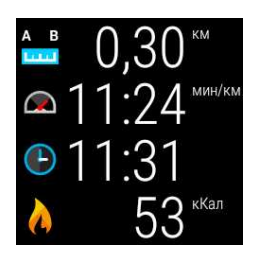

Дистанция, преодоленная во время тренировки Ваш текущий темп Время дня Калории, сожженные во время тренировки

### **РЕЖ ИМ АВТОМ АТИЧЕСК О ГО ЭТАПА**

*Применимо*, *если в выбранном спортивном профиле включена настройка автоматического этапа*. *Для получения подробной информации по изменению настроек спортивного профиля см*. *раздел [Спортивные](http://support.polar.com/en/support/how_can_i_edit_sport_profiles_in_polar_flow_web_service_all_devices?product_id=63839&category=faqs) профили в онлайн*-*[сервисе](http://support.polar.com/en/support/how_can_i_edit_sport_profiles_in_polar_flow_web_service_all_devices?product_id=63839&category=faqs)* Polar Flow *или [Спортивные](http://support.polar.com/en/support/how_can_i_add_or_remove_sport_profiles?product_id=64072&category=faqs) профили в приложении* Polar Flow *на страницах службы технической поддержки* Polar.

#### **Как перейти в режим автоматического этапа**

• В режиме тренировки проведите по экрану влево.

#### **Как просмотреть предыдущие этапы**

• В режиме этапа проведите по экрану вверх.

В зависимости от настроек автоматического этапа, в режиме просмотра этапа отображаются следующие пункты:

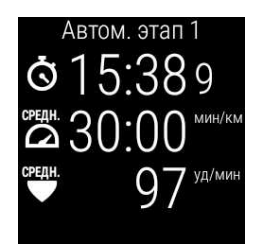

Длительность или расстояние этапа Средняя скорость или темп Средняя ЧСС

## **КАК ВЫЙТИ ИЗ ПРИЛОЖЕНИЯ POLAR, НЕ ПРЕКРАЩАЯ ТРЕНИРОВКИ**

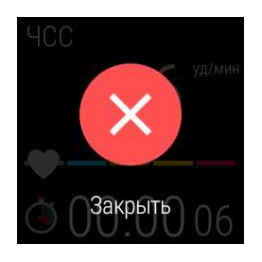

• Коснитесь и удерживайте дисплей в течение 2 секунд, затем коснитесь красного значка выхода.

#### ИЛИ

• Нажмите боковую кнопку на М600.

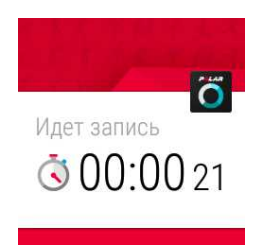

Если вы вышли из приложения Polar во время тренировки, внизу домашнего экрана появится подсказка Идет запись. Вы можете перемещаться по меню М600 и использовать устройство как обычно.

#### Как вернуться к тренировке

• Коснитесь подсказки Идет запись.

#### ИЛИ

• Коснитесь передней кнопки М600.

## СВОДКА ПО ТРЕНИРОВКЕ ВО ВРЕМЯ ТРЕНИРОВКИ

#### Как просмотреть сводку по тренировке

• В режиме этапа проведите по экрану влево.

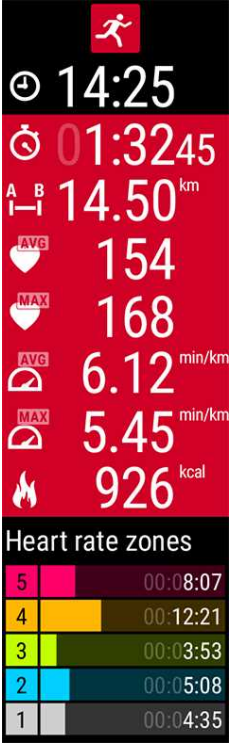

В зависимости от используемого вами спортивного профиля, в Сводке будут отображаться некоторые или все из перечисленных ниже данных:

Время дня

Длительность тренировки

Преодоленное расстояние (если применимо к вашему виду спорта)

Средняя ЧСС

Максимальная ЧСС

Средняя скорость или средний темп (если применимо к вашему виду спорта) Максимальная скорость или максимальный темп (если применимо к вашему виду спорта)

Сожженные калории

Время, проведенное в различных зонах ЧСС

# <span id="page-52-0"></span>**ПРИОСТАНОВК А / З АВЕРШЕНИЕ ТРЕНИРОВК И**

**К АК ПРИО СТАНО ВИТЬ ТРЕНИРО ВК У**

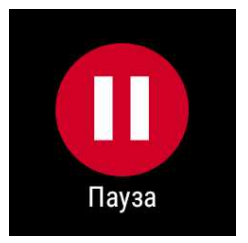

• Нажмите и удерживайте переднюю кнопку.

ИЛИ

• В режиме тренировки проведите по экрану вправо, чтобы найти и выбрать значок паузы.

*Чтобы просмотреть сводку по тренировке в режиме паузы*, *проведите по экрану влево*.

## **К АК ПРО Д О ЛЖ ИТЬ ПРИО СТАНО ВЛЕННУЮ ТРЕНИРО ВК У**

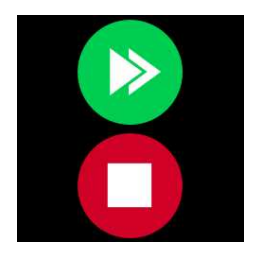

• Коснитесь зеленой стрелки.

## **К АК З АВЕРШИТЬ ТРЕНИРО ВК У**

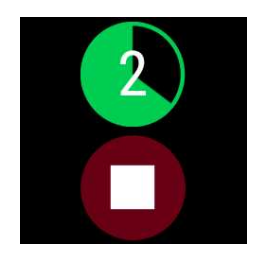

• Во время тренировки или в режиме паузы нажмите и удерживайте переднюю кнопку, пока зеленый счетчик не завершит отсчет.

ИЛИ

<span id="page-53-0"></span>• Чтобы завершить запись, в режиме паузы нажмите и удерживайте красный значок остановки.

# **ПОСЛЕ ТРЕНИРОВК И**

Приложение Polar, приложение и онлайн-сервис Polar Flow позволят вам получить подробную сводку по вашей тренировке и проанализировать ее.

## **СВО Д К А ПО ТРЕНИРО ВК Е НА М 600**

После каждого занятия вы можете мгновенно просмотреть сводку по тренировке на своем устройстве.

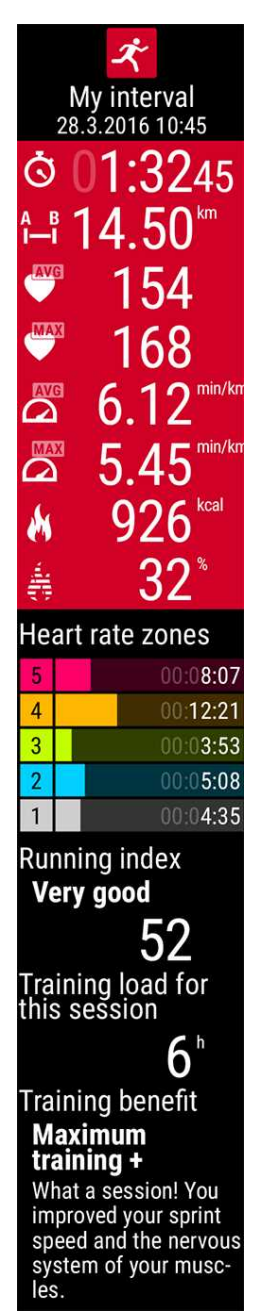

Информация, отображаемая в сводке, зависит от спортивного профиля. Доступны следующие данные:

#### **Продолжительность**: Продолжительность тренировки.

**Дистанция** (**если применимо к вашему виду спорта**): Расстояние, пройденное во время тренировки.

**Средняя ЧСС**: Ваша средняя ЧСС во время тренировки.

**Максимальная ЧСС**: Ваша максимальная ЧСС во время тренировки.

**Средний темп**/**средняя скорость**(**если применимо к вашему виду спорта**): Средний темп/средняя скорость тренировки.

**Максимальный темп**/**максимальная скорость**(**если применимо к вашему виду спорта**): Максимальный темп/максимальная скорость тренировки.

**Калории**: Калории, сожженные во время тренировки.

% **калорий**, **сожженных за счет жира**:Kалории, потраченные из жира во время тренировки и выраженные в проценте от общего числа калорий, сожженных во время тренировки.

**Зонычастотысердечных сокращений**: Время тренировки, проведенное в различных зонах частоты сердечных сокращений.

Running index: Эффективность вашего бега и цифровое значение. Чтобы узнать подробности, перейдите в раздел [Running](#page-72-0) Index.

**Тренировочная нагрузка**: Усилие, затраченное на тренировку. Training Benefit: Отчет по эффективности вашей тренировки.

Сводку по тренировке можно посмотреть позже в разделе «Мой день».

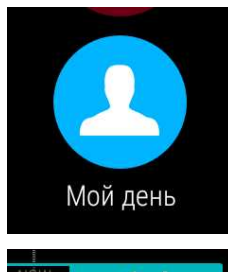

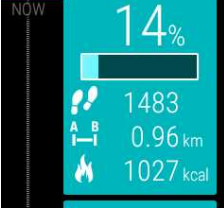

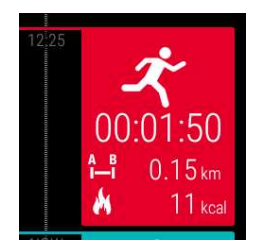

#### **Как просмотреть сводку по тренировке позже**

- 1. Нажмите переднюю кнопку, чтобы открыть раздел приложение Polar.
- 2. Пролистайте вверх до пункта **Мой день**и коснитесь его.
- 3. Пролистайте вниз, чтобы просмотреть сегодняшние тренировки.
- 4. Коснитесь тренировки, которую вы хотите просмотреть в сводке.

В приложении Polar можно просматривать сводки по тренировке только за текущий день. В приложении или онлайн-сервисе Polar Flow можно просмотреть всю историю тренировки.

#### **ТРЕНИРО ВО ЧНЫЕ Д АННЫЕ В ПРИЛОЖ ЕНИИ POLAR FLOW**

Анализируйте все сведения после каждой тренировки прямо на телефоне. Приложение Polar на М600 автоматически синхронизирует данные по вашей тренировке с приложением Polar Flow после завершения тренировки.

Для получения более подробной информации см. [Приложения](#page-42-0) и сервисы Polar и [Синхронизация](#page-56-0).

#### **ТРЕНИРО ВО ЧНЫЕ Д АННЫЕ В О НЛ АЙН-СЕРВИСЕ POLAR FLOW**

Онлайн-сервис Polar Flow позволяет вам проанализировать все аспекты тренировки и узнать, насколько она была эффективна. Контролируйте свой прогресс и делитесь результатами с другими.

<span id="page-55-0"></span>Для получения более подробной информации см. [Приложения](#page-42-0) и сервисы Polar и [Синхронизация](#page-56-0).

# **ФУНК ЦИИ GPS**

Устройство M600 со встроенной системой GPS предоставляет вам точные данные о скорости и дистанции при занятиях на улице. После тренировки при помощи приложения и онлайн-сервиса Polar Flow вы также можете просмотреть свой маршрут на карте.

Система GPS устройства M600 включает следующие функции:

- Высота: Измерение высоты во время тренировки
- Расстояние: Точные данные о преодоленной за тренировку дистанции.
- Скорость/темп: Точные данные о скорости и темпе, доступные во время тренировки и после нее.

Обратите внимание, что GPS приостанавливает запись, если на М600 активен режим экономии заряда. Режим экономии заряда включается автоматически, если уровень заряда аккумулятора падает ниже 5%.

*Даже если вы не измеряете частоту пульса на запястье*, *для наиболее эффективной работы системы* GPS *рекомендуется носить устройство* M600 *на запястье*, *дисплеем вверх*. *Из*-*за расположения антенны* GPS *не рекомендуется носить устройство* M600 *дисплеем вниз*. *То же правило действуети при креплении устройства к рулю велосипеда*: *дисплей должен быть обращен вверх*.

# <span id="page-56-0"></span>**СИНХРОНИЗАЦИЯ**

Чтобы синхронизировать данные между приложением Polar на M600 с приложением и онлайн-сервисом Polar Flow, у вас должна быть учетная запись Polar. Вы уже создали запись, если выполнили [настройку](#page-16-0) M600.

## **АВТОМАТИЧЕСК АЯ СИНХРОНИЗ АЦ ИЯ ТРЕНИРОВОЧНЫХ Д АННЫХ**

Приложение Polar на М600 синхронизирует данные по вашей тренировке и активности с приложением Polar Flow автоматически после завершения тренировки. Для выполнения автоматической синхронизации вам необходимо войти в мобильное приложение под вашей учетной записью Polar, а телефон и М600 должны быть подключены через Bluetooth или Wi-Fi.

Приложение Polar также синхронизирует данные по вашей активности с мобильным приложением, если вы получаете напоминание об отсутствии активности или достигаете своей ежедневной цели активности.

Когда данные о вашей активности и тренировках обновляются на приложении для мобильных устройств, они будут также автоматически синхронизированы с онлайн-сервисом Polar Flow через Интернет-соединение.

*Вниманию пользователей* iPhone! *Если вы не используете приложение* Polar *во время тренировки и хотите просматривать данные о своей физической активности в мобильном приложении*, *необходимо ручное выполнение синхронизации*.

# **СИНХРОНИЗ АЦ ИЯ ИЗМЕНЕННЫХ НАСТРОЕК**

Вы можете менять настройки учетной записи Polar, добавлять или удалять спортивные профили и создавать тренировочные цели

в онлайн-сервисе и мобильном приложении Polar Flow. В онлайн-сервисе можно также редактировать настройки спортивных профилей.

Все изменения, которые вы делаете в мобильном приложении через телефон, подключенный к Интернету, будут автоматически синхронизированы между мобильным приложением и онлайн-сервисом. Если вы делаете изменения в онлайн-сервисе Polar Flow, они будут синхронизированы с вашим мобильным приложением как только вы откроете приложение на телефоне.

#### *Применимо для устройства* Polar M600, *сопряженного с телефоном* Android

Если устройство М600 сопряжено с телефоном Android, измененные настройки будут синхронизированы из мобильного приложения с приложением Polar на М600 автоматически через Bluetooth или Wi-Fi.

*Касается устройства* Polar M600, *сопряженного с* iPhone

Если устройство М600 сопряжено с iPhone, измененные настройки необходимо синхронизировать между мобильным приложением и приложением Polar на М600 вручную.

# КАК СИНХРОНИЗИРОВАТЬ ДАННЫЕ АКТИВНОСТИ И ИЗМЕНЕННЫЕ НАСТРОЙКИ ВРУЧНУЮ (ДЛЯ ПОЛЬЗОВАТЕЛЕЙ IPHONE)

- 1. Нажмите переднюю кнопку устройства M600, чтобы открыть приложение Polar.
- 2. Пролистайте меню вниз до пункта Синхронизация и коснитесь его.
- 3. На экране часов отображается сообщение Синхронизация, а после ее успешного завершения -Завершено.

За технической поддержкой и подробной информацией по использованию приложения Polar Flow обращайтесь на наш сайт в раздел www.polar.com/en/support/Flow app.

За технической поддержкой и подробной информацией по использованию онлайн-сервиса Polar Flow обращайтесь на наш сайт в раздел www.polar.com/en/support/flow.

# <span id="page-57-0"></span>ПЛАНИРОВАНИЕ ТРЕНИРОВКИ

В приложении или онлайн-сервисе Polar Flow можно планировать тренировку и создавать личные тренировочные цели. Обратите внимание, что перед тем, как использовать тренировочные цели, их необходимо синхронизировать с приложением Polar. Для получения подробной информации см. раздел Синхронизация. Приложение Polar подскажет вам, как достичь своей цели во время тренировки.

• Быстрая цель: Это может быть цель тренировки на дистанцию или калории. Например, вы можете установить цель поплавать в течение 30 минут, пробежать 10 км или сжечь 500 кКал.

• Разделение на фазы: Вы можете разбить тренировку на фазы и задать разную длительность и интенсивность для каждой из них. Эта функция служит для создания тренировки, разбитой на фазы, и добавления фаз разминки и заминки.

• Избранное: Создайте цель и добавьте ее в избранное, чтобы быстро находить эту цель каждый раз, когда захотите выполнить ее снова.

# КАК СОЗДАТЬ ЦЕЛЬ ТРЕНИРОВКИ В ОНЛАЙН-СЕРВИСЕ POLAR FLOW

- 1. Зайдите в раздел Дневник, нажмите Добавить > Тренировочная цель.
- 2. В окне Добавить тренировочную цель выберите Быстрая цель или Разделение на фазы.

### БЫСТРАЯ ЦЕЛЬ

- 1. Выберите Быстрая цель
- 2. ВыберитеСпорт, введите Название цели (максимум 45 символов), Дату иВремя, а также любыеПримечания (необязательно), которые вы хотите добавить.
- 3. Введите значение по длительности или калориям. Вы можете выбрать лишь одно целевое поле.
- 4. Нажмите значок избранного  $\mathbf{X}$ , чтобы добавить цель в Избранное.
- 5. Нажмите Сохранить, чтобы добавить цель в Дневник.

### РАЗДЕЛЕНИЕ НА ФАЗЫ

- 1. Выберите Разделение на фазы
- 2. ВыберитеСпорт, введите Название цели (максимум 45 символов), Дату иВремя, а также любыеПримечания (необязательно), которые вы хотите добавить.
- 3. Выберите Создать новую или Использовать шаблон.
- 4. Добавьте к целям фазы Щелкните Продолжительность, чтобы добавить фазу, основанную на продолжительности. Выберите Имя и Продолжительность для каждой фазы, Вручную или Автоматически для начала следующей фазы и Выбрать интенсивность.
- 5. Нажмите значок избранного , чтобы добавить цель в **Избранное**.
- 6. Нажмите **Сохранить**, чтобы добавить цель в **Дневник**.

## **ИЗ БРАННОЕ**

Если вы создали цель и добавили ее в избранное, то можете использовать эту цель в качестве запланированной:

- 1. В **Дневнике** нажмите кнопку +**Добавить**в день, когда вы хотите использовать цель из списка избранного в качестве запланированной.
- 2. Чтобы открыть список избранного, нажмите **Избранная цель**.
- 3. Нажмите элемент из списка избранного, который хотите использовать.
- 4. Элемент из списка избранного добавлен в дневник в качестве запланированной цели дня. По умолчанию время, запланированное для тренировочной цели, установлено на 18.00. Если вы хотите изменить данные тренировочной цели, нажмите цель в **Дневнике** и измените ее по своему усмотрению. Нажмите **Сохранить**, чтобы изменения вступили в силу.

Если вы хотите использовать существующий элемент избранного в качестве шаблона для тренировочной цели, выполните следующее:

- 1. Перейдите в **Дневник** и нажмите **Добавить**> **Тренировочная цель**.
- 2. В разделе **Добавитьтренировочнуюцель**ваши избранные тренировочные цели отображаются в списке **Выберите из избранного**.
- 3. Нажмите элемент избранного, который хотите использовать в качестве шаблона для цели.
- 4. Измените элемент избранного по своему усмотрению. При редактировании цели в этом разделе первоначальная избранная цель не меняется. Нажмите **Закрыть**.
- 5. Укажите **Д ату** и **Время**.
- 6. Нажмите **Добавитьвдневник**, чтобы добавить цель в **Дневник**.

После того, как тренировочные цели были синхронизированы с приложением Polar на M600, тренировочные цели на сегодняшний день будут указаны в разделе **Мой день**. Чтобы просмотреть тренировочные цели, запланированные на сегодня, на последние семь дней и на следующие семь дней, проведите влево по списку спортивных профилей в разделе **Тренировка**. Чтобы просмотреть тренировочные цели, помещенные вами в список избранного, дважды проведите влево по списку спортивных профилей в разделе **Тренировка**.

Чтобы узнать, как начать тренировку с целью, см. раздел Начало [тренировки](#page-48-0) с целью.

Информация о создании тренировочных целей в приложении Polar Flow [доступна](http://support.polar.com/en/support/how_do_i_create_training_targets) здесь.

# **ИЗБРАННОЕ**

В разделе меню **Избранное** онлайн-сервиса Polar Flow можно сохранять и редактировать избранные тренировочные цели. Приложение Polar на устройстве M600 может хранить в разделе «Избранное» до 20 записей. Чтобы просмотреть тренировочные цели, помещенные вами в список избранного в приложении Polar, дважды проведите влево по списку спортивных профилей в разделе **Тренировка**. Если онлайн-сервис Flow хранит более 20 записей, на ваше устройство при синхронизации передаются первые 20 записей. Порядок записей можно изменять, перетаскивая их в онлайн-сервисе. Перетащите нужную вам запись в начало списка.

# **У ПРАВЛЕНИЕ ИЗ БРАННЫМИ ТРЕНИРОВОЧНЫМИ Ц ЕЛЯМИ В ОНЛАЙН-СЕРВИСЕ POLAR FLOW.**

## **К АК Д О БАВИТЬ ТРЕНИРО ВО ЧНУЮ ЦЕЛ Ь В «ИЗ БРАННОЕ»:**

- 1. Создание [тренировочной](#page-57-0) цели.
- 2. Щелкните значок избранного  $\mathbf{X}$  в нижнем правом углу.

Цель добавлена в «Избранное».

ИЛИ

- 1. Откройте существующую цель из **Дневника**.
- 2. Щелкните значок избранного  $\mathbf{R}$  в нижнем правом углу.

Цель добавлена в «Избранное».

## **К АК О ТРЕД АК ТИРО ВАТЬ СПИСО К ИЗ БРАННО ГО**

- 1. Щелкните значок избранного  $\mathbf{W}$  в верхнем правом углу возле вашего имени. Отобразятся все ваши избранные цели.
- 2. Нажмите элемент из списка избранного, который хотите отредактировать, и нажмите **Редактировать**.
- 3. После внесения всех изменений нажмите **Обновить изменения**.

## **К АК У Д АЛ ИТЬ ЭЛЕМ ЕНТ СПИСК А ИЗ БРАННО ГО**

- 1. Щелкните значок избранного  $\mathbf{W}$  в верхнем правом углу возле вашего имени. Вы увидите все ваши избранные тренировочные цели.
- 2. Щелкните значок удаления в правом верхнем углу окна с целью. Запись будет удалена из списка.

Для получения указаний по использованию избранного в качестве запланированной тренировочной цели см. раздел [Планирование](#page-57-0) тренировки, а также раздел Начало [тренировки](#page-48-0) для получения информации по началу тренировки с целью.

# <span id="page-59-0"></span>**СОПРЯЖЕНИЕ ПРИЛОЖЕНИЯ POLAR С Д АТЧИК ОМ ЧСС**

В тех видах спорта, где более целесообразно, чтобы датчик находился на запястье неподвижно, или если датчик находится рядом с мышцами или сухожилиями, которые движутся или на которые оказывается давление, для более достоверных значений частоты пульса рекомендуется носить датчик частоты сердечных сокращений Polar с нагрудным ремнем.

Приложение для тренировок Polar на М600 совместимо с датчиками частоты сердечных сокращений Polar Bluetooth® Smart®, такими как H6 and H7.

Hеобходимо предварительно выполнить сопряжение датчика Bluetooth® Smart с приложением Polar для их совместной работы. Сопряжение занимает всего несколько секунд, но после его успешного выполнения вы можете быть уверенными, что ваше приложение Polar принимает сигналы только от ваших датчиков и устройств. Это полностью исключает помехи при групповых тренировках. Перед началом соревнований и массовых мероприятий заранее выполните сопряжение устройств, находясь дома, чтобы избежать помех от других устройств.

# **К АК ВЫПОЛНИТЬ СОПРЯЖЕНИЕ Д АТЧИК А ЧАСТОТЫ СЕРД ЕЧНЫХ СОК РАЩЕНИЙ POLAR BLUETOOTH® SMART С ПРИЛОЖЕНИЕМ POLAR НА M600**

1. Закрепите датчик частоты сердечных сокращений.

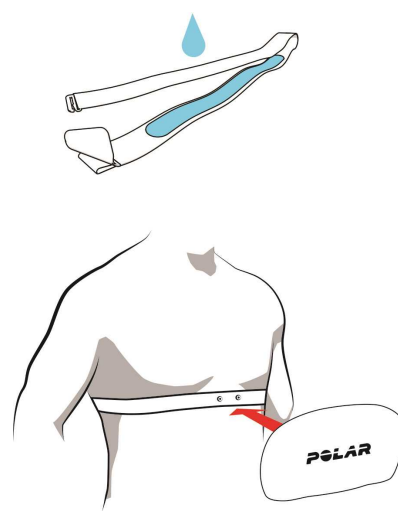

- Увлажните области ремня, где проходят электроды.
- Закрепите на ремне датчик ЧСС.
- Отрегулируйте длину ремня, чтобы добиться плотной и удобной посадки. Затяните ремень вокруг груди чуть ниже грудных мышц, затем прикрепите крючок к другому концу ремня.
- Убедитесь в том, что влажные области электродов плотно прилегают к коже, а логотип Polar находится в центре и направлен строго вверх.
- 1. Откройте на устройстве M600 приложение Polar, нажав переднюю кнопку. (Сначала необходимо выйти из всех других приложений.)
- 2. Коснитесь **Тренировка** или нажмите переднюю кнопку, чтобы открыть на М600 список спортивных профилей.
- 3. Вам будет предложено выполнить сопряжение М600 с датчиком частоты сердечных сокращений. На дисплее отобразится ID датчика частоты сердечных сокращений, например, **Сопряжение** Polar H7 XXXXXXXX.
- 4. Примите запрос на сопряжение, коснувшись значка галочки.
- 5. Как только датчик ЧСС будет подключен к часам, появится сообщение H7 **подключен**. Также вместо значка сердца отображается ваша частота пульса, а кружок вокруг частоты пульса вместо синего становится зеленым.

*При использовании датчика частоты сердечных сокращений* Polar Bluetooth Smart® *приложение* Polar *не измеряетпульс на запястье*.

# **К АК ОТМЕНИТЬ СОПРЯЖЕНИЕ Д АТЧИК А ЧАСТОТЫ СЕРД ЕЧНЫХ СОК РАЩЕНИЙ POLAR BLUETOOTH® SMART С ПРИЛОЖЕНИЕМ POLAR**

- 1. Перейдите на сайт [flow.polar.com.](https://flow.polar.com/)
- 2. Щелкните ваше имя в верхнем правом углу и выберите Products.
- 3. Отобразится список ваших **Зарегистрированных продуктов**. Щелкните **Удалить**рядом с датчиком частоты сердечных сокращений, чтобы отключить его от любого устройства.

После каждой пренировки опсоединяйпе дапчик опремня и промывайпе ремень под пропочной водой. Под воздейспвием попа и влаги дапчик можетоспавапься включенным. Поэпому обязапельно выпирайпе его насухо.

# <span id="page-62-0"></span>Ф УНК ЦИИ **POLAR**

# **ОТСЛЕЖ ИВАНИЕ АК ТИВНОСТИ В РЕЖ ИМЕ 24/7**

Приложение Polar на устройстве M600 круглосуточно отслеживает вашу активность благодаря датчику ускорения 3D, который регистрирует на движения вашего запястья. Оно анализирует частоту, интенсивность и регулярность движений, а также физические параметры, предоставляя информацию о вашей активности в повседневной жизни и отображая эти сведения в дополнение к данным о ваших регулярных тренировках. Для более точного отслеживания активности рекомендуется носить М600 на не доминирующей руке.

Функция отслеживания активности всегда включена. Если вы используете на М600 циферблат часов Polar, прогресс вашей активности отобразится на домашнем экране.

# **Ц ЕЛЬ АК ТИВНОСТИ**

Приложение Polar будет давать вам указания по достижению личной цели каждый день. Ежедневная цель основана на ваших личных данных и настройках уровня активности, которые можно найти в настройках ежедневной цели онлайн-[сервиса](http://flow.polar.com/) Polar Flow. Войдите в онлайн-сервис Flow, щелкните на своем имени/фото профиля в верхнем правом углу и перейдите во вкладку «Ежедневная цель» в разделе «Настройки».

Настройка ежедневной цели позволяет выбирать из трех уровней активности тот, который наилучшим образом описывает ваш типичный день и вашу активность. Под выбранной областью можно узнать, насколько интенсивной должна быть ваша физическая активность для достижения цели выбранного уровня. Например, если у вас сидячая работа и большую часть времени вы проводите сидя, перед вами будет ставиться цель выполнения в течение дня физических упражнений низкой интенсивности общей длительностью примерно четыре часа. Для тех, кто в течение дня много стоит и ходит, ставятся более сложные цели.

# **Д АННЫЕ ОБ АК ТИВНОСТИ**

Приложение Polar записывает ваш прогресс в достижении ежедневной цели. Прогресс активности можно отследить с помощью полосы активности в разделе **Мой день**или из циферблата часов Polar. Циферблат часов Polar Activity, круг вокруг даты и времени, а также процент под значением времени отображают ваш прогресс в достижении ежедневной цели. Когда вы активны, круг постепенно становится голубым. В циферблате Polar Jumbo циферблат постепенно становится голубым по мере достижения вами ежедневной цели.

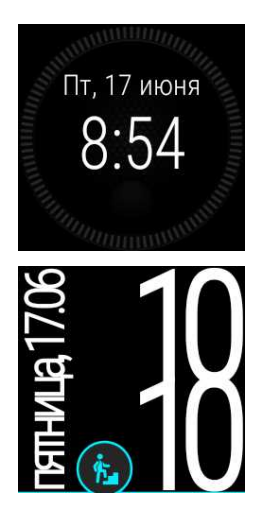

В разделе **Мой день**можно просмотреть суммарные данные об активности за сегодняшний день, а также получить рекомендации по достижению ежедневной цели.

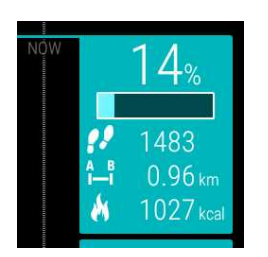

• **Шаги**: Пройденные шаги. Количество и тип движений тела регистрируются и выражаются в количестве шагов.

• **Расстояние**: Пройденное расстояние. Расчет расстояния выполняется на основании вашего роста и пройденных шагов.

• Калории: Отображается количество калорий, израсходованных вами в процессе тренировки, дневной активности и за счет основного обмена (затраты энергии на поддержание жизненных функций).

*Экран активности можно быстро открыть из домашнего экрана*, *если в качестве циферблата часов у вас установлен* Polar Jumbo. *Просто коснитесь голубого значка активности*.

Чтобы узнать, что вам еще нужно сделать для того, чтобы достичь своей ежедневной цели активности, коснитесь режима просмотра данных об активности. Вам будут представлены варианты по длительности физической активности в зависимости от того, какую интенсивность вы выберите: низкую, среднюю или высокую. В рекомендациях значение «на ногах» означает низкую интенсивность, «ходьба» означает среднюю интенсивность, а «бег» — высокую интенсивность. Благодаря практическим рекомендациям вроде «50 минут ходьбы» или «20 минут бега» вы можете выбрать способ достижения сегодняшней цели активности.

Больше примеров низкой, средней и высокой интенсивности доступно в приложении и онлайн-сервисе Polar Flow.

Если вы используете циферблат Polar, то как только ежедневная цель будет достигнута, вы получите вибрирующее уведомление.

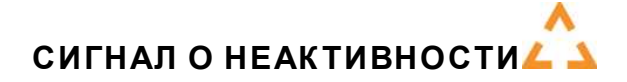

Известно, что физическая активность является главным фактором поддержки здоровья. Помимо регулярной физической активности важно также не проводить длительное время в сидячем положении. Находиться длительное время в сидячем положении вредно для здоровья даже в те дни, когда вы тренируетесь, и ваш уровень физической активности достаточен. Приложение Polar уведомляет вас, когда вы слишком засиделись, чтобы вы могли встать и подвигаться. Таким образом можно избежать негативного влияния сидения на ваше здоровье.

Вне зависимости от установленного вами уровня активности, если вы были неактивны около 55 минут, отображается напоминание об отсутствии активности. Появляется сообщение **Пора двигаться**! и устройство начинает вибрировать Встаньте и подвигайтесь. Немного пройдитесь, потянитесь или выполните другие легкие физические упражнения. Сообщение исчезнет, как только вы начнете двигаться или нажмете любую кнопку.

Если в течение следующих пяти минут вы неактивны, то вам ставится отметка о неактивности. Отметка о неактивности отображается в разделе **Мой Д ень**приложения Polar под данными о ежедневной активности. В приложении и онлайн-сервисе Polar Flow можно также просмотреть количество полученных за каждый день отметок о неактивности. Таким образом, вы можете пересмотреть свой день и подкорректировать его для того, чтобы увеличить свою физическую активность.

Напоминания об отсутствии активности или отметки о неактивности не влияют на ваш прогресс в достижении ежедневной цели активности.

# **ИНФОРМАЦ ИЯ О СНЕ В ПРИЛОЖЕНИИ И ОНЛАЙН-СЕРВИСЕ POLAR FLOW**

Если вы носите устройство М600 ночью, приложение Polar отслеживает время и качество (спокойный / беспокойный) вашего сна. Нет необходимости включать спящий режим. На основании движения вашего запястья приложение автоматически определит, что вы спите. Время сна и его качество (спокойный / беспокойный) отображается в приложении и онлайн-сервисе Polar Flow.

Время вашего сна - это самое длительное время отдыха, который происходит в течение 24 часов, от 18:00 текущего дня до 18:00 следующего дня. Периоды пробуждения короче одного часа не приостанавливают отслеживание сна, но и не учитываются в общем времени сна. Если сон прерывается более чем на 1 час, учет времени сна прекращается.

Периоды, когда вы спите спокойно и много не двигаетесь, считаются спокойным сном. Периоды, когда вы двигаетесь и переворачиваетесь, считаются беспокойным сном. Алгоритм не суммирует все время без движения, а больше учитывает длинные, чем короткие периоды без движения. Процент спокойного сна - это значение, полученное от сравнения времени, которое вы спали спокойно, с общим временем сна. Спокойный сон сугубо индивидуален и определяется вместе с общим временем сна.

Зная значение спокойного и беспокойного сна, вы сможете узнать, как вы спите ночью и влияют ли на сон какие-либо изменения в вашей повседневной жизни. Эта информация поможет вам улучшить сон и самочувствие в течение дня.

# **Д АННЫЕ ОБ АК ТИВНОСТИ В ПРИЛОЖЕНИИ И ОНЛАЙН-СЕРВИСЕ POLAR FLOW**

С помощью мобильного приложения Polar Flow можно отслеживать и анализировать данные об активности в режиме реального времени и синхронизировать данные из приложения Polar с онлайн-сервисом Polar Flow. В онлайн-сервисе представлена самая детальная информация о вашей активности.

# **ЗОНЫ ЧСС**

Функция контроля диапазона ЧСС — это новое слово техники в кардиотренировках. Тренировка делится на пять диапазонов (зон) в соответствии с процентными значениями от вашей максимальной частоты сердечных сокращений (ЧСС). Эти зоны ЧСС позволяют вам легко контролировать интенсивность тренировки.

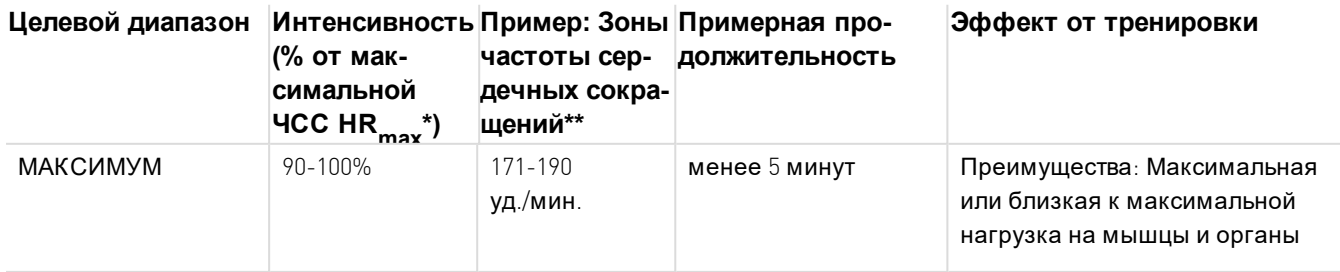

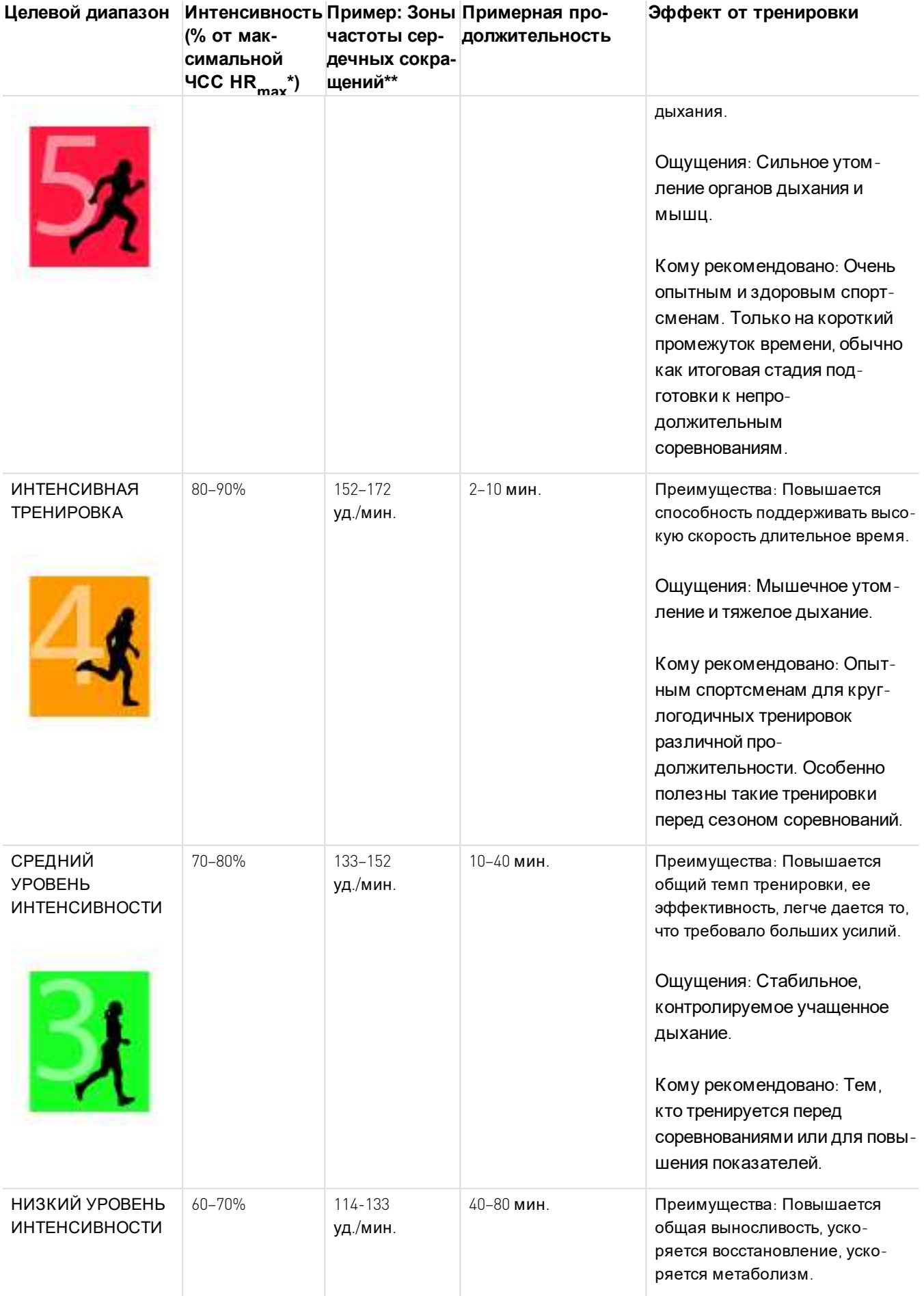

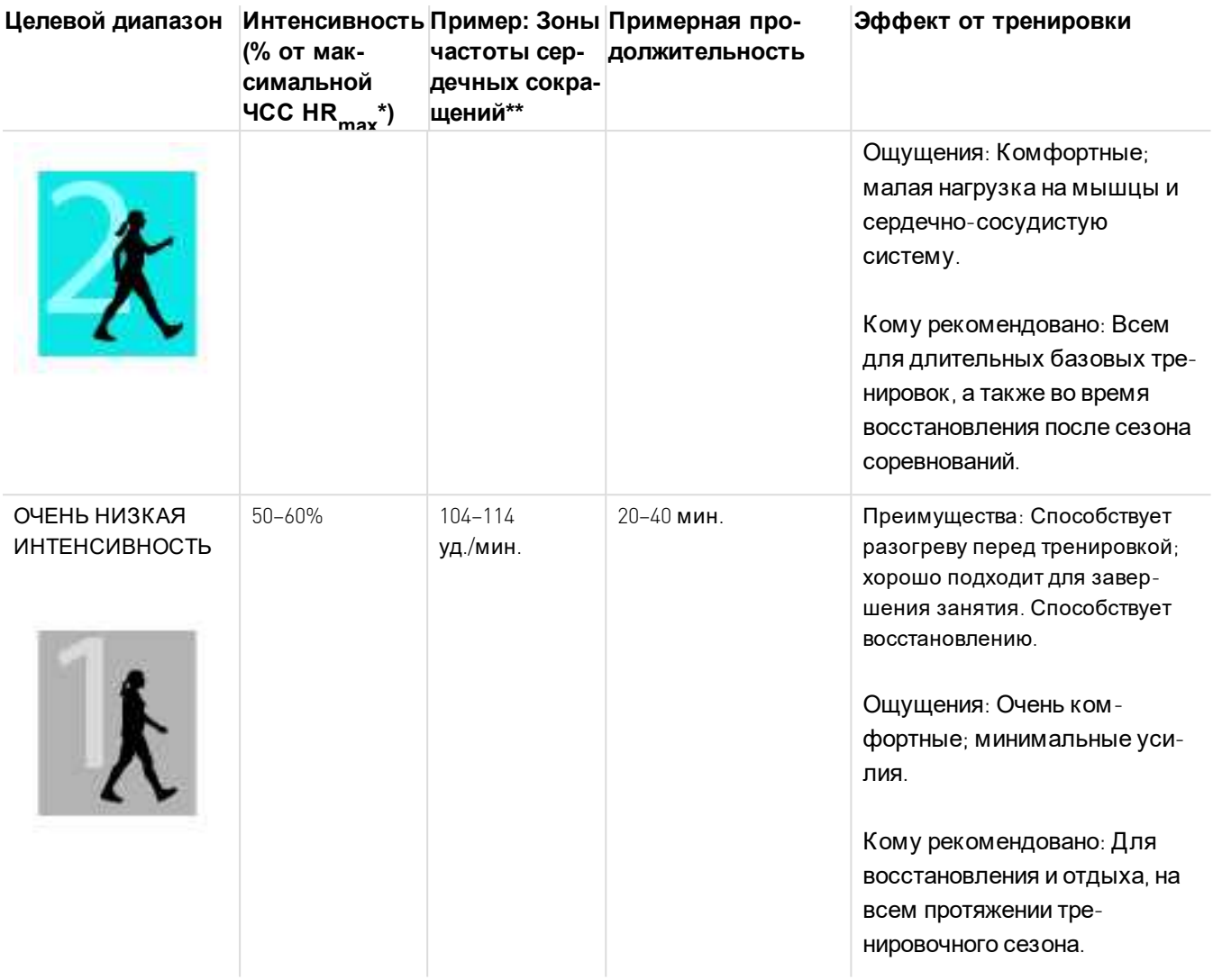

 $\mathrm{^*}$  HR  $_{\mathrm{max}}$  = максимальная частота сердечных сокращений (ЧСС), определяется по формуле «220 минус возраст».

 $*$  3оны ЧСС (в ударах в минуту) для 30-летнего человека, чья максимальная ЧСС - 190 ударов в минуту (220–30).

Тренировка в диапазоне 1 имеет крайне низкую интенсивность. Основной принцип: ваши показатели улучшаются не только во время тренировки, но и в процессе восстановления после нее. Тренировка с очень низкой интенсивностью полезна в стадии восстановления.

Тренировка в диапазоне 2 предназначена для повышения выносливости и является неотъемлемой частью любой программы тренировок. В этом диапазоне выполняются простые аэробные упражнения. Продолжительная тренировка в этом диапазоне обеспечивает эффективный расход энергии. Для достижения видимых результатов необходима настойчивость и регулярность.

Аэробная выносливость повышается при тренировке в диапазоне ЧСС 3. В этом диапазоне интенсивность тренировки выше, чем в диапазонах 1 и 2, однако она продолжает оставаться аэробной. Тренировка в диапазоне 3 может состоять из нескольких интервалов, чередующихся с периодами восстановления. Тренировки в этом диапазоне особенно хорошо подходят для улучшения циркуляции крови в сердце и скелетных мышцах.

Если ваша цель — соревноваться на пределе возможностей, вам необходимы тренировки в 4 и 5 диапазонах ЧСС. В этих диапазонах осуществляется анаэробная тренировка в интервалах до 10 минут. Чем короче интервал, тем выше интенсивность. Важно, чтобы между интервалами тренировки в этих диапазонах было достаточно времени на восстановление. Структура тренировки в 4 и 5 диапазонах предназначена для достижения максимальных показателей.

Вы можете задать индивидуальные настройки диапазонов ЧСС на основании лабораторно измеренных показателей максимальной ЧСС (HRmax), или сделав это самостоятельно при замерах на практике. При тренировке в определенном диапазоне ЧСС постарайтесь использовать его полностью. Хорошо, если вам удается удерживать значения ЧСС в середине диапазона, однако это совсем не обязательно. Частота сердечных сокращений постепенно адаптируется к интенсивности тренировки. К примеру, при переходе из диапазона 1 в диапазон 3 система кровообращения и ЧСС адаптируются в течение 3–5 минут.

Скорость приспособления ЧСС к интенсивности тренировки зависит от таких факторов, как физическое состояние, уровень восстановления, а также от факторов окружающей среды. Важно обращать внимание на свои субъективные ощущения усталости и соответствующим образом адаптировать свою программу тренировок.

# <span id="page-67-0"></span>**СПОРТИВНЫЕ ПРОФИЛИ**

Спортивные профили представляют собой виды спорта, доступные в приложении Polar на M600.

В приложении Polar на M600 по умолчанию доступно шесть спортивных профилей:

- Групповые упражнения
- Бег
- Силовая тренировка
- Вело
- Др. в помещ.
- Др. на улице

Вы можете добавлять и удалять спортивные профили, которые вы видите в мобильном приложении или в онлайн-сервисе Polar Flow.

В онлайн-сервисе Polar Flow можно задать настройки для каждого спортивного профиля. Например, для каждого вида спорта можно создавать отдельные **режимытренировки** и выбирать данные для отображения во время тренировки: это может быть, например, просто ваша частота сердечных сокращений или просто скорость и расстояние - в зависимости от того, что больше соответствует вашим нуждам и требованиям.

Приложение Polar на устройстве M600 может одновременно хранить до 20 спортивных профилей. Количество спортивных профилей в мобильном приложении или в онлайн-сервисе Polar Flow не ограничено.

Для получения подробной информации см. раздел «[Спортивные](#page-68-0) профили в приложении Polar Flow» или «[Спортивные](http://support.polar.com/en/support/how_can_i_add_or_remove_sport_profiles) профили» в приложении Polar Flow на страницах службы технической поддержки Polar.

# <span id="page-68-0"></span>**СПОРТИВНЫЕ ПРОФИЛИ POLAR В ОНЛАЙН-СЕРВИСЕ FLOW**

В приложении Polar на M600 по умолчанию доступно шесть спортивных профилей. Вы можете добавлять и удалять виды спорта из списка в онлайн-сервисе Polar Flow. Можно также задавать специальные настройки для каждого спортивного профиля.

Приложение Polar на M600 способно хранить до 20 спортивных профилей. Если онлайн-сервис Flow хранит более 20 спортивных профилей, с приложением Polar будут синхронизированы первые 20 профилей. Порядок спортивных профилей можно изменять, перетаскивая их в онлайн-сервисе Polar Flow.

## **К АК Д О БАВИТЬ СПОРТИВНЫЙ ПРОФ ИЛ Ь**

В онлайн-сервисе Polar Flow:

- 1. Щелкните ваше имя / фото профиля в верхнем правом углу.
- 2. Выберите **Спортивные профили**.
- 3. Щелкните **Добавитьспортивный профиль**, затем выберите спортивную дисциплину из перечня.

Дисциплина добавлена в ваш список предпочитаемых видов спорта.

Информация о добавлении и удалении спортивных профилей в приложении Polar Flow доступна на страницах технической [поддержки](http://support.polar.com/en/support/how_can_i_add_or_remove_sport_profiles?) Polar.

### **К АК О ТРЕД АК ТИРО ВАТЬ СПОРТИВНЫЙ ПРОФ ИЛ Ь**

В онлайн-сервисе Polar Flow:

- 1. Щелкните ваше имя / фото профиля в верхнем правом углу.
- 2. Выберите **Спортивные профили**.
- 3. Выберите **Редактировать**под названием соответствующего вида спорта.

В любом спортивном профиле вы можете изменить следующие параметры:

#### **Базовые настройки**

• Автоматический этап (может быть задан на основании длительности или расстояния, или же может быть выключен)

#### **Частота сердечных сокращений**

• Режим отображения частоты сердечных сокращений (удары в минуту или % от максимума)

• Установки зон частоты сердечных сокращений (эти зоны ЧСС позволяют вам легко контролировать интенсивность тренировки. При выборе «По умолчанию» границы зон ЧСС не меняются. При выборе «Свободно» все границы можно менять. Пределы зон ЧСС по умолчанию рассчитываются на основании вашей максимальной частоты пульса.)

#### **Настройки скорости/темпа**

• Режим отображения скорости/темпа (км/ч или мин/км)

#### **Режимы тренировки**

Выберите, какие данные будут выводиться на дисплей во время тренировок. По каждому спортивному профилю вам в общей сложности доступно восемь различных режима тренировок. У каждого режима тренировок есть максимум четыре различных поля данных.

Щелкните значок карандаша в существующем режиме, чтобы отредактировать его или чтобы добавить новый режим. Можно выбрать от одного до четырех элементов для отображения из четырех категорий:

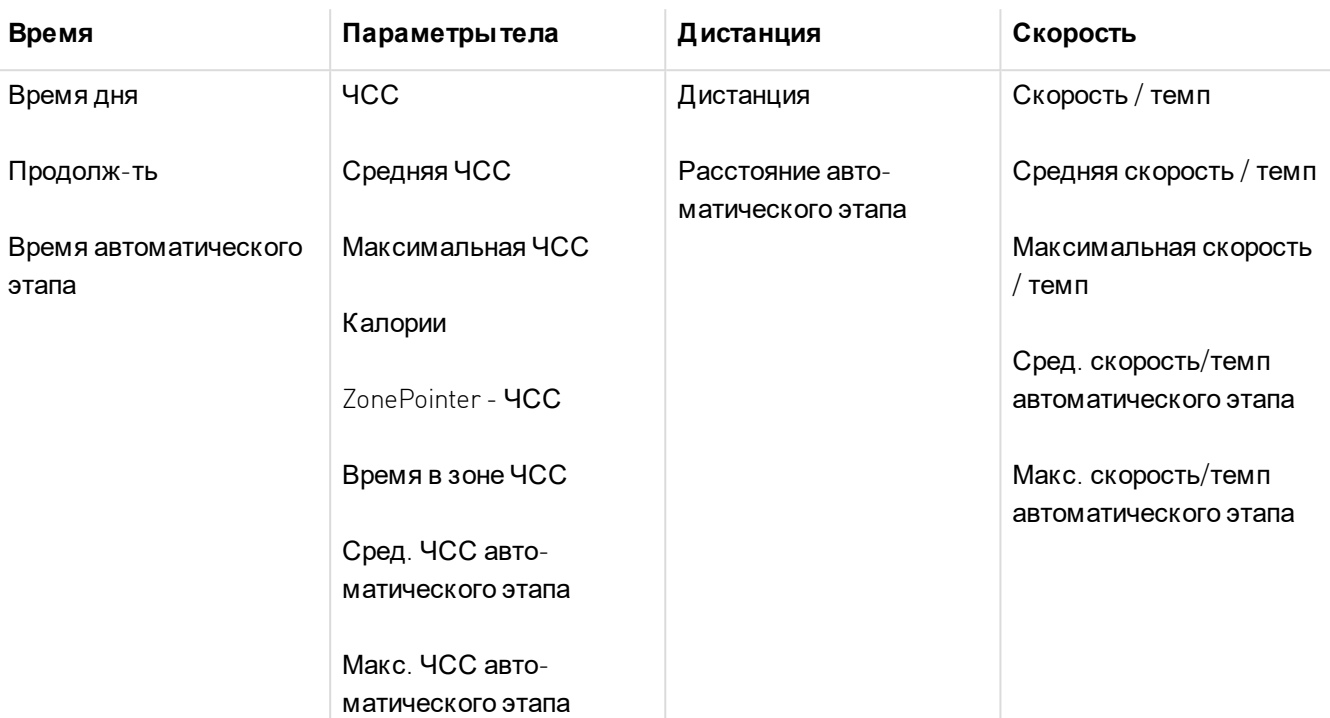

#### **Сенсорное управление и обратная связь**

• Вибросигнал (вкл./выкл.)

#### **GPS и высота**

• Скорость записи GPS (высокая точность/выкл.)

По завершении редактирования спортивных профилей нажмите **Сохранить**. Обратите внимание, что перед тем, как настройки вступят в силу, их необходимо синхронизировать с приложением Polar. Для получения более подробной информации см. раздел [Синхронизация](#page-56-0).

# **ФУНК ЦИЯ ПЕРСОНАЛЬНЫХ РЕК ОМЕНД АЦИЙ POLAR SMART COACHING**

Функция Polar Smart Coaching ежедневно оценивает ваше физическое состояние, разрабатывает планы тренировок, определяет оптимальную интенсивность и мгновенно предоставляет вам все необходимые данные. Она учитывает ваши индивидуальные потребности, помогает получить максимальное удовлетворение от тренировки и создает дополнительную мотивацию.

Возможности Smart Coaching в приложении Polar на M600:

- $\bullet$  [Отслеживание](#page-62-0) активности в режиме 24/7
- Функция [подсчета](#page-70-0) калорий Smart Calories
- [Тренировочные](#page-71-0) преимущества
- [Программа](#page-72-1) бега
- [Индекс](#page-72-0) бега

# **ПОЛЬЗ А АК ТИВНОСТИ**

С помощью функции пользы активности вы получаете обратную связь о пользе, которую вам принесла активность, а также о том, какое негативное влияние оказало на ваше здоровье длительное сидение. Обратная связь основана на международных рекомендациях и исследованиях, касающихся влияния физической активности и сидячего образа жизни на здоровье. Основная мысль заключается в том, что чем активнее ваш образ жизни, тем больше пользы для вашего здоровья!

Польза вашей ежедневной активности показывается как в приложении Flow, так и в онлайн-сервисе Flow. Можно просматривать данные о пользе активности за день, за неделю и за месяц. В онлайн-сервисе Flow можно также просмотреть детальную информацию о пользе для здоровья.

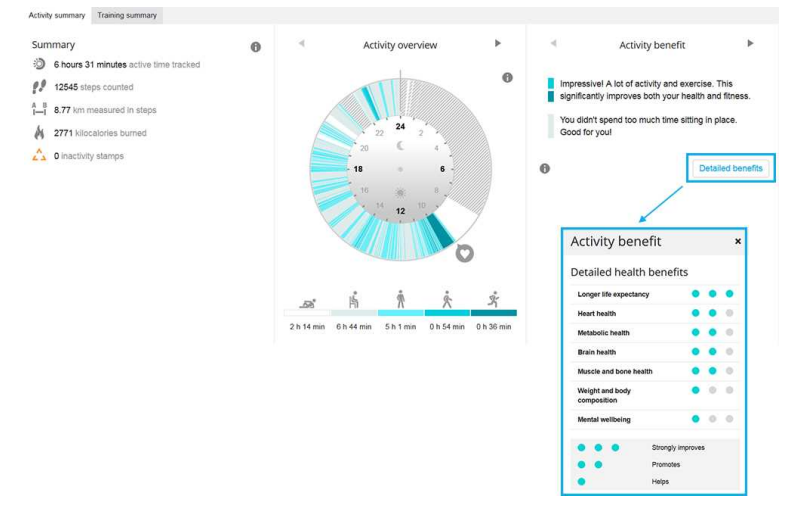

<span id="page-70-0"></span>Для получения более подробной информации см. раздел [Отслеживание](#page-62-0) активности в режиме 24/7.

# **ФУ НК Ц ИЯ ПОД СЧЕТА К АЛОРИЙ SMART CALORIES**

Этот наиболее точный из доступных сегодня калькулятор калорий позволяет рассчитать количество израсходованных калорий. Расчет затраченной энергии производится на основе следующих показателей:

- Вес тела, рост, возраст, пол
- $\bullet$  Индивидуальная максимальная частота сердечных сокращений  $\mathsf{HR}_\mathsf{max}$
- ЧСС во время тренировки
- Определение физической активности вне тренировок и когда вы тренируетесь без датчика ЧСС.
- $\bullet$  Индивидуальное максимальное потребление кислорода  $\left[ \mathrm{VO2}\underset{\max }{} \right]$

V02 <sub>max</sub> можно измерить или предопределить с помощью фитнес-тестов.<br>

## <span id="page-71-0"></span>**TRAINING BENEFIT**

Функция определения тренировочных преимуществ помогает вам лучше понять эффективность ваше тренировки. После каждой тренировки вы сможете просмотреть текстовый отчет по ее результатам, если тренировка в диапазонах ЧСС длилась не менее 10 минут подряд. Отчет основан на распределении времени тренировки в различных зонах тренировки, затрате калорий и длительности. Тренировочные преимущества Training Benefit отображаются в сводке по вашей тренировке в приложении Polar, в приложении и онлайн-сервисе Polar Flow. В таблице ниже описаны различные тренировочные преимущества

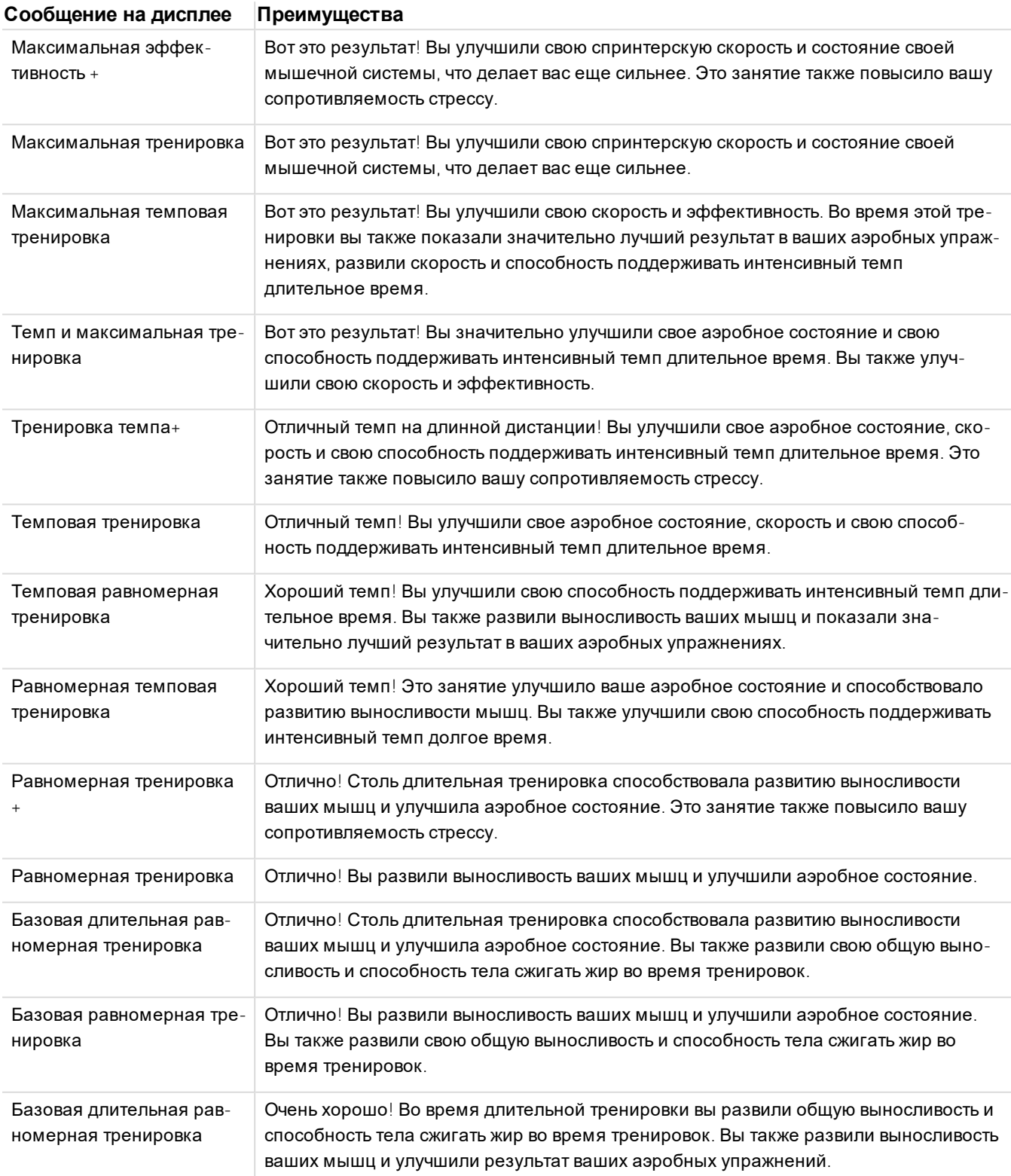
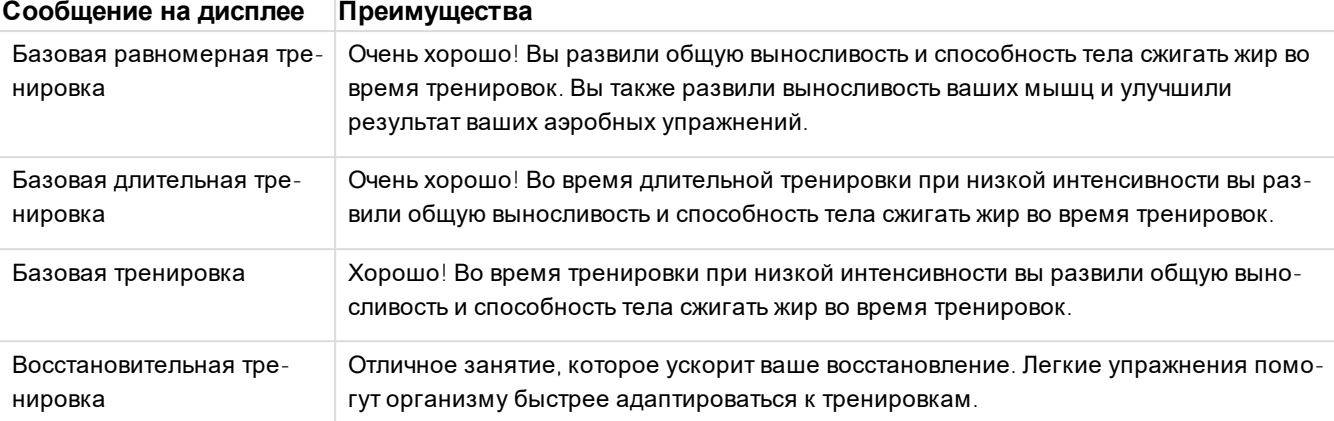

### **ПРОГРАММА БЕГА**

Программа бега Polar - это готовый персонализированный план бега, который поможет вам подготовиться к забегу. Не важно, готовитесь ли вы к забегу на 5 км или к марафону, программа бега укажет вам, сколько и как часто вам необходимо тренироваться.

Программа бега составлена с учетом вашего уровня физической подготовки и призвана помочь вам тренироваться правильно, а также избегать перегрузок. Программа адаптировано специально под ваше событие, с учетом ваших физических параметров, опыта тренировок и времени подготовки. Программы доступны для забегов на 5 км, 10 км, а также для полумарафонов и марафонов. Узнать больше о программе бега можно [здесь](http://support.polar.com/en/support/polar_running_program?product_id=63839).

Программа бега Polar бесплатна. Просто войдите в онлайн-сервис Polar Flow [flow.polar.com,](http://flow.polar.com/) коснитесь пункта «ПРОГРАММЫ» вверху страницы и начните тренировку по бегу.

# **ИНД ЕК С БЕГА**

Индекс бега - это простой и удобный способ контролировать изменения эффективности ваших беговых тренировок. Индекс бега представляет собой расчетный показатель максимальной аэробной эффективности бега, складывающийся из аэробного состояния и экономичности бега. Периодический контроль индекса бега позволяет вам отслеживать свой прогресс. Улучшения этого показателя означают, что бег в том же темпе требует от вас меньше усилий, либо при тех же прикладываемых усилиях вы бежите быстрее, чем раньше.

Чтобы получить наиболее точную информацию об эффективности бега, предварительно задайте значения максимальной ЧСС  $\rm{HR}_{max}$ .

Индекс бега вычисляется во время каждой тренировки при включенном датчике ЧСС и активной системе GPS при соблюдении следующих требований:

- Используемый спортивный профиль беговая тренировка (бег, шоссейный бег, бег по пересечённой местности и т.д.)
- <sup>l</sup> Скорость должна быть 6 км/ч / 3,75 ми/ч или больше, а продолжительность минимум 12 минут

Расчет начинается одновременно с записью данных тренировки. На протяжении тренировки вы можете два раза остановиться (например, на светофоре) без остановки записи. По завершении тренировки устройство M600 выведет на дисплей значение индекса бега Running Index и сохранит результат в сводке по тренировке.

Сопоставьте свой результат со значениями в таблице ниже.

#### **АНАЛ ИЗ З А К ОРО ТК ИЙ ПЕРИО Д**

#### **Мужчины**

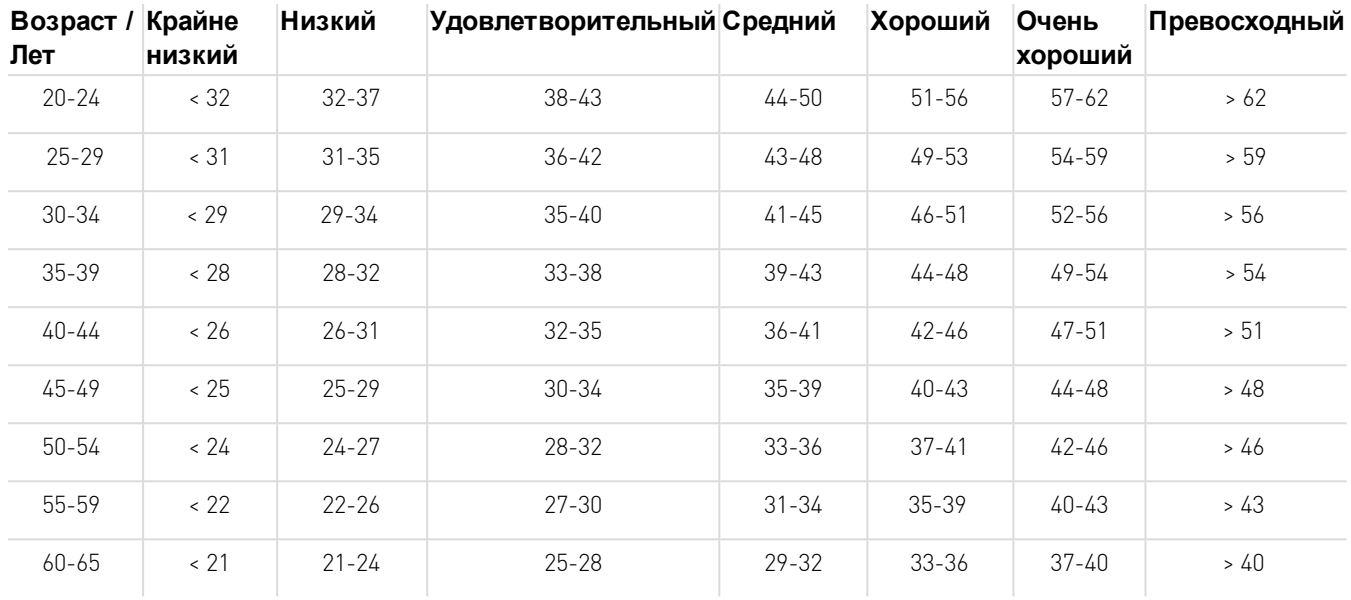

#### **Женщины**

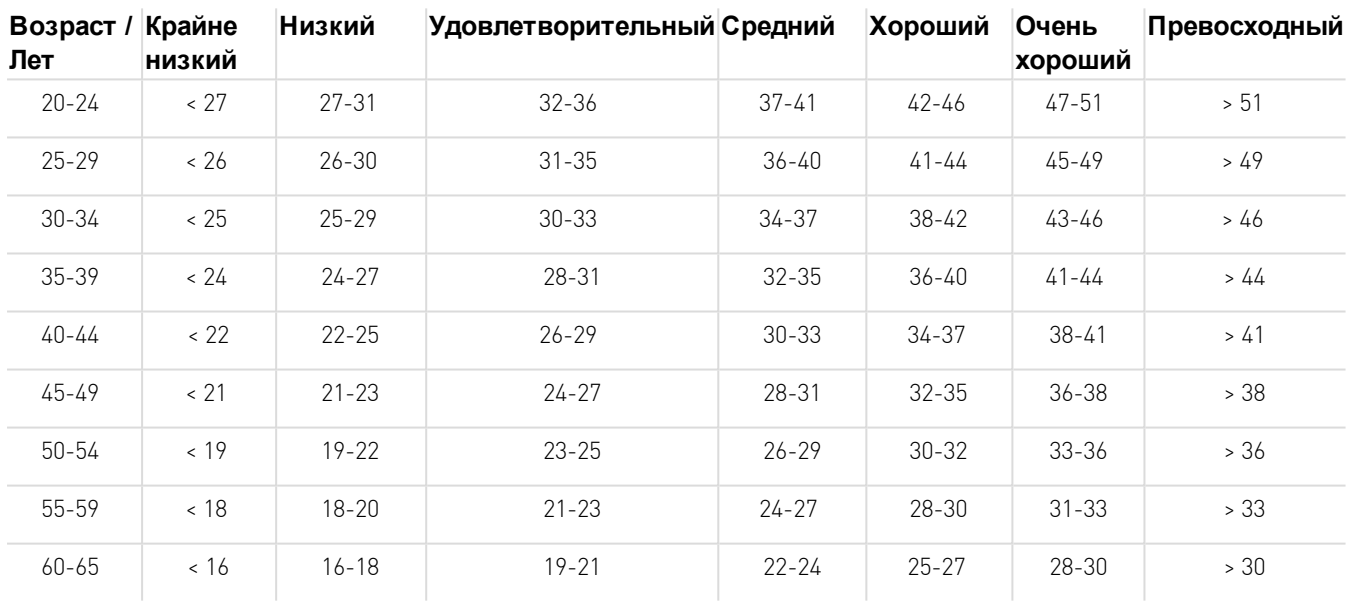

Классификация основана на обзоре 62 исследований, в ходе которых показатель VO 2max измерялся непосредственно у здоровых взрослых в США, Канаде и 7 странах Европы. Ссылки: Shvartz E, Reibold RC. Aerobic fitness norms for males and females aged 6 to 75 years: a review. (Исследование норм аэробного состояния у представителей мужского и женского пола в возрасте от 6 до 75 лет). Aviat Space Environ Med; 61:3-11, 1990.

Индекс бега в разные дни может различаться. На показатель Running Index может влиять множество факторов. Полученное в конкретный день значение может быть обусловлено комбинацией нескольких факторов: различия в качестве покрытия, скорость ветра, температура воздуха и других.

#### **АНАЛ ИЗ З А Д Л ИТЕЛ ЬНЫЙ ПЕРИО Д**

Отдельные значения складываются в общую картину, позволяющую предсказать ваши результаты при беге на различные дистанции.

Следующая таблица поможет оценить, сколько времени бегун сможет бежать с максимальной эффективностью на разных дистанциях. Найдите в таблице свое среднее значение Running Index за длительный период. Значения таблицы будут особенно точными в случаях, когда значения Running Index были получены в тех же условиях и при той же скорости, для которых требуется прогноз.

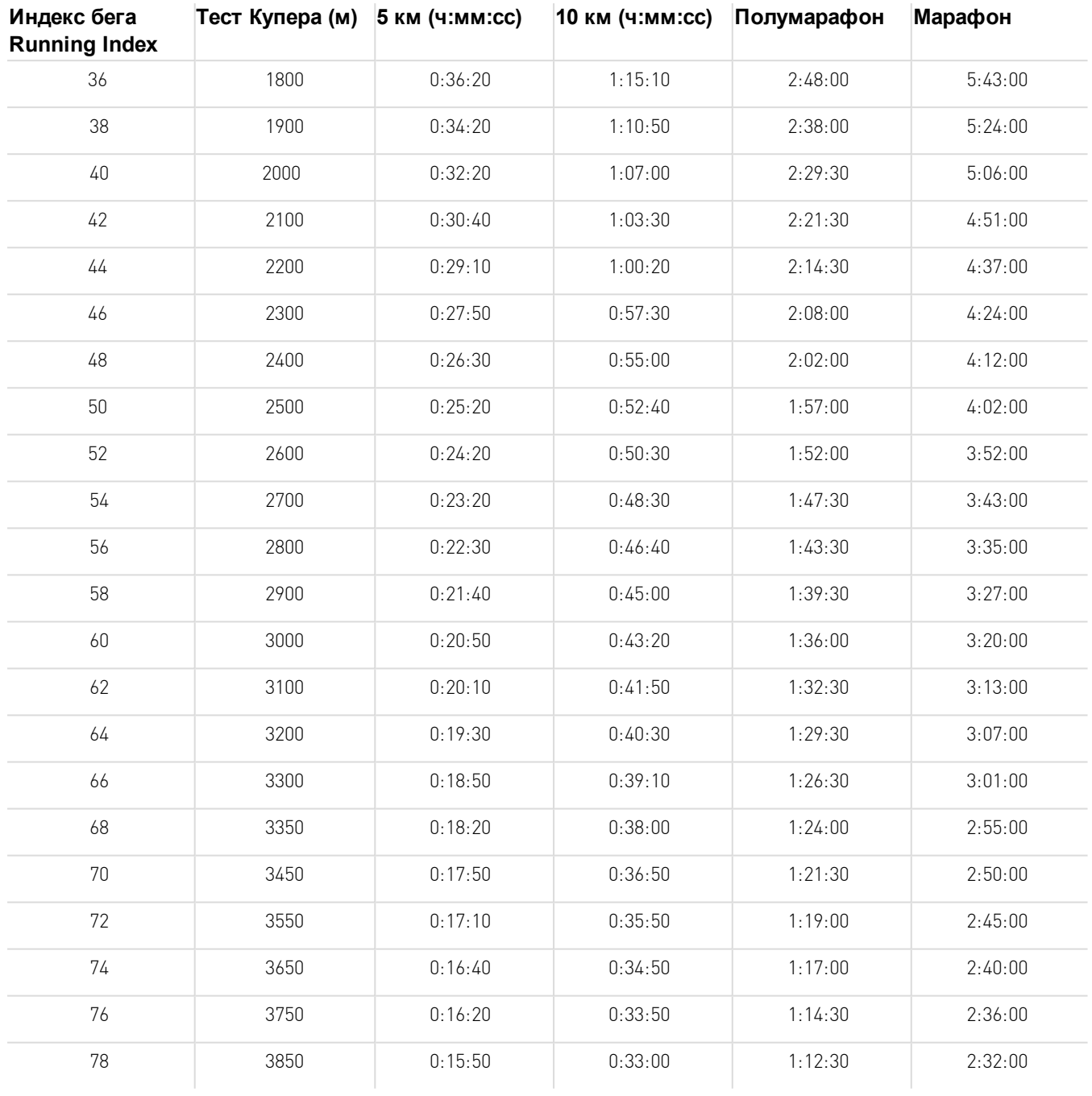

# <span id="page-75-0"></span>**НАСТРОЙКИ**

# **ПЕРЕХОД К НАСТРОЙК АМ**

Просмотр и редактирование настроек М600 можно выполнить в умных часах, в разделе «Настройки». Переход к настройкам осуществляется с помощью боковой кнопки, голосового управления или сенсорного экрана.

# **ПЕРЕХОД К НАСТРОЙК АМ С ПОМОЩЬЮ БОК ОВОЙ К НОПК И ПИТАНИЯ**

- 1. Нажмите и удерживайте боковую кнопку, пока часы не завибрируют и не появится меню приложений.
- 2. Найдите пункт **Настройки** и нажмите на него.

### **ПЕРЕХОД К МЕНЮ НАСТРОЕК С ПОМОЩЬЮ ГОЛОСОВОГО У ПРАВЛЕНИЯ**

- 1. Убедитесь, что дисплей М600 включен.
- 2. Скажите «О'кей, Google», затем скажите «Настройки».

### **ПЕРЕХОД К НАСТРОЙК АМ С ПОМОЩЬЮ СЕНСОРНОГО ЭК РАНА**

- 1. Убедитесь, что дисплей М600 включен.
- 2. Проведите по домашнему экрану справа налево.
- 3. В меню приложений найдите пункт **Настройки** и нажмите на него.

Есть еще один вариант перехода к меню настроек с помощью сенсорного экрана

- 1. Убедитесь, что дисплей М600 включен.
- 2. Проведите по домашнему экрану сверху вниз, чтобы перейти к меню быстрых настроек.
- 3. Проведите по экрану справа налево, чтобы выбрать **Настройки**.

# **НАСТРОЙК И ЭК РАНА К АК ОТРЕГУ ЛИРОВАТЬ УРОВЕНЬ ЯРК ОСТИ ЭК РАНА**

- 1. [Перейдите](#page-75-0) в меню настроек, найдите пункт **Яркость**и нажмите на него.
- 2. Выберите уровень яркости, нажав на соответствующий параметр.

*Вы можете сэкономить заряд батареи*, *уменьшив яркость экрана часов*.

# **К АК ВРЕМЕННО У ВЕЛИЧИТЬ ЯРК ОСТЬ ЭК РАНА**

Вы можете на несколько секунд сделать яркость экрана максимальной.

- 1. Проведите по домашнему экрану сверху вниз, чтобы перейти к меню быстрых настроек.
- 2. Проведите по экрану справа налево, найдите значок **Максимальная яркость**и нажмите на него.

*Вы можете также временно увеличить яркость экрана с любого места часов*, *быстро нажимая на боковую кнопку три раза*.

# **ИЗМЕНЕНИЕ Ц ИФЕРБЛАТА ЧАСОВ**

Циферблат часов можно изменить несколькими способами. Если выбран циферблат «Polar Jumbo» или «Polar Activity», при включенном экране на нем отображается ежедневная активность.

#### **К АК ИЗМ ЕНИТЬ ЦИФЕРБЛ АТ ЧАСО В НА М 600**

1. Нажмите и удерживайте циферблат на домашнем экране, когда он включен.

ИЛИ [Перейдите](#page-75-0) в меню настроек, найдите пункт **Сменитьциферблат** и нажмите на него.

- 2. Пролистайте влево или вправо, чтобы выбрать нужный циферблат.
- 3. Нажмите на выбранный циферблат.

#### **К АК ИЗМ ЕНИТЬ ЦИФЕРБЛ АТ ЧАСО В ИЗ ТЕЛЕФО НА**

- 1. Откройте приложение Android Wear.
- 2. Выберите циферблат в разделе **Циферблаты**или коснитесь **Еще**, чтобы посмотреть другие варианты.
- 3. Нажмите на выбранный циферблат.

*Вы можете загрузить больше циферблатов*, *используя сторонние приложения*. *Запустите на телефоне приложение* Android Wear. *Коснитесь пункта ЕЩЕ рядом с пунктом Циферблатыи нажмите Ещё циферблатывнизу меню*.

### **ВК ЛЮЧЕНИЕ И ВЫК ЛЮЧЕНИЕ ФУ НК Ц ИИ «НЕ ОТК ЛЮЧАТЬ ЭК РАН»**

Вы можете настроить отображение времени на затемненном экране, или же полное отключение экрана, когда не используете часы.

#### **К АК ИЗМ ЕНИТЬ НАСТРО ЙК У НА М 600**

• [Перейдите](#page-75-0) в меню настроек, найдите пункт Не отключать экран и нажмите на него.

#### **К АК ИЗМ ЕНИТЬ НАСТРО ЙК У НА ТЕЛЕФО НЕ**

- 1. Откройте приложение Android Wear.
- 2. Коснитесь значка настроек.
- 3. (на телефонах Android) Выберите M600 в разделе **Настройки устройства**
- 4. С помощью переключателя включите или выключите функцию «Не отключать экран».

**Если функция** «**Не отключатьэкран**» **выключена** и экран M600 стал черным, вы можете **снова включить экран**, коснувшись его, быстро подняв часы перед собой или нажав на боковую кнопку.

*Если вы разрешите М*600 *отключать экран*, *когда не используете часы*, *то сэкономите заряд батареи*.

### **ВК ЛЮЧЕНИЕ/ВЫК ЛЮЧЕНИЕ ФУ НК Ц ИИ АВТОМАТИЧЕСК ОЙ БЛОК ИРОВК И ЭК РАНА**

Вы можете настроить автоматическую блокировку экрана, когда не носите М600 или когда пропадает Bluetooth-соединение между часами и телефоном. Чтобы открыть заблокированный экран потяните за значок блокировки экрана.

#### **К АК ВК ЛЮЧИТЬ АВТОМ АТИЧЕСК УЮ БЛО К ИРО ВК У ЭК РАНА**

- 1. [Перейдите](#page-75-0) в меню настроек, найдите пункт **Блокировка экрана ВЫКЛ**. и нажмите на него.
- 2. Коснитесь галочки, чтобы подтвердить включение функции автоматической блокировки.
- 3. Создайте свой значок блокировки, соединив, по меньшей мере, четыре точки.
- 4. Снова потяните за значок, чтобы подтвердить его.

При включенной функции автоматической блокировки экрана можно также **заблокироватьэкран вручную**:

- 1. [Перейдите](#page-75-0) в меню настроек, найдите пункт **Заблокироватьэкран сейчас** и нажмите на него.
- 2. Подтвердите выбор, коснувшись галочки.

#### **К АК ВЫК ЛЮЧИТЬ АВТОМ АТИЧЕСК УЮ БЛО К ИРО ВК У ЭК РАНА**

- 1. [Перейдите](#page-75-0) в меню настроек, найдите пункт **Блокировка экрана автоматически** и нажмите на него.
- 2. Коснитесь галочки, чтобы подтвердить выключение функции автоматической блокировки.
- 3. Потяните значок блокировки экрана.

#### **К АК ОТРЕГУ ЛИРОВАТЬ РАЗМЕР ШРИФТА**

По желанию можно изменить размер текста на экране М600

- 1. [Перейдите](#page-75-0) в меню настроек, найдите пункт **Размер шрифта** и нажмите на него.
- 2. Можно выбрать между **Маленьким** и **Обычным** шрифтом. Коснитесь предпочитаемого размера шрифта, чтобы выбрать его.

### **К АК У ВЕЛИЧИТЬ ИЛИ УМЕНЬШИТЬ МАСШТАБ НА М600**

Если вам плохо видно содержимое экрана М600, вы можете включить функцию увеличения.

- 1. [Перейдите](#page-75-0) в меню настроек, найдите пункт **Специальные возможности** и нажмите на него.
- 2. Выберите **Жестыувеличения**.
- 3. Подтвердите выбор, коснувшись галочки.

Как только вы включили увеличение, вы можете увеличивать или уменьшать **масштаб** на М600 **тройным касанием экрана**.

# **НАСТРОЙК И УВЕД ОМЛЕНИЙ В М600**

Следующее указание касается только устройства Polar M600, сопряженного с телефоном Android

Многие уведомления, которые вы видите на телефоне Android, появляются также и на М600. Если закрыть уведомление на часах, оно закроется и на телефоне, и наоборот. При поступлении уведомления ваши часы будут только вибрировать, звукового сигнала при этом не будет.

На телефоне можно задать настройки уведомлений по каждому приложению. Если в приложении на телефоне для уведомлений от приложения установлен звук или вибросигнал, часы будут вибрировать. Если для уведомлений от приложения не установлен звук или вибросигнал, часы не будут вибрировать, но появится подсказка.

# **ВЫК ЛЮЧЕНИЕ З ВУ К А НА ПОД К ЛЮЧЕННОМ ТЕЛЕФОНЕ**

Если ваш телефон подключен к М600, вы можете выключить на телефоне звук, и тогда при получении уведомлений и при входящих звонках оба устройства вибрировать не будут. Тем не менее, уведомления все еще будут доступны и на телефоне.

#### **К АК ВЫК ЛЮЧИТЬ З ВУ К ПО Д К ЛЮЧЕННО ГО ТЕЛЕФО НА**

- 1. Откройте приложение Android Wear на телефоне и коснитесь значка «Настройки».
- 2. В разделе настроек **Общие** включите **Отключитьзвук при входящих уведомлениях и звонках** с помощью переключателя.

*Следующее указание применимо только для устройства* Polar M600, *сопряженного с* iPhone

М600 использует настройки уведомлений, заданные на iPhone по каждому приложению. Если вы включили отображение уведомлений на заблокированном экране телефона, то они будут также отображаться на М600, а само устройство будет вибрировать. Если в приложении отображение уведомлений на заблокированном экране телефона отключено, часы не будут вибрировать, но на М600 появится подсказка.

*Следующее указание касается устройства* Polar M600, *сопряженного как с телефоном* Android, *так и с* iPhone

# **К АК ОТК ЛЮЧИТЬ У ВЕД ОМЛЕНИЯ ОПРЕД ЕЛЕННЫХ ПРИЛОЖЕНИЙ**

На М600 можно разрешить отправку уведомлений для определенных приложений.

#### **К АК О ТК ЛЮЧИТЬ У ВЕД ОМ ЛЕНИЯ ПРИЛОЖ ЕНИЙ НА ЧАСАХ**

- 1. Перейдите к нужной подсказке.
- 2. Пролистайте справа налево до пункта **Заблокироватьприложение**.
- 3. Выберите **Заблокироватьприложение**, а затем нажмите на галочку.

#### **К АК О ТК ЛЮЧИТЬ У ВЕД ОМ ЛЕНИЯ ПРИЛОЖ ЕНИЙ НА ТЕЛЕФО НЕ**

- 1. Запустите на телефоне приложение Android Wear и нажмите значок настроек.
- 2. Выберите **Отключитьуведомления приложений**
- 3. **На телефонах** Android: Нажмите значок плюса и выберите приложение, уведомления которого нужно отключить.

**На** iPhone: Нажмите + **Добавитьприложения всписок заблокированных** и выберите нужное приложение. Чтобы сохранить изменения, коснитесь **ГОТОВО**.

#### **К АК ВК ЛЮЧИТЬ У ВЕД ОМ ЛЕНИЯ ПРИЛОЖ ЕНИЙ**

Включить уведомления приложений можно только с телефона.

- 1. Запустите на телефоне приложение Android Wear и нажмите значок настроек.
- 2. Выберите **Отключитьуведомления приложений**.
- 3. **На телефонах** Android: Нажмите на значок X рядом с нужным приложением. **На** iPhone: Коснитесь **ИЗМЕНИТЬ**, затем найдите название нужного приложения и нажмите **РАЗБЛОКИРОВАТЬ**. Нажмите **ГОТОВО**.

# **К АК ОТК ЛЮЧИТЬ НА ЧАСАХ ВИБРАЦ ИЮ ПРИ ПОЛУ ЧЕНИИ У ВЕД ОМЛЕНИЙ**

В зависимости от операционной системы и ее версии на телефоне, бесшумный режим на М600 включается по-разному. Для получения указаний о том, как отключить вибрацию при получении уведомлений, применимых к вашей версии операционной системы, см. Cправка - [Android](https://support.google.com/androidwear/answer/6056843?hl=en) Wear.

Вы можепе опключипь звук, а пакже сделапь пак, чпобы дисплей не свепшлся и на нем не появлялись уве*домления*, *например ночью* - *для этого выберите режим [Театр](#page-79-0)*.

# **НАСТРОЙК И Д АТЫ И ВРЕМЕНИ**

Касается только устройства Polar M600, сопряженного с телефоном Android. На устройстве M600, сопряженным с iPhone, настройки даты и времени автоматически синхронизируются с этими настройками

телефона.

# **К АК У СТАНОВИТЬ Д АТУ И ВРЕМЯ**

Дату и время можно установить на М600 вручную, или можно автоматически синхронизировать их с телефоном.

- 1. [Перейдите](#page-75-0) в меню настроек, найдите параметр **Д ата и время** и нажмите на него.
- 2. Коснитесь **Автоматическая настройка датыи времени**.
- 3. Выберите и коснитесь либо
- **Синхронизация из телефона**, либо

• **ВЫКЛ**. Если вы выбрали этот пункт, однократно проведите по экрану слева направо и установите дату и время вручную. Здесь также можно выбрать 24-часовой или 12-часовой режим отображения времени.

*В этом же меню настроек даты и времени можно выбрать синхронизацию часового пояса из телефона или задать его самостоятельно*.

# **РЕЖ ИМ ПОЛЕТА**

В режиме полета на устройстве М600 отключаются Bluetooth и Wi-Fi. Тем не менее, можно использовать некоторые базовые функции умных часов, например, вы можете тренироваться с приложением Polar, используя функцию определения частоты сердечных сокращений на запястье. Однако в этом режиме вы не сможете синхронизировать данные с приложением Polar Flow или использовать M600 с любыми вспомогательными беспроводными устройствами.

# **К АК ВК ЛЮЧИТЬ ИЛИ ОТК ЛЮЧИТЬ РЕЖИМ ПОЛЕТА**

• [Перейдите](#page-75-0) в меню настроек, найдите пункт **Режим полета** и нажмите на него.

*Голосовое управление в режиме полета не работает*. *Для перемещения по меню М*600 *используйте жесты запястьем или сенсорный экран*.

# <span id="page-79-0"></span>**РЕЖ ИМ «ТЕАТР»**

В режиме «Театр» дисплей М600 и все уведомления временно отключаются. Экран не включится, даже если вы его коснетесь или повернете запястье.

# **К АК ВК ЛЮЧИТЬ РЕЖИМ «ТЕАТР».**

- 1. Проведите по домашнему экрану сверху вниз, чтобы перейти к меню быстрых настроек, и проведите по экрану справа налево.
- 2. Коснитесь значка **Режим** «**Театр**».

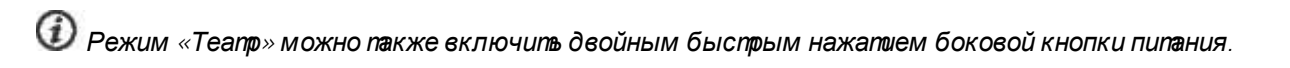

# **К АК ВЫК ЛЮЧИТЬ РЕЖИМ «ТЕАТР»**

• Нажмите боковую кнопку питания.

# **РАЗРЕШЕНИЯ**

В настройках разрешений можно определить тип информации, который вы разрешаете использовать различным приложениям и функциям на вашем устройстве М600.

# **К АК ОТРЕД АК ТИРОВАТЬ НАСТРОЙК И РАЗРЕШЕНИЙ**

- 1. [Перейдите](#page-75-0) в меню настроек, найдите пункт **Разрешения** и коснитесь его.
- 2. Найдите и выберите приложение или услугу, чьи разрешения вы хотите отредактировать. Вы можете выбрать редактирование разрешений на уровне системы.
- 3. Коснитесь **ВКЛЮЧЕНО** или **ОТКЛЮЧЕНО**, чтобы переключить настройку разрешения в соответствующее положение.

# **НАСТРОЙК А ЯЗЫК А**

Во время настройки можно выбрать язык М600. Доступны следующие языки:

- Кантонский (Гонконг)
- Датский
- Английский (Великобритания, США)
- Французский (Франция, Канада)
- Немецкий
- Индонезийский
- Итальянский
- Японский
- Корейский
- Северокитайский (Тайвань)
- Польский
- Португальский (Бразилия)
- Русский
- Испанский (США, Испания, Латинская Америка)
- Тайский

Обратите внимание, что ваши спортивные часы будут копировать настройку языка с вашего телефона. Иными словами, если выбранный вами на М600 язык не совпадает с языком, установленным на телефоне, часы переключатся на язык телефона. Исключения составляют случаи, когда язык телефона не поддерживается устройством М600. Тогда часы уведомят вас, что ваша языковая настройка не поддерживается. Вы все еще сможете использовать другой язык на умных часах, но вам будут поступать уведомления о несоответствии выбранных языков на М600.

Приложение Polar на М600 не поддерживает некоторые языки, доступные для операционной системы Android Wear. Поэтому, если вы выберите на М600 один из неподдерживаемых языков, то языком приложения Polar на ваших умных часах будет английский.

Помимо английского (США) приложение Polar поддерживает следующие языки:

- Датский
- Французский (Франция)
- Немецкий
- Индонезийский
- Итальянский
- Японский
- Корейский
- Польский
- Португальский (Португалия)
- Русский
- Испанский (Испания)

*Для работы функции голосового управления на М*600, *телефоне и умных часах необходимо использовать один и тотже язык*!

# **ПЕРЕЗАПУСК И СБРОС**

Как и любое другое электронное устройство, М600 рекомендуется периодически выключать.

Если вы столкнетесь с проблемой устройства М600, попробуйте перезагрузить его. Перезапуск умных часов не приведет к потере каких-либо настроек или ваших личных данных из М600.

### **К АК ПЕРЕЗ АПУ СТИТЬ М600**

- 1. [Перейдите](#page-75-0) в меню настроек, найдите пункт **Перезапуск** и нажмите на него.
- 2. Подтвердите перезапуск часов, нажав на галочку.

ИЛИ

• Нажмите и удерживайте боковую кнопку, пока не появится логотип Polar.

Иногда перезапуск устройства не помогает. Например, если у вас возникли проблемы с восстановлением потерянного соединения между М600 и телефоном, и вы безуспешно испробовали все [рекомендации по устранению неисправностей], вы можете сбросить М600 к настройкам по умолчанию. Но имейте в виду, что сброс к настройкам по умолчанию приведет к удалению всех личных данных и настроек с часов М600, и вам потребуется персонализировать их заново.

# **К АК СБРОСИТЬ М600 К НАСТРОЙК АМ ПО УМОЛЧАНИЮ**

- 1. [Перейдите](#page-75-0) в меню настроек, найдите пункт **Отсоединитьот устройства** и нажмите на него.
- 2. Подтвердите сброс, нажав на галочку.

После сброса необходимо снова [настроить](#page-16-0) M600.

# **ОБНОВЛЕНИЕ ПРО ГРАММНО ГО ОБЕСПЕЧЕНИЯ**

Polar M600 работает на базе Android wear. На экране часов М600 будет автоматически отображаться информация о наличии обновлений программного обеспечения. Обновление будет загружено на М600, если ваши часы подключены к источнику питания и телефону, и если на телефоне есть Интернет-соединение.

Вы также можете самостоятельно проверить наличие обновлений Android Wear с часов.

### **К АК САМОСТОЯТЕЛЬНО ПРОВЕРИТЬ НАЛИЧИЕ ОБНОВЛЕНИЙ**

- 1. [Перейдите](#page-75-0) в меню настроек, найдите пункт **Об** Android Wear и нажмите на него.
- 2. Прокрутите раздел вниз до пункта **Обновление системы**и коснитесь его.

На М600 появится либо сообщение «Обновлений нет», либо «Доступно обновление». Если обновление доступно, оно будет загружено, если часы подключены к источнику питания и телефону, и если на телефоне есть Интернет-соединение.

# **К АК У СТАНОВИТЬ ОБНОВЛЕНИЕ ПРОГРАММНОГО ОБЕСПЕЧЕНИЯ**

Как только обновление было загружено на М600, вы получите уведомление о том, что обновление готово к установке.

- 1. Пролистайте по уведомлению справа налево.
- 2. Коснитесь **Открыть**.
- 3. Коснитесь галочки, чтобы начать установку.

*Чтобы проверить версию ПО* Android Wear, *перейдите в меню настроек* <sup>&</sup>gt; *Об* Android Wear <sup>&</sup>gt; *Версии*.

# **ОБНОВЛЕНИЕ ПРИЛОЖЕНИЯ POLAR**

*Применимо для устройства* Polar M600, *сопряженного с телефоном* Android

Приложение Polar на M600 обновляется через мобильное приложение Polar Flow. Регулярно обновляя мобильное приложение Polar Flow, вы можете быть уверенными, что и в приложении Polar на вашем M600 есть последние улучшения и доработки.

*Касается устройства* Polar M600, *сопряженного с* iPhone

Приложение Polar на M600 обновляется при обновлении операционной системы.

# ВАЖНАЯ ИНФ ОРМАЦИЯ

# **ТЕХНИЧЕСК ОЕ ОБСЛУЖ ИВАНИЕ И УХОД ЗА M600**

Как и любое электронное устройство, Polar M600 требует бережного к себе отношения. Далее мы приводим рекомендации, которые помогут вам соблюсти условия гарантии и использовать устройство на протяжении долгих лет.

Не заряжайте устройство, пока его зарядный порт не высохнет.

Следите за чистотой устройства.

• После каждой тренировки промывайте устройство и силиконовый браслет при помощи слабого мыльного раствора под проточной водой. Отсоедините устройство от браслета и помойте их отдельно. Оботрите их мягким полотенцем.

*Важно мыть устройство и браслет*, *если вы используете их в бассейне*, *где для очистки воды используется хлор*.

• Если вы не носите устройство круглосуточно, насухо оботрите его перед тем, как убрать на хранение. Не храните устройство в воздухонепроницаемой оболочке или в сырости, например, в пакете или сырой спортивной сумке.

• При необходимости обтирайте его мягким полотенцем. Для очистки устройства от грязи используйте влажную бумажную салфетку. Во избежание нарушения водонепроницаемости устройства запрещается промывать его под давлением. Запрещается использовать спиртосодержащие и абразивные моющие средства и инструменты (стальные мочалки).

• При подключении устройства М600 к компьютеру или к адаптеру питания USB, убедитесь в отсутствии влаги, волос, пыли и других загрязнений в зарядном порту М600. Протрите загрязненный или влажный участок. Не используйте для чистки острых предметов во избежание царапин.

Диапазон рабочих температур: от –10 °С до +50 °С / от +14 °F до +122 °F.

### **ХРАНЕНИЕ**

Устройство для тренировок следует хранить в прохладном сухом месте. Запрещается хранение при высокой влажности воздуха, а также в воздухонепроницаемой оболочке (пакете или спортивной сумке), а также рядом с проводящими материалами (например, влажными полотенцами). Запрещается подвергать устройство продолжительному воздействию прямых солнечных лучей (в автомобиле или закрепленным на велосипеде).

Рекомендуется хранить устройство с полностью или частично заряженной батареей. При хранении батарея постепенно разряжается. Если устройство хранится в состоянии покоя на протяжении нескольких месяцев, рекомендуется периодически заряжать его повторно. Это продлит срок службы батареи.

# **ОБСЛУЖИВАНИЕ**

На протяжении двухлетнего гарантийного периода рекомендуем вам обслуживать датчик только в авторизованных сервисных центрах Polar. Гарантия не покрывает прямой и косвенный ущерб, вызванный обслуживанием в неавторизованном Polar Electro сервисе. Подробную информацию см. в [Ограниченной](#page-88-0) [международной](#page-88-0) гарантии Polar.

Узнать контактные данные и адреса всех авторизованных сервисных центров Polar вы можете на сайте [support.polar.com](http://support.polar.com/) и на сайтах Polar в вашей стране.

# **К АК СНЯТЬ БРАСЛЕТ**

Браслет устройства M600 можно легко снять и заменить. Для поддержания чистоты М600 рекомендуется отсоединять браслет от устройства после каждой тренировкой и промывать их под проточной водой.

### **К АК СНЯТЬ БРАСЛЕТ**

1. Чтобы отсоединить браслет от устройства, согните браслет с обеих сторон, поочередно с каждой стороны. Проще всего сначала отстегнуть ближайшую к зарядному порту сторону.

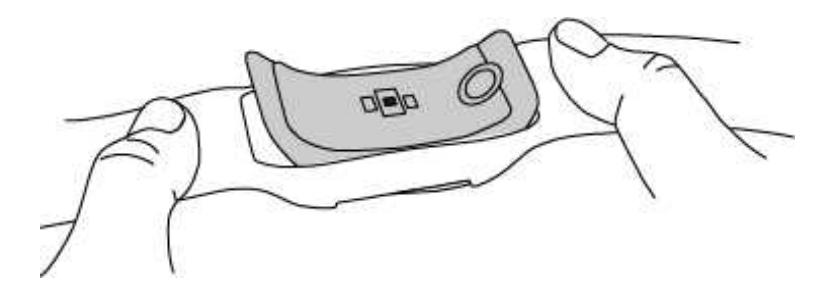

2. Отсоедините устройство от браслета.

#### **К АК ПРИСОЕД ИНИТЬ БРАСЛЕТ**

- 1. Вставьте один конец устройства в соответствующий разъем на браслете.
- 2. Аккуратно потяните за противоположную сторону браслета, чтобы продеть ее через другой край устройства.
- 3. Убедитесь, что ремешок плотно прилегает к устройству как с передней, так и с задней стороны.

# **СВЕД ЕНИЯ ОБ УТИЛИЗАЦИИ**

Чтобы свести к минимуму возможное влияние на окружающую среду и здоровье человека, предприятие Polar настоятельно рекомендует утилизировать отработавшие электронные устройства в соответствии с местными требованиями, по возможности сдавая их в специализированные пункты. Запрещается выбрасывать изделия вместе с бытовыми отходами.

# **МЕРЫ ПРЕД ОСТОРОЖ НОСТИ**

Устройство Polar M600 создано для измерения частоты сердечных сокращений и предоставления данных о вашей активности. Устройство предназначено исключительно для использования по описанному выше назначению.

Устройство для тренировок не предназначено для получения точных данных об окружающей среде в профессиональных или промышленных целях.

Рекомендуется периодически мыть устройство и ремешок, во избежание проблем с кожей, обусловленных грязным браслетом.

### **ПОМЕХИ**

#### **Электромагнитные помехи и оборудование для тренировок**

При наличии поблизости электрических устройств возможны помехи. Помехи также возможны при использовании устройства в зоне действия беспроводных сетей (WLAN). Во избежание ошибочного чтения данных или сбоев в работе рекомендуется проводить тренировки подальше от возможных источников помех.

Вспомогательное оборудование для тренировок с электрическими или электронными компонентами, например светодиодными дисплеями, двигателями или электрическими тормозами, может стать источником вызывающего помехи случайного сигнала.

Если устройство для тренировок по-прежнему плохо работает со вспомогательным оборудованием, возможно, слишком сильный электрический шум затрудняет беспроводные измерения ЧСС. Подробную информацию см. на сайте [support.polar.com.](http://support.polar.com/)

### **К АК СВЕСТИ К МИНИМУМУ РИСК ВО ВРЕМЯ ТРЕНИРОВОК**

Тренировки могут быть сопряжены с определенным риском. Перед тем как приступить к регулярным тренировкам, рекомендуется ответить на следующие вопросы о вашем состоянии здоровья. Если вы ответили «Да» хотя бы на один из этих вопросов, перед началом любых тренировок рекомендуем вам проконсультироваться с врачом.

- Вы вели малоподвижный образ жизни на протяжении последних 5 лет?
- У вас высокое кровяное давление или высокий уровень холестерина в крови?
- Вы принимаете лекарства для контроля кровяного давления или для сердца?
- У вас было расстройство органов дыхания?
- У вас есть симптомы какого-либо заболевания?
- Вы находитесь в стадии восстановления после тяжелого заболевания или медицинского лечения?
- Вы используете кардиостимулятор или другое имплантированное электронное устройство?
- $\bullet$  Вы курите?
- Вы беременны?

Имейте в виду, что на частоту сердечных сокращений помимо интенсивности тренировок могут влиять такие факторы, как прием препаратов для сердца, кровяное давление, психологическое состояние, астма, заболевания органов дыхания и т. п., а также употребление энергетических напитков, алкоголя и никотина.

Важно обращать внимание на сигналы, которые подает вам ваше тело во время тренировки. **При возникновении резкой боли или переутомления рекомендуется прекратитьтренировку или снизитьее интенсивность**.

**Внимание**! Устройства Polar разрешены к использованию совместно с кардиостимулятором, дефибриллятором или другим имплантированным электронным устройством. В теории влияние устройств Polar на кардиостимулятор невозможно. На практике нет данных о том, что кто-либо ощутил такое влияние. Однако мы не можем официально гарантировать совместимость нашей продукции со всеми существующими кардиостимуляторами и другими имплантированными устройствами, такими как дефибриллятор, из-за их многообразия на рынке. При появлении любых сомнений или необычных ощущений при использовании продукции Polar обратитесь к врачу или производителю имплантированного устройства, чтобы убедиться в отсутствии риска для вас.

Если вы страдаете контактной аллергией или подозреваете аллергическую реакцию, связанную с использованием продукции Polar, обратитесь к перечню используемых материалов в разделе [Технические](#page-86-0) спе[цификации](#page-86-0). Во избежание реакции кожи на датчик ЧСС носите его поверх футболки, при этом увлажняя ее под электродами для обеспечения проводимости сигнала.

*Комбинированное воздействие влаги и интенсивного трения можетпривести к истиранию цвета с поверхности датчика ЧСС и загрязнению одежды*. *При нанесении на кожу парфюмерных средств или инсектицидов убедитесь в том*, *что эти вещества не контактируютс датчиком ЧСС*. *Не носите одежду таких цветов*, *которые могутоставить следы на устройстве для тренировок* (*особенно это касается устройств светлых*/*ярких цветов*) *при совместном ношении*.

### **ОТВЛЕЧЕНИЕ ВНИМАНИЯ**

Используя умные часы во время вождения, езды на велосипеде или даже пробежке или ходьбе, вы можете отвлекаться от окружающей обстановки, что может привести к опасной ситуации. Мы рекомендуем воздержаться от использования Polar M600 в случаях, когда ваша безопасность может быть под угрозой. Соблюдайте местные нормы и правила, запрещающие использование электронных устройств, например, во время вождения.

# <span id="page-86-0"></span>**ТЕХНИЧЕСК ИЕ СПЕЦИФИК АЦИИ POLAR M600**

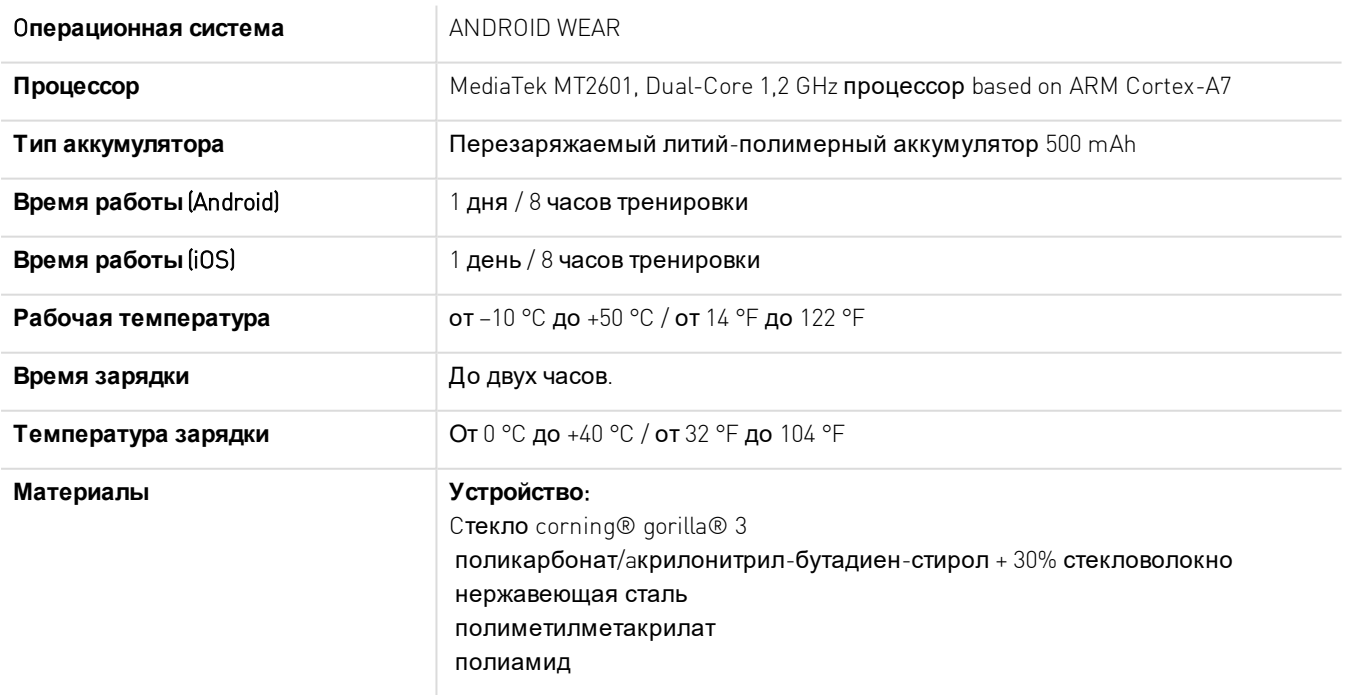

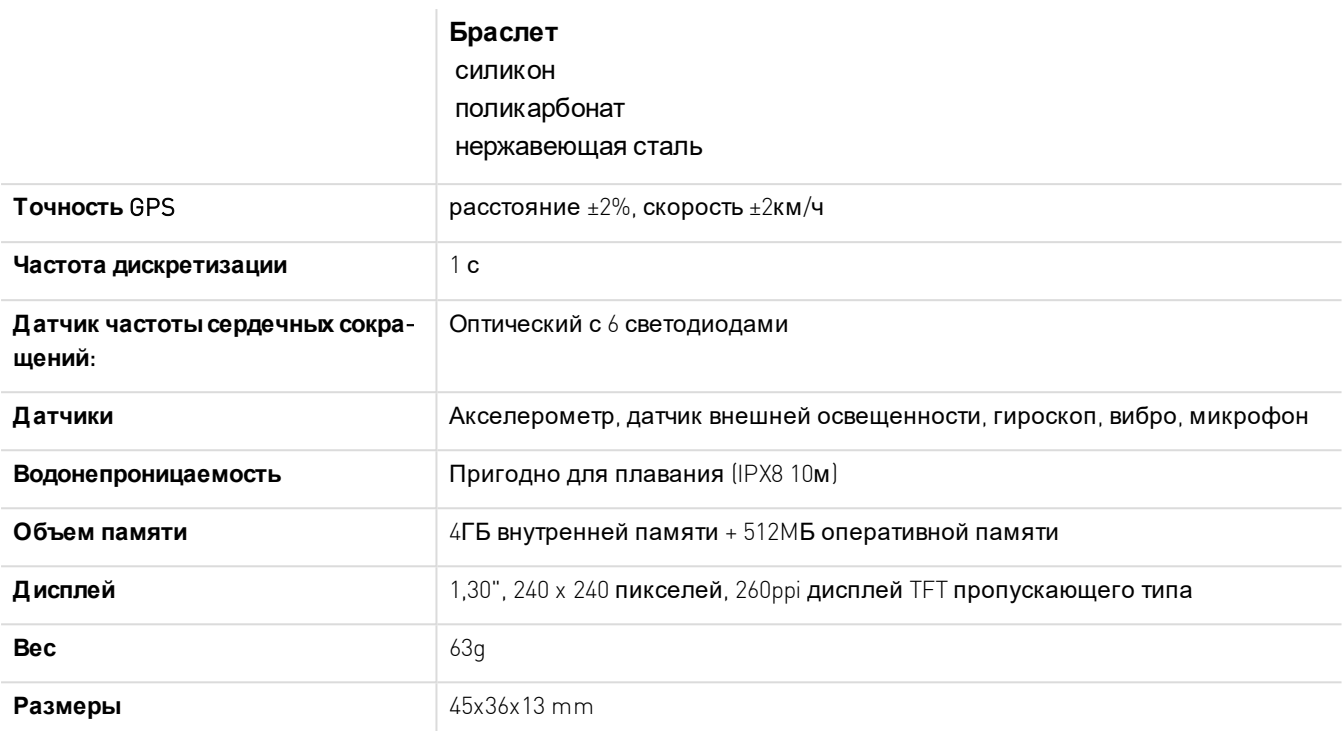

Спортивные часы Polar M600 работают с телефоном на базе Android 4.3 + или iOS 8.2+. Перейдите в раздел [g.co/WearCheck](http://g.co/WearCheck) на своем телефоне, чтобы проверить совместимость устройства с Android Wear.

Использует беспроводную технологию Bluetooth® Smart.

Устройство М600 совместимо со следующими датчиками частоты сердечных сокращений: Polar H6 и H7.

# **ВОД ОНЕПРОНИЦ АЕМОСТЬ**

Водонепроницаемость продукции Polar тестируется в соответствии со стандартом Международной электротехнической комиссии IIEC 60529 или ISO 22810. Продукция подразделяется на различные классы водонепроницаемости. Сопоставьте данные водонепроницаемости вашего устройства Polar (расположенные сзади) со значениями таблицы ниже. Данные значения могут не распространяться на продукцию других производителей.

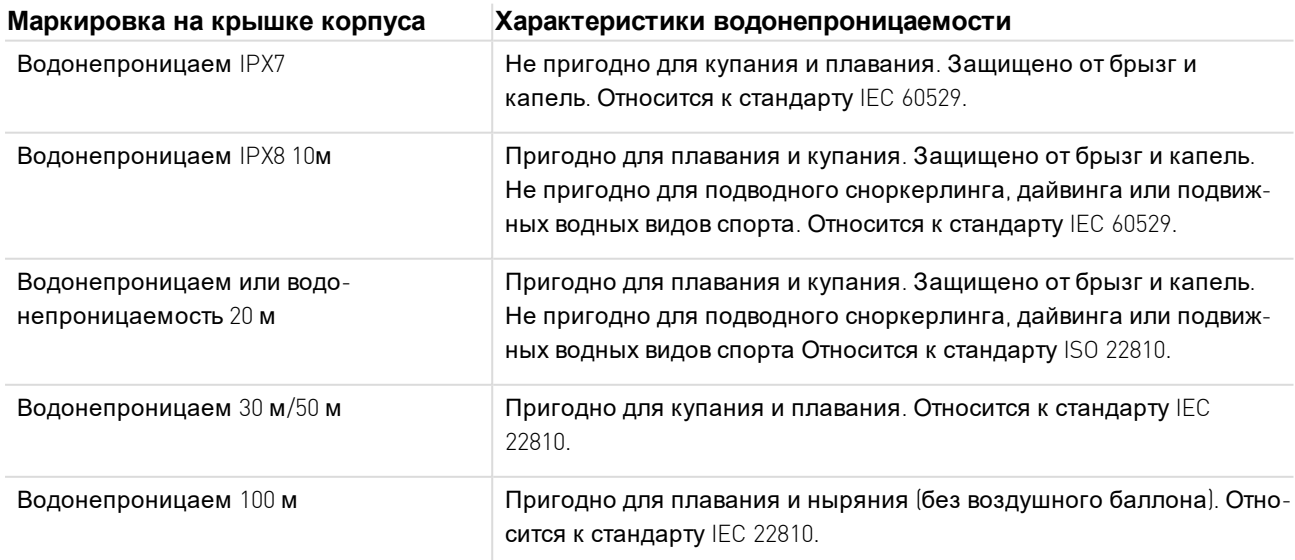

# <span id="page-88-0"></span>**О ГРАНИЧЕННАЯ МЕЖ Д УНАРОД НАЯ ГАРАНТИЯ POLAR**

• Данная гарантия не ограничивает права покупателя, защищенные применимым национальным или региональным законодательством, а также права покупателя в отношении дилера, возникающие в связи с договором купли-продажи.

• Предприятие Polar Electro Inc. предоставляет данную ограниченную международную гарантию покупателям, которые приобрели продукцию Polar на территории США или Канады. Предприятие Polar Electro Oy предоставляет данную ограниченную международную гарантию покупателям, которые приобрели продукцию Polar на территории других стран.

• Предприятие Polar Electro Oy / Polar Electro Inc. гарантирует покупателю данного устройства отсутствие дефектов материалов и производства на протяжении двух (2) лет с даты покупки.

• Подтверждением покупки является ваш товарный чек!

• Гарантия не распространяется на аккумуляторы и не покрывает нормальный износ, а также ущерб, вызванный ненадлежащим и неаккуратным использованием, несчастные случаи или случаи несоблюдения мер предосторожности; ненадлежащее обслуживание, использование в коммерческих целях, механические повреждения корпуса и дисплея, крепежных ремней и экипировки Polar.

• Гарантия не покрывает любой ущерб или убытки, прямые, косвенные, случайные или последовательные, связанные с продукцией или ее использованием.

• Двухлетняя гарантия не распространяется на бывшую в употреблении и купленную у третьих лиц продукцию, если иное не предусмотрено местным законодательством.

• На протяжении гарантийного периода товар может быть отремонтирован или заменен в любом авторизованном сервисном центре Polar вне зависимости от страны приобретения.

Гарантия на любую продукцию ограничена той страной, где продукция была изначально приобретена.

# $\epsilon$

Продукция соответствует директивам 1999/5/EC и 2011/65/EU.

Действующая декларация соответствия доступна здесь: [www.polar.com/en/regulatory\\_information](http://www.polar.com/en/regulatory_information).

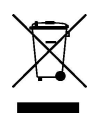

Перечеркнутое изображение мусорного контейнера означает, что продукция Polar является электронным устройством и попадает под действие Директивы Европарламента и Совета ЕС по отходам производства электрического и электронного оборудования 2012/19/EU. На аккумуляторы, входящие в состав продукции, распространяется действие Директивы Европарламента и Совета ЕС от 6 сентября 2006 г. по батареям, аккумуляторам и их утилизации 2006/66/EC. Продукция Polar, а также входящие в ее состав батареи и аккумуляторы в странах ЕС должны утилизироваться отдельно. Предприятие Polar призывает вас свести к минимуму возможное вредное воздействие на окружающую среду и здоровье человека и соблюдать правила утилизации отходов и за пределами ЕС. Электронные устройства и изделия рекомендуется утилизировать отдельно от бытовых отходов, а батареи и аккумуляторы сдавать в специальные пункты приема.

Чтобы просмотреть информацию о сертификации и соответствии устройства M600, перейдите в меню настроек, пролистайте вверх и коснитесь **Об** Android Wear, а затем - **Нормативная информация**.

Произведено компанией Polar Electro Oy, Professorintie 5, FI-90440 KEMPELE, Тел.+358 8 5202 100, Факс +358 8 5202 300, [www.polar.com.](http://www.polar.com/)

Предприятие Polar Electro Oy имеет сертификацию ISO 9001:2008.

© 2016 Polar Electro Oy, FI-90440 KEMPELE, Финляндия. Все права защищены. Запрещается использование или воспроизводство любой части данного руководства любыми средствами и в любой форме без предварительного письменного разрешения Polar Electro Oy.

Все содержащиеся в данном руководстве пользователя или на упаковке продукции названия и логотипы являются товарными марками Polar Electro Oy. Все содержащиеся в данном руководстве пользователя или на упаковке продукции названия и логотипы, отмеченные символом ®, являются зарегистрированными товарными марками Polar Electro Oy.

App Store является знаком обслуживания компании Apple Inc.

iOS является зарегистрированной торговой маркой компании Cisco Systems, Inc. и/или ее филиалов в США и определенных странах.

Google, Google Play, Android и прочие марки являются торговыми марками компании Google Inc.

Слово и логотип Bluetooth® являются зарегистрированными торговыми марками Bluetooth SIG, Inc. и используются предприятием Polar Electro Oy в рамках соответствующей лицензии.

# **ОТК АЗ ОТ ОТВЕТСТВЕННОСТИ**

• Все содержащиеся в данном руководстве сведения имеют исключительно информативный характер. Производитель постоянно усовершенствует свою продукцию и может вносить в нее изменения без предварительного уведомления.

• Polar Electro Inc. / Polar Electro Оу не берет на себя никаких гарантийных и прочих обязательств, связанных с данным руководством или описанной в нем продукцией.

• Polar Electro Inc. / Polar Electro Оу не несет ответственности за любой ущерб, убытки или расходы, прямые, косвенные или случайные, последовательные или особые, связанные с использованием данного руководства или описанной в нем продукцией.

1.0 EN 06/2016